Hochschule Merseburg (FH) University of Applied Sciences

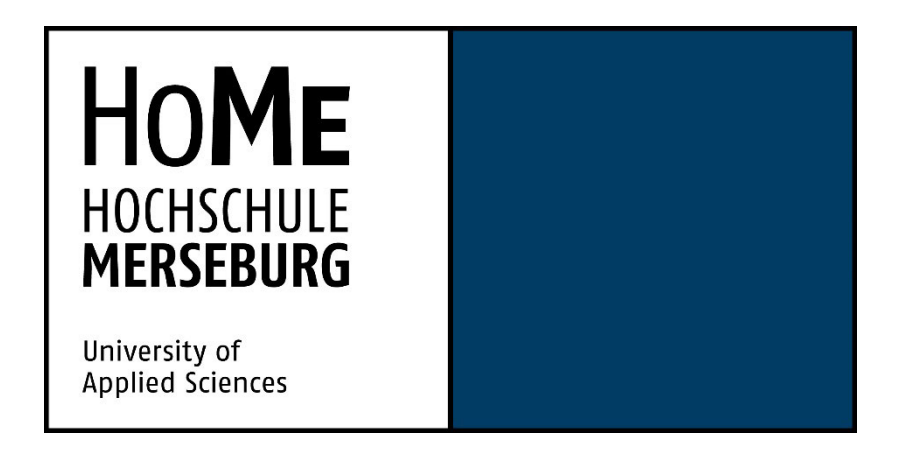

Fachbereich Ingenieur- und Naturwissenschaften

# **Bachelorarbeit**

zur Erlangung des akademischen Grades Bachelor of Engineering

Konzeption und Entwicklung einer Augmented Reality Anwendung für die Darstellung von Magnetfeldmessdaten im Bereich Marketing und Messeauftritt

vorgelegt bei:

Erstgutachter: Prof. Dipl. Des. Marco Zeugner Zweitgutachter: Dr. Kai Kaufmann

eingereicht von:

Lukas Ilse Technische Redaktion und E-Learning Systeme (B.Eng.) Hochschule Merseburg Matrikelnummer:

Merseburg, 20.04.2022

# **Abstract**

Ziel dieser Arbeit ist es, zu ergründen, ob eine Augmented Reality Darstellung die Verständlichkeit von komplexen Daten erhöhen kann. Dies soll am Fallbeispiel von Magnetfeldmessdaten untersucht werden. Im Mittelpunkt der Arbeit steht daher die Konzeption, Entwicklung und Evaluierung einer mobilen Augmented Reality Anwendung zur Darstellung von Magnetfeldmessdaten. Dabei wird ein grundsätzlicher Überblick über die Magnetfeldmessung mit vom Unternehmen DENKweit entwickelten Technologien gegeben. Einführend werden ebenfalls Grundlagen der Augmented Reality und der nutzerzentrierten Anwendungsentwicklung dargestellt. Für die Beantwortung der Forschungsfrage werden empirische Untersuchungen in Form eines Contextual Inquiry durchgeführt. Dadurch werden qualitative Aus-sagen über die Verständlichkeit und die Usability der Anwendung getroffen.

# **Schlagwörter**

Augmented Reality, Magnetfeld, Magnetfeldmessung, Nutzerforschung, Contextual Inquiry, Mensch-Computer-Interaktion, Anwendungsentwicklung

# **Danksagung**

An dieser Stelle möchte ich meinen Dank an alle Personen ausrichten, die mich bei der Umsetzung dieser Arbeit unterstützt haben.

Zunächst möchte ich mich bei Herrn Prof. Dipl. Des. Marco Zeugner für die wissenschaftliche Betreuung seitens der Hochschule bedanken.

Mein besonderer Dank soll meinem Zweitbetreuer Dr. Kai Kaufmann für seine außerordentliche Unterstützung bei der Umsetzung dieser Arbeit und des damit einhergehenden Anwendungsprototyps gelten. Durch Ihre wissenschaftliche und technische Expertise haben Sie meine Herangehensweise und Bearbeitung des zugrundeliegenden Themas besonders geprägt und mich als Vorgesetzter seitens DENKweit kontinuierlich motiviert und in allen Fragen unterstützt.

Bedanken möchte ich mich ebenso bei meiner Kommilitonin und besten Freundin Anne-Susann für das Lektorieren dieser Arbeit sowie für ihre moralische Unterstützung.

Meinen Eltern, meinen Geschwistern und meiner Partnerin Joane gilt mein herzlichster Dank für den Rückhalt und die Unterstützung während meines Studiums und der Anfertigung dieser Arbeit.

Meinen Kollegen und Kolleginnen von DENKweit möchte ich ebenfalls für die stetige Unterstützungsbereitschaft und Motivation danken. Auch den Testteilnehmern möchte ich dafür danken, dass sie sich die Zeit für die Nutzertests und Interviews genommen haben und damit diese Arbeit durch wertvolle Erkenntnisse bereichert haben.

# Inhalt

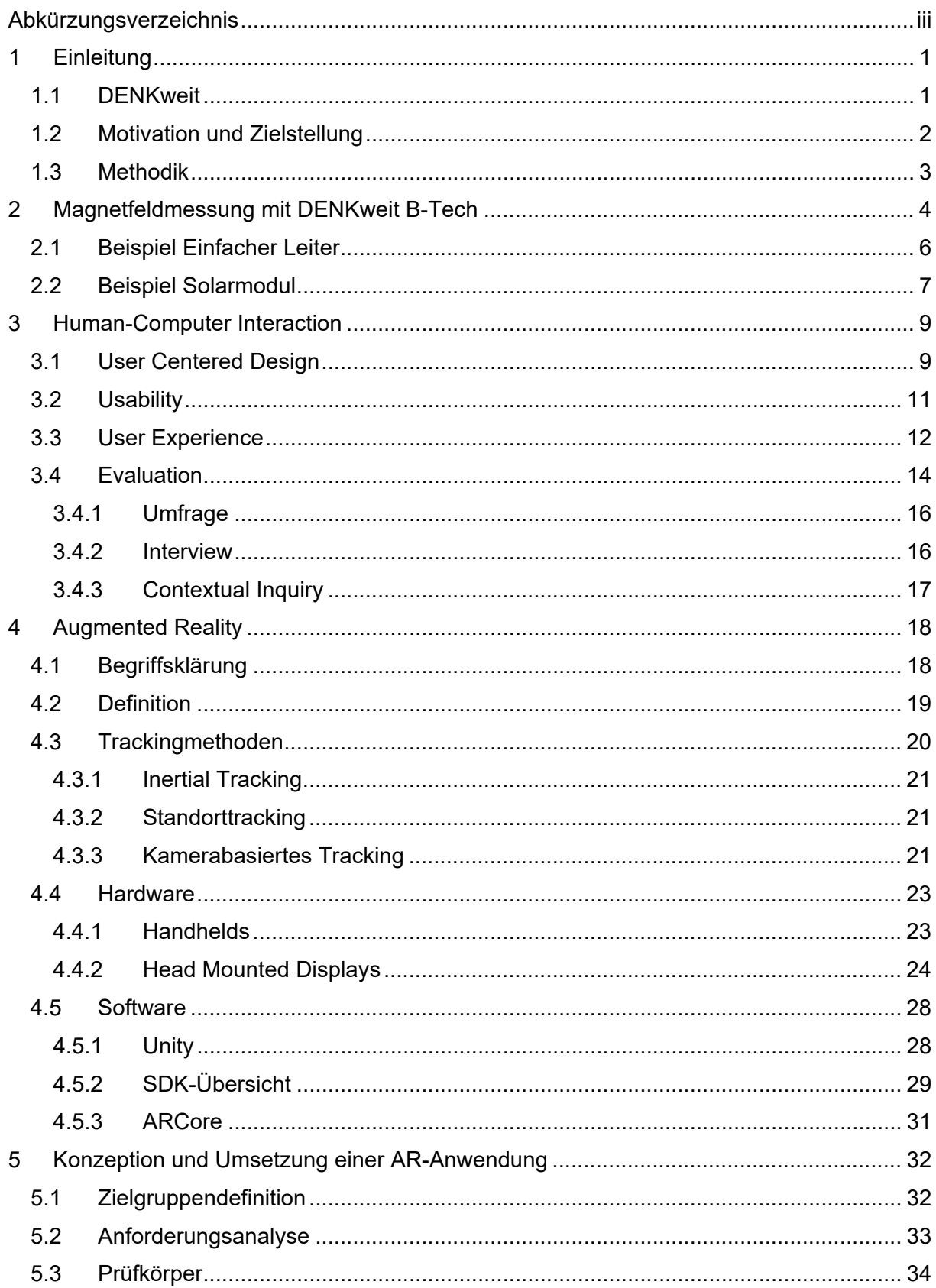

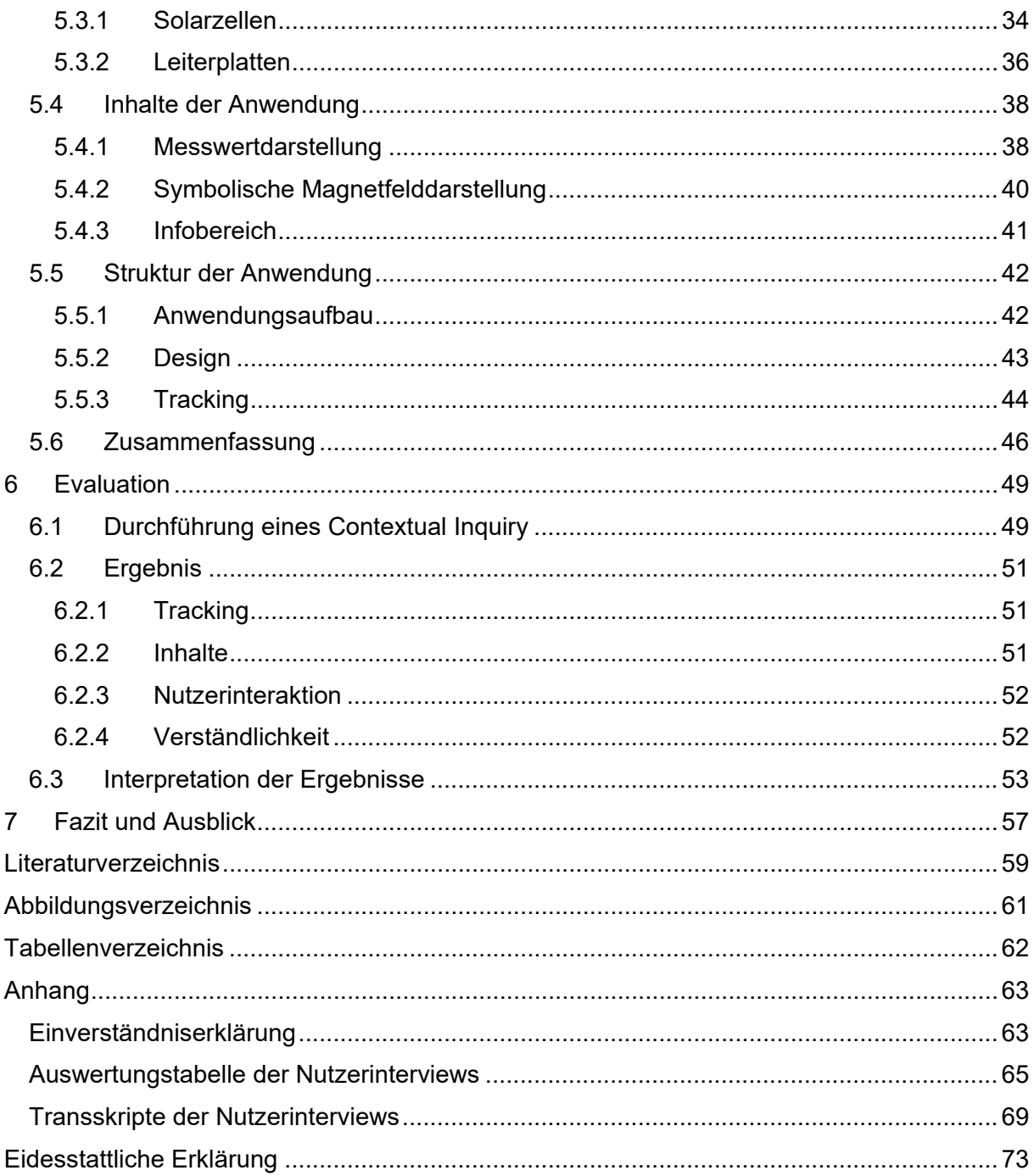

# **Abkürzungsverzeichnis**

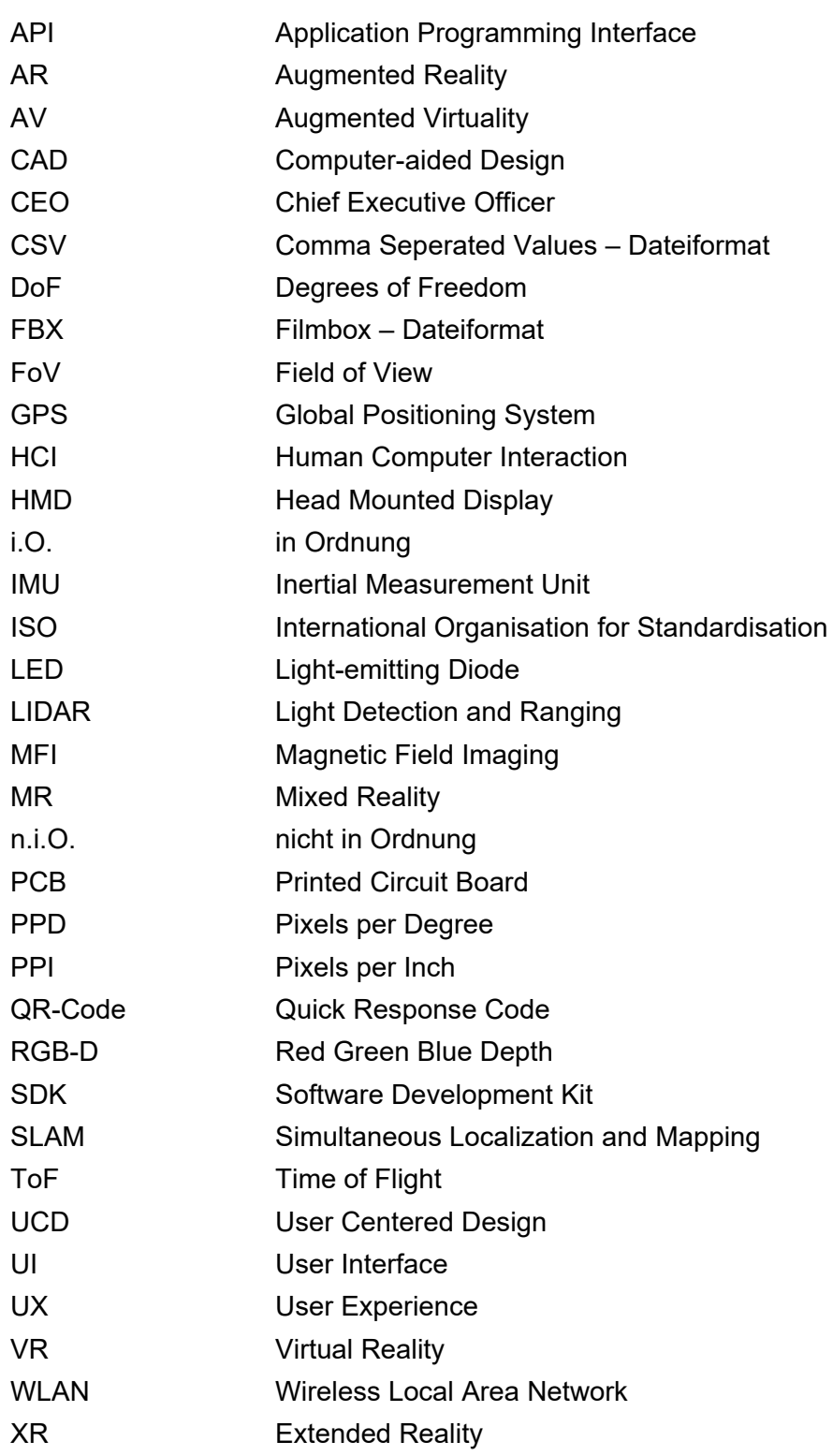

# **1 Einleitung**

Schon 2017 sagte Tim Cook, Apples CEO folgendes über Augmented Reality:

"Think back to 2008, when the App Store went live. There was the initial round of apps and people looked at them and said, 'this is not anything, mobile apps are not going to take off'. And then step by step things start to move. And it is sort of a curve, it was just exponential – and now you couldn't imagine your life without apps. Your health is on one app, your financials, your shopping, your news, your entertainment – it's everything. AR is like that. It will be that dramatic." (Griffin, 2017)

und prognostizierte damit, was heute schon Realität ist. 2019 betrug der weltweite Marktwert für mobile Augmented Reality Produkte 3,99 Milliarden US-Dollar, 2020 stieg dieser Wert um ca. 70% auf 6,87 Milliarden US-Dollar an. Für die kommenden Jahre werden ähnliche Steigerungsraten erwartet (vgl. Statista, 2022). Dieses immense Wachstum zeigt, dass mobile AR Anwendungen einen großen Schritt auf dem Weg in die Zukunft darstellen und immer mehr an Bedeutung gewinnen. Im Zuge dieses Hintergrundes wurde das Projekt ins Leben gerufen, eine Anwendung zu entwickeln, welche DENKweits Magnetfeldmessdaten in Augmented Reality darstellt.

# **1.1 DENKweit**

DENKweit ist ein junges Unternehmen, das 2018 als StartUp in Halle (Saale) gegründet wurde. Das Team von DENKweit entwickelt Innovationen in zwei Bereichen: DENKNetze und DENKweit B-Tech. DENKNetze sind individualisierte, trainierte, neuronale Netze für komplexe Probleme und Prozesse. Mit DENKweit B-Tech vermarktet das Unternehmen Messsensorik zur Magnetfeldmessung in verschiedenen Ausführungen mit zugehöriger Auswertungssoftware. Die Magnetfeldmessung dient dabei zur Defekt- und Zustandsanalyse stromdurchflossener Baugruppen und Bauteile. Elektrische Ströme können so schnell und berührungslos visualisiert werden. Ursprünglich wurde DENKweit B-Tech zur Fehlerdetektion von Solarmodulen angewendet. Mittlerweile konnte DENKweit B-Tech auf viele Industriezweige ausgeweitet und um verschiedenste Anwendungsfälle erweitert werden.

# **1.2 Motivation und Zielstellung**

Im Kundengespräch und auf Messen wird das Grundprinzip der DENKweit Magnetfeldmessung, auch MFI (Magnetic Field Imaging), im Normalfall mündlich und mit Hilfe von zweidimensionalen Visualisierungen der Messwerte erklärt. Anhand dieser technischen Bildgebung ist das Magnetfeld und dessen Räumlichkeit allerdings schwer vorstellbar und es kommen viele Fragen in Kundengesprächen auf. Dem Kunden müssen Nutzen und Möglichkeiten der Technologie besser veranschaulicht werden, denn die Verbindung zwischen Messergebnis und fließendem Strom ist oft unklar und schwer nachvollziehbar. Die Interpretation der Messungen ist schwierig, wodurch Laien aus den Ergebnissen meist falsche oder keine Schlüsse ziehen können. Potenzielle Kunden benötigen eine intuitive verständliche Darstellung der Messergebnisse, um einen möglichen Mehrwert für ihren Anwendungsfall bewerten zu können.

Um die Vorteile und Anwendungsmöglichkeiten der Magnetfeldmessung greifbarer und nachvollziehbarer zu machen, wird im Rahmen dieser Arbeit eine AR-Anwendung entwickelt. In dieser mobilen App werden beispielhafte Magnetfeldmessungen dargestellt. Dazu wird eine verständliche und optisch ansprechende Visualisierung der Messdaten erarbeitet. Die produzierten Inhalte sollen den Nutzern fundierte Einblicke in die technischen und physikalischen Hintergründe der Magnetfeldmessung mit DENKweit B-Tech geben und diese informativ und interaktiv darstellen. Die Anwendung soll eine Abwechslung zu den sonst üblichen Printmedien sein und einen innovativen Messeauftritt ermöglichen. Somit kann das Interesse möglicher Kunden geweckt und eine größere Reichweite erzielt werden. Ziel ist es also, den Nutzen der beschriebenen Technologien zu verdeutlichen und ein grundlegendes Verständnis davon zu vermitteln.

Die zentrale Forschungsfrage dieser Bachelorarbeit lautet:

#### **Erhöht die Darstellung in AR die Verständlichkeit von komplexen Daten?**

Dies soll am Fallbeispiel der Magnetfeldmessung untersucht und beantwortet werden. Daraus ergeben sich folgende Teilfragen.

- Kann AR den Informationsgehalt der Magnetfelddarstellungen steigern?
- Wie können Magnetfeldmessdaten visuell verständlich dargestellt werden?
- Wie verständlich ist die AR-gestützte Darstellung der Magnetfeldmessdaten?

# **1.3 Methodik**

Um diese Ziele zu erreichen und die Forschungsfrage zu beantworten, ist diese Arbeit in einen theoretischen und einen praktischen Teil untergliedert. In Kapitel 2 werden zunächst die physikalischen und technischen Grundlagen der Magnetfeldmessung mit DENKweit B-Tech dargestellt und anhand von zwei Beispielmessungen beschrieben. Kapitel 3 behandelt die Grundlagen der Mensch-Computer-Interaktion und gibt eine wissenschaftliche Einordnung der User Experience und Usability. Es werden ebenfalls die Grundlagen für die spätere evaluative Untersuchung vorgestellt. Kapitel 4 gibt eine generelle Übersicht zum Thema Augmented Reality und beschreibt den Stand der Technik in diesem Feld hard- und softwaretechnisch. Mit dem praktischen Teil der Konzeption und Umsetzung der AR-Anwendung beschäftigt sich das 5. Kapitel. Es wird der gesamte Entwicklungsprozess beschrieben. In Kapitel 6 werden die qualitativen empirischen Ergebnisse der zur Beantwortung der Forschungsfrage durchgeführten Untersuchungen dargestellt und ausgewertet. Die abschließenden Interviews mit den Teilnehmern der Nutzertests werden im Zuge dieses Kapitels anhand der qualitativen Inhaltsanalyse nach Mayring analysiert.

# **2 Magnetfeldmessung mit DENKweit B-Tech**

Der Zusammenhang zwischen elektrischem Strom und Magnetfeldern wurde schon vor über 200 Jahren beschrieben. Um jeden stromdurchflossenen Leiter bildet sich ein durch bewegte elektrische Ladungen hervorgerufenes Magnetfeld, welches sich je nach Stromrichtung ausrichtet. Die Feldlinien verlaufen in konzentrischen Kreisen um den Leiter. Abhängig ist das Magnetfeld von der Stärke des Stroms und dem Abstand zum Leiter. Zur vereinfachten Bestimmung der Ausrichtung des magnetischen Feldes eines stromdurchflossenen Leiters wird die sogenannte Rechte-Hand-Regel verwendet: umfasst man den Leiter mit der rechten Hand derart, dass der Daumen in die technische Stromrichtung zeigt, so zeigen die anderen Finger die Richtung des zugehörigen magnetischen Feldes an. Dabei beschreibt die technische Stromrichtung die Bewegung positiver Ladungsträger vom Pluspol zum Minuspol.

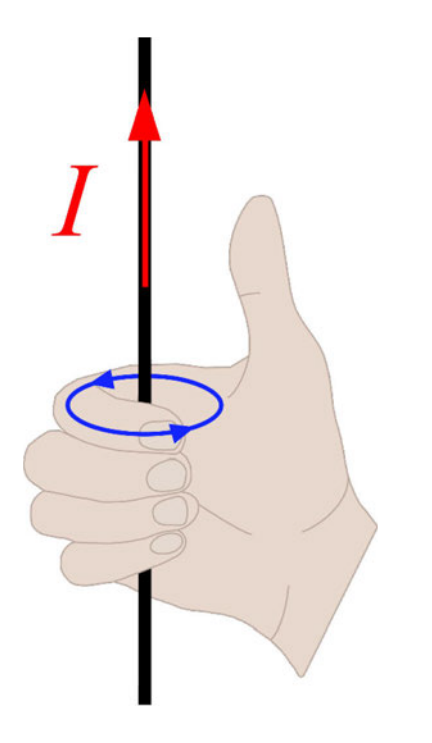

*Abbildung 1: Rechte-Hand-Regel (Eigene Darstellung)*

Das Biot-Savart-Gesetz bietet eine universelle Methode zur Berechnung von Magnetfeldern, welche durch elektrische Ströme hervorgerufen wurden. Für das Beispiel eines geraden Linienleiters lässt sich die magnetische Flussdichte  $(\vec{B})$  mit folgender Gleichung berechnen.

$$
\vec{B} = \mu \frac{I}{2\pi r}
$$

(magnetische Flussdichte  $\vec{B}$ , magnetische Permeabilität  $\mu$ , Stromstärke I, Abstand r)

Die magnetische Flussdichte, auch "B-Feld" genannt, ist eine physikalische Größe und beschreibt die Stärke und Ausrichtung eines Magnetfeldes. Sie wird in der SI-Einheit Tesla (T) angegeben. Da es sich um eine gerichtete Größe handelt, also einen Vektor, kann man die magnetische Flussdichte in ihre drei Komponenten entlang der Achsen x, y und z eines räumlichen kartesischen Koordinatensystems aufteilen. Das Magnetfeld um einen Leiter kann mithilfe von Sensoren gemessen werden. Die von DENKweit entwickelten B-Tech-Liniensensoren zeichnen das Magnetfeld eines Prüfkörpers flächig in einer Messebene auf. Dazu wird der Liniensensor über den Prüfkörper bewegt. Die Signalintensität und Ortsauflösung der Messung sind dabei stark vom Messabstand abhängig. Der Messabstand kann von Anwendungsfall zu Anwendungsfall variieren. Die Dimensionen der untersuchten Struktur geben einen Richtwert für den Messabstand. Für das Beispiel eines einfachen Leiters mit einem Durchmesser im Bereich von einem Millimeter ist ein Messabstand von auch ungefähr einem Millimeter angemessen, um eine aussagekräftige Auflösung des Messbildes zu erreichen. Beispiele dafür können unter anderem Löt- und Schweißstellen sein. Detektiert werden die einzelnen Komponenten des Magnetfeldes Bx, By und Bz getrennt voneinander. Dies geschieht bei der Messung allerdings zeitgleich. Die aufgenommen vektoriellen Daten beinhalten Informationen zur Stärke und zur Ausrichtung des magnetischen Feldes des betrachteten Bereiches. Dargestellt werden die Messdaten in nach Bx, By und Bz getrennten Diagrammen mit jeweiliger Farbskalierung. Durch diese Darstellungen können konkrete Rückschlüsse zur Stärke und Verteilung des elektrischen Stroms getroffen werden. Für Beispiele und Anwendungsfälle mit bekannten Leiterstrukturen wie zum Beispiel Solarzellen kann die Stromstärke bei bekanntem Messabstand berechnet werden. Da das inverse magnetische Problem für unbekannte Leiterstrukturen allerdings nicht lösbar ist, werden zur Betrachtung komplexer Systeme genaue Informationen zur Leitergeometrie benötigt. Fehler und Defekte im untersuchten Prüfkörper, die mit anderen Methoden nur schwer oder gar nicht erkennbar sind, lassen sich somit schnell, präzise und kontaktlos detektieren. Der ursprüngliche Anwendungsfall war die Analyse und Fehlerdetektion bei Solarmodulen. Jedoch lässt sich das Mess- und Auswertungsprinzip auf viele verschiedene elektrische und auch magnetische Bauelemente anwenden. Eine Interpretation der Messbilder ist allerdings nicht leicht, da ein räumliches Verständnis des Magnetfeldes anhand der Messung und Darstellung des Feldes in einer 2D-Ebene nicht immer eindeutig und intuitiv nachvollziehbar ist. Zudem können sich Magnetfelder überlagern, verstärken und abschwächen, wenn zum Beispiel zwei Leiter nahe aneinander liegen oder sich überschneiden. Um das Magnetfeld der Erde und sonstige ungewollte Störungen aus der Messung eliminieren zu können, wird eine Hintergrundmessung ohne Bestromung gemacht. Folgend werden zwei Messungen vorgestellt und ausgewertet.

### **2.1 Beispiel Einfacher Leiter**

Als erstes Beispiel dient die Messung eines einfachen Kabels. Dieses wird auf einer ebenen Oberfläche fixiert, an eine Stromquelle angeschlossen und anschließend mit einem DENKweit B-Lab Magnetfeldmessgerät untersucht. Der Verlauf des Kabels ist im Messbild (siehe Abbildung 2) gut nachvollziehbar. Die technische Stromrichtung wird durch die im Nachhinein eingezeichneten Pfeile symbolisiert. Bei der Betrachtung der Bx-Komponente ist zu erkennen, dass ein entlang der X-Achse ausgerichtetes Magnetfeld existiert, sobald der Strom in Y-Richtung fließt. Das Vorzeichen, hier durch die blau-rote Färbung (siehe Skala Abbildung 2) dargestellt, zeigt dabei an, ob das Magnetfeld in positiver oder negativer X-Richtung ausgerichtet ist. Fließt der Strom in X-Richtung so ist die magnetische Flussdichte der Bx-Komponente gleich Null und es ist keine Einfärbung vorhanden. In der Darstellung der By-Komponente sieht man umgekehrt nur bei Stromfluss entlang der X-Achse ein Magnetfeld mit Y-Ausrichtung. Es lässt sich jedoch feststellen, dass alle Übergangsbereiche, in denen der Strom nicht exakt in X- oder Y-Richtung fließt, in beiden Darstellungen (Bx und By) durch leichte Farbübergänge und Einfärbungen sichtbar sind. Die Bz-Komponente ist entlang des Kabelverlaufes gleichbleibend. Sie stellt die kreisförmige Ausbreitung des Magnetfeldes um den Leiter nachvollziehbar dar, denn auf der einen Seite des Kabels ist sie positiv und auf der anderen Seite negativ. Das heißt der Feldvektor zeigt auf der einen Seite nach oben und auf der anderen nach unten. Entlang des Stromflusses direkt oberhalb des Kabels ist Bz gleich Null.

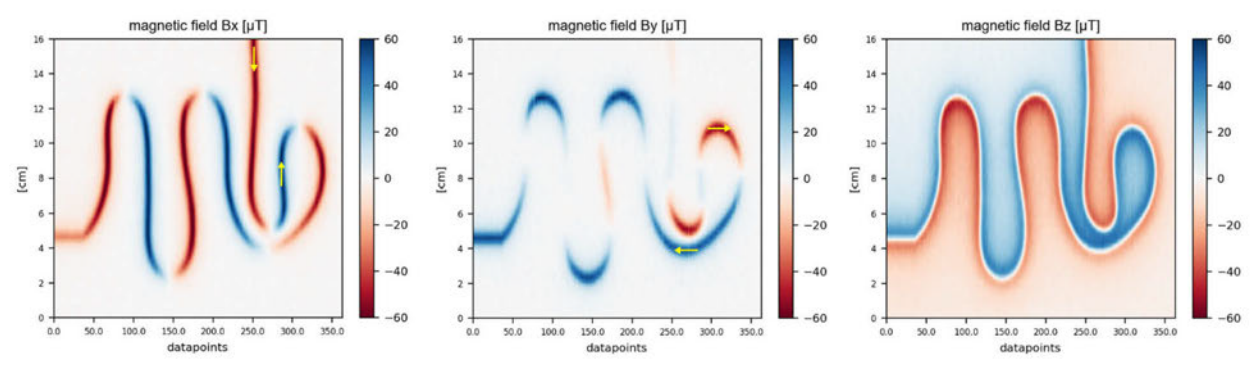

*Abbildung 2: Beispielmessung einfacher Leiter*

# **2.2 Beispiel Solarmodul**

Die Messung eines Solarmoduls bietet ein weiteres praxisnahes Anwendungsbeispiel für die B-Tech Magnetfeldmessung. Bei diesem Beispiel handelt es sich um die Messung eines Mini-Solarmoduls. Dieses Solarmodul besteht aus zwei zwischen einer Glasschicht und einem Kunststoff-Backsheet einlaminierten monokristallinen Silizium-Halbzellen. Abbildung 3 zeigt den genauen Aufbau eines Solarmoduls.

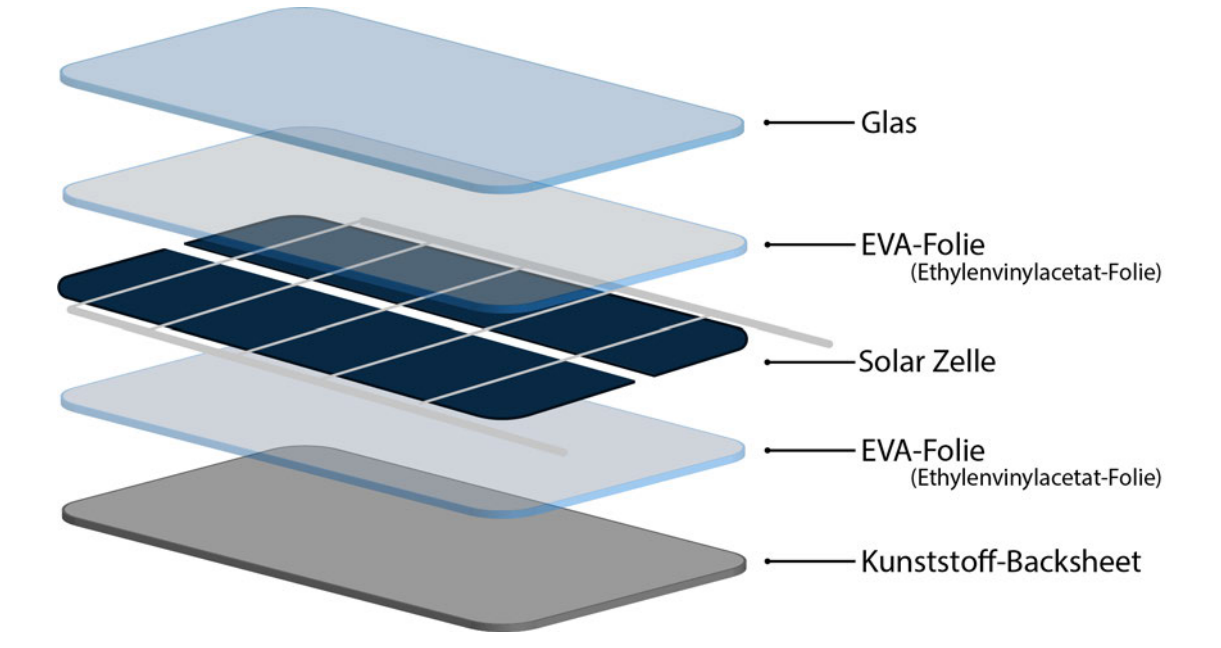

*Abbildung 3: Aufbau Solarmodul (Eigene Darstellung)*

Grundlegend wird bei der Betrachtung der Leiter zwischen Sammelschienen (in Abbildung 4 horizontal verlaufend) und Querverbindern (in Abbildung 4 vertikal verlaufend) unterschieden. Die Sammelschienen liegen über bzw. unter den Solarzellen und führen von Querverbinder zu Querverbinder. Für die Beispielmessung wird das Mini-Modul über die Querverbinder bestromt. Die Lage der einzelnen Leiter ist im Messbild wieder gut sichtbar (siehe Abbildung 4). Besonderheit ist hier, dass sich der Strom auf die fünf Sammelschienen aufteilt, also durch jede Sammelschiene nur ein Fünftel des Stroms fließt. In der Abbildung der Bx-Komponente sieht man die Querverbinder, da hier ein Strom in Y-Richtung fließt. Im rechten Querverbinder fließt der Strom in positiver Y-Richtung, also in das Modul hinein. Das resultiert in einer Magnetfeldausrichtung in positiver X-Richtung. Umgekehrt fließt im linken Querverbinder der Strom in negativer Y-Richtung also resultiert eine Magnetfeldausrichtung in negativer X-Richtung. Die Sammelschienen sind in der Bx-Komponente nicht zu sehen, da hier ein Strom in negativer X-Richtung fließt, das Magnetfeld also in positiver Y-Richtung ausgerichtet ist und somit nur in der By-Komponente auftaucht. Betrachtet man die BZ Komponente, so ist wieder zu erkennen, dass das Magnetfeld auf der einen Seite des Leiters in positiver Richtung nach oben zeigt und auf der anderen Seite in negativer

Richtung nach unten. Auf Höhe der Leiter, also an den Stellen an denen Strom fließt, ist die Bz-Komponente gleich null. Der Strom, der in den Querverbindern fließt, ist bis zu fünfmal so stark wie der Strom, der jeweils in den einzelnen Sammelschienen fließt. Das Magnetfeld der Querverbinder beeinflusst deshalb die Messung stärker und führt zu einer Überschattung in der Darstellung. So sieht man zum Beispiel im unteren Bildbereich zwischen den Querverbindern, dass das Magnetfeld zwar mit Abstand zu den Querverbindern abnimmt aber nie null ist. Je nach Auflösung und Skalierung der Messdaten lassen sich auch die niedrigen Querströme, welche in den Zellen zwischen den Sammelschienen fließen, in der Messung feststellen. Die Darstellung des Betrages von Bx plus By dient als eine Abschätzung der Stromdichtenverteilung. Die Einheit ist hier zwar noch Tesla, doch ist somit eine annähernde Darstellung des Strombildes gegeben.

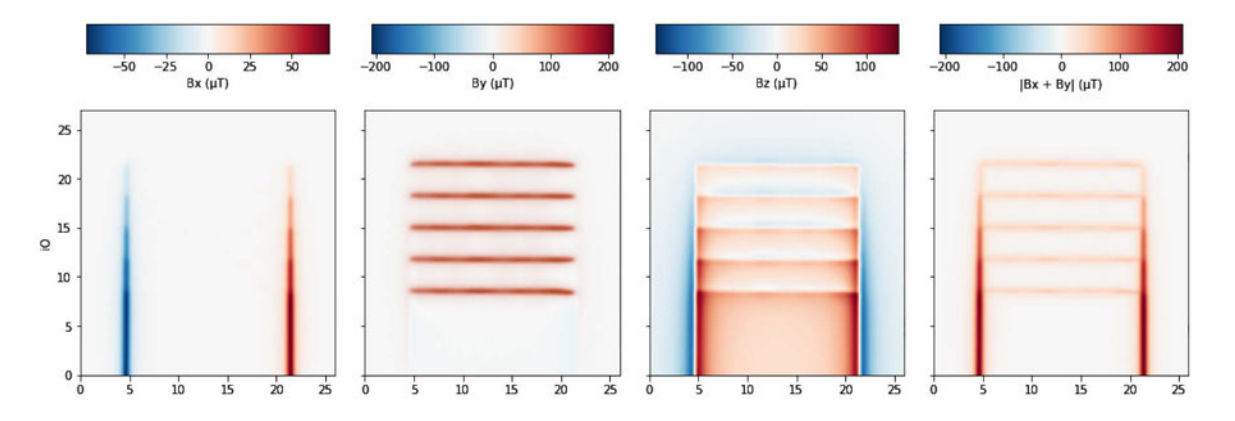

*Abbildung 4: Beispielmessung Mini-Solarmodul* 

# **3 Human-Computer Interaction**

Human-Computer Interaction (HCI), im Deutschen Mensch-Computer-Interaktion, ist ein interdisziplinäres Wissenschaftsgebiet und beschäftigt sich mit dem Design, der Implementierung und der Evaluation von interaktiven Computersystemen und allen Phänomenen, die mit der Nutzung solcher durch den Menschen in Verbindung stehen. Betrachtet werden neben dem zu Grunde liegenden Feld der Informatik unter anderem Aspekte der Psychologie, Soziologie, Anthropologie, Ergonomie und des Designs. Die Interaktion des Nutzers mit dem System findet dabei über User Interfaces (UI, Nutzerschnittstellen) statt. (vgl. Hewett et al., 1992, S. 5f.)

Die Internationale Organisation für Normung (ISO) hat mit der DIN EN ISO 9241 allgemeine Richtlinien für die "Ergonomie der Mensch-System-Interaktion" veröffentlicht und somit eine auf dem Konsens internationaler Experten basierende Grundlage zur Entwicklung, Gestaltung und Evaluation von interaktiven Systemen und Produkten geschaffen. Die Norm hat dabei viele Teilbereiche, von denen besonders Teil 11 mit Begriffen und Konzepten der Gebrauchstauglichkeit, Teil 110 mit Interaktionsprinzipien der Mensch-System-Interaktion und Teil 210 mit Leitlinien zur menschenzentrierten Gestaltung interaktiver Systeme im Kontext dieses Kapitels hervorzuheben sind. (vgl. Jacobsen & Meyer, 2019, S. 59f.)

Die HCI dient als Grundlage für den in Kapitel 3.3 beschriebenen Bereich der User Experience (UX, Nutzererlebnis). Im Rahmen dieser Arbeit stehen mobile Anwendungen im Mittelpunkt.

## **3.1 User Centered Design**

User Centered Design (UCD, nutzerzentriertes Design bzw. nutzerzentrierte Entwicklung) beschreibt idealtypische Projekte und Entwicklungsprozesse, bei denen der Nutzer im Mittelpunkt steht. Ziel ist es, eine zufriedenstellende Anwendung zu entwickeln, welche von den Nutzern möglichst positiv bewertet wird. Die gesamte Entwicklung basiert auf den Zielen, Aufgaben und Eigenschaften der Nutzer. Die zukünftigen Nutzer der Anwendung werden schon von Anfang an in die Konzeption und auch in die Umsetzung der Anwendung einbezogen. Meinungen und Feedback der Nutzer werden in verschiedenen Stadien der Entwicklung erhoben und genutzt, um die Anwendung aus Sicht der Nutzer zu verbessern. Auf verschiedene Evaluationsmethoden, wie Nutzertests und Befragungen wird in Kapitel 3.4 weiter eingegangen. Die nutzerzentrierte Entwicklung ist als iterativer Prozess zu verstehen. Dabei wird nach Modellen und Prinzipien der Softwareentwicklung gearbeitet. Beispiele sind das Wasserfallmodell (siehe Abbildung 5) und die agile Entwicklung (siehe Abbildung 6). Grundbestandteile sind dabei immer die Festlegung der geschäftlichen Ziele im Vorfeld, die Analyse der Zielgruppe und des Nutzungskontextes, die Spezifikation der Anforderungen und grundlegende Konzeption, das Design und die Umsetzung eines Prototyps und als letztes die Evaluation der Nutzerperspektive. Arbeitet man nach dem Wasserfallmodell, so wird anfangs das fertige Produkt so klar wie möglich definiert, um dann die fest Vorbestimmten Schritte einen nach dem anderen auszuführen. Je besser man plant, desto besser ist das Ergebnis. Beim agilen Vorgehensmodell werden diese Phasen iterativ durchlaufen. In jedem Schritt werden Testergebnisse und Nutzermeinungen in die Entwicklung einbezogen. Hier will man zu Projektbeginn nicht zu viele Vorgaben und Festlegungen machen, sondern schnell einen testbaren Prototyp erstellen und testen, um diesen anhand der Erkenntnisse weiterentwickeln oder überarbeiten zu können. Dadurch können Schwerpunkte auf bestimmte Entwicklungsetappen und erkannte Probleme gelegt werden. Dieser Entwicklungsprozess kann und muss individuell ausgelegt und an die Besonderheiten des jeweiligen Projekts angepasst werden. (vgl. Jacobsen & Meyer, 2019, S. 83–91)

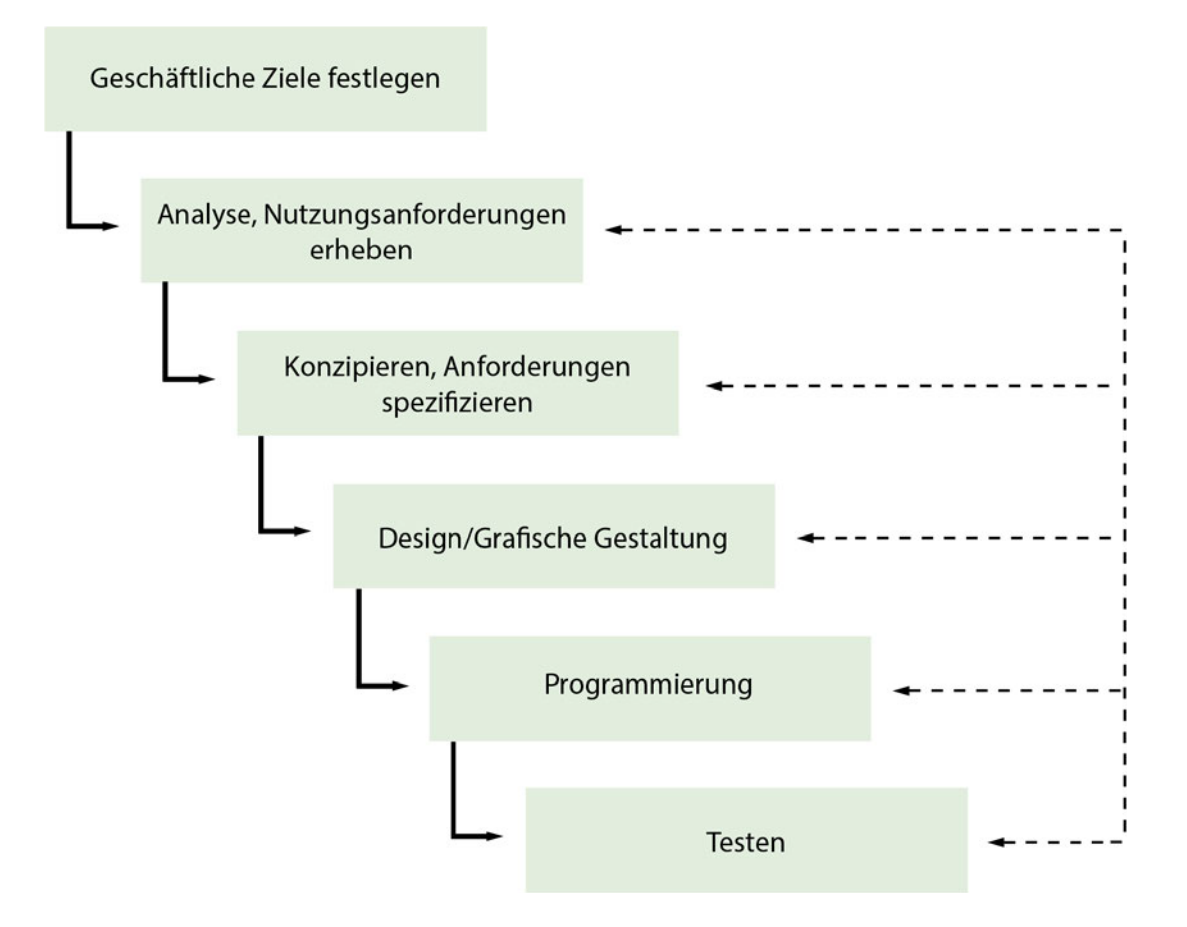

*Abbildung 5: Wasserfallmodell der Softwareentwicklung (Eigene Darstellung nach Jacobsen & Meyer, 2019, S. 87)*

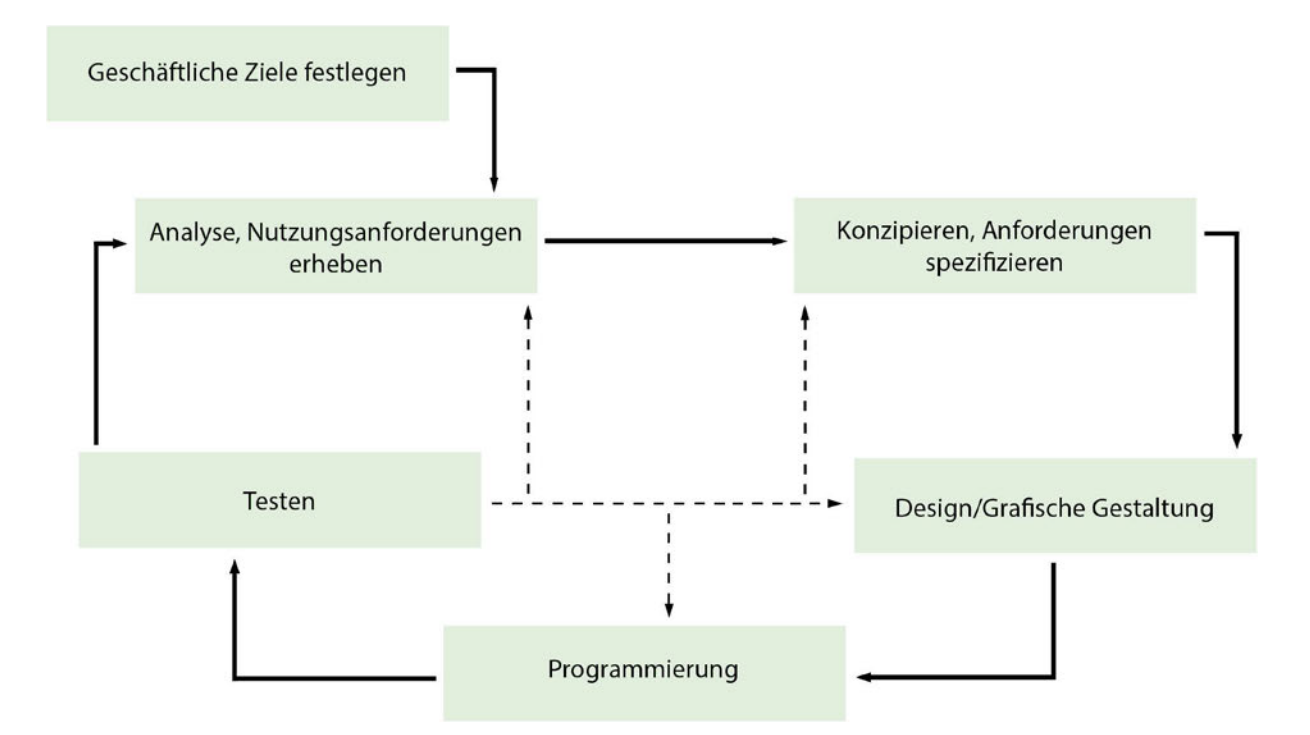

*Abbildung 6: Ablauf der agilen Softwareentwicklung (Eigene Darstellung nach Jacobsen & Meyer, 2019, S. 88)*

# **3.2 Usability**

Usability bedeutet auf Deutsch so viel wie Gebrauchstauglichkeit und ist eng mit dem Begriff der Ergonomie verbunden. Ergonomie ist laut der ISO-Norm 9241-11 "Die Lehre der Gesetzmäßigkeit menschlicher Arbeit. Die Ergonomie untersucht, wie der Mensch arbeitet. Sie will die Arbeitsbedingungen und -abläufe so optimieren, dass der Mensch möglichst wenig ermüdet, seine Sicherheit nicht gefährdet wird und das Arbeitsergebnis bzw. Produkt bestmöglich ist." (Jacobsen & Meyer, 2019, S. 59). Die Softwareergonomie beschäftigt sich mit der Anpassung interaktiver Anwendungen und Systeme an die psychischen und physischen Eigenheiten des Menschen (vgl. Jacobsen & Meyer, 2019, S. 60). Die Usability beschreibt "das Ausmaß, in dem ein Produkt, System oder Dienst durch bestimmte Benutzer in einem bestimmten Anwendungskontext genutzt werden kann, um ein bestimmtes Ziel effektiv, effizient und zufriedenstellend zu erreichen" (Jacobsen & Meyer, 2019, S. 34) und ist damit bezogen auf eine Anwendung das Ergebnis der Softwareergonomie. Teil 110 der ISO-Norm 9241 bietet eine Übersicht zu den als Leitlinien für die Gestaltung von Benutzerschnittstellen geltenden Interaktionsprinzipien. Demnach sollten interaktive Anwendungen ihrer Aufgabe angemessen, selbstbeschreibend, steuerbar, erwartungskonform, fehlertolerant, individualisierbar und lernförderlich sein.

1994 veröffentlichte Jakob Nielsen 10 Heuristiken zum User Interface Design die im folgenden Abschnitt zusammengefasst sind. Es handelt sich dabei nicht um spezifische Richtlinien, sondern um allgemeine Faustregeln für die Benutzerfreundlichkeit. Der Status des Systems sollte jederzeit sichtbar sein. Sprache, Aufbau und Gestaltung des Systems sollten

sich am Nutzer orientieren und das System muss mit der Realität des Nutzers übereinstimmen. Das System sollte jederzeit durch den Nutzer steuerbar sein, dabei aber Experimente zulassen, wofür eine Rückgängig-Funktion entscheidend ist. Das Einhalten von Standards und Konventionen ist essenziell für die Entwicklung der Nutzeroberfläche. Dabei ist es wichtig, auf klare Vorgaben und Einschränkungen zu achten, um Fehler bei der Bedienung zu vermeiden. Bedienelemente sollten einen Wiedererkennungswert haben und ausreichend gekennzeichnet sein, damit der Nutzer die gewünschte Handlung nicht nur basierend auf seinem Erinnerungsvermögen ausführen muss. Das System sollte flexible Möglichkeiten für Arbeitsabläufe anbieten, beispielsweise Makros und Tastenkürzel. Ein ästhetisches und minimalistisches Design ist zu bevorzugen. Fehlermeldungen sollten das aufgetretene Problem für den Nutzer verständlich und präzise darstellen und passende Lösungsvorschläge für die Fehlerbehebung machen. Der optimale Ansatz ist, dass keine Hilfestellungen und Erklärungen für die Bedienung des Systems benötigt werden. In der Praxis ist dies allerdings selten möglich, weswegen eine leicht nutzbare, einfach zugängliche und gut verständliche Hilfestellung bereitgestellt werden sollte. (vgl. Jakob Nielsen, 2010, S. 20, 115- 155)

Visuelle, akustische und taktile Reize sind die Basis für die Interaktion mit Benutzerschnittstellen. Für den Gestaltungsprozess ist deswegen ein Verständnis der menschlichen Wahrnehmung und der Verarbeitung und Filterung der dargestellten Informationen wichtig. Aus dem Gebiet der Gestaltpsychologie entstanden verschiedene Gestaltungsgesetze. Beispiele dafür sind unter anderem das Gesetz der Symmetrie, das Gesetz der Nähe und das Gesetz der Ähnlichkeit. (vgl. Moser, 2012, S. 184-197)

All diese Richtlinien haben die Gemeinsamkeit, dass die Bedienung der Anwendung vereinfacht und verbessert wird. Ziel ist es, den Aufbau und die Bedienbarkeit der Anwendung so intuitiv wie möglich zu gestalten. Diese Richtlinien sollten je nach Anwendungsfall unterschiedlich ausgelegt und angewandt werden. (vgl. Jacobsen & Meyer, 2019, S. 39ff.)

## **3.3 User Experience**

Ins Deutsche übersetzt bedeutet User Experience so viel wie Nutzungserlebnis oder Nutzungserfahrung. Sie beschreibt laut ISO-Norm 9241-210 "alle Aspekte der Erfahrungen eines Nutzers bei der Interaktion mit einem Produkt, Dienst, einer Umgebung oder Einrichtung" (Jacobsen & Meyer, 2019, S. 34). Inbegriffen sind hier also alle Wahrnehmungen, Emotionen und Reaktionen des Nutzers die in Zusammenhang mit der Anwendung stehen. Betrachtet wird das gesamte Erlebnis vor während und nach der Nutzung. Die Usability ist damit ein Teil der User Experience (siehe Abbildung 8). Neben der Usability bestimmen nach Keßler und Rabsch auch die Aspekte "Look" und "Feel" das Nutzungserlebnis (siehe Abbildung 7). Mit dem "Look" sind subjektiv wahrgenommene gestalterische Eigenheiten und Aspekte der Anwendung gemeint. Der Begriff "Feel" beschreibt die Reaktionen der Anwendung auf bestimmte Interaktionen. (vgl. Jacobsen & Meyer, 2019, S. 34f.; vgl. Keßler & Rabsch, 2012, S. 594f.)

Das Nutzungserlebnis wird durch die Erwartungen des Nutzers an die Anwendung bestimmt. Diese Erwartungen sind situations- und kontextabhängig, sie basieren auf den Erfahrungen des Nutzers. Positive Emotionen werden ausgelöst, wenn die Anwendung den Anforderungen und Erwartungen des Nutzers bezüglich ihrer Nützlichkeit, Benutzbarkeit, Zugänglichkeit, Verständlichkeit und Ästhetik entspricht. Anhand der Emotionen wird die Situation unterbewusst bewertet, diese Emotionen bestimmen das Nutzererlebnis. Positive Erlebnisse lösen Glücksgefühle aus und steigern somit das Verlangen des Nutzers nach einem erneuten positiven Erlebnis, also im besten Fall dem erneuten Nutzen der Anwendung. Das Ziel des User Experience Designs ist es, ein positives Nutzererlebnis sicherzustellen und die Zufriedenheit der Nutzer zu erhöhen. Im Mittelpunkt steht immer die Zielgruppe. (vgl. Moser, 2012, S. 2-20)

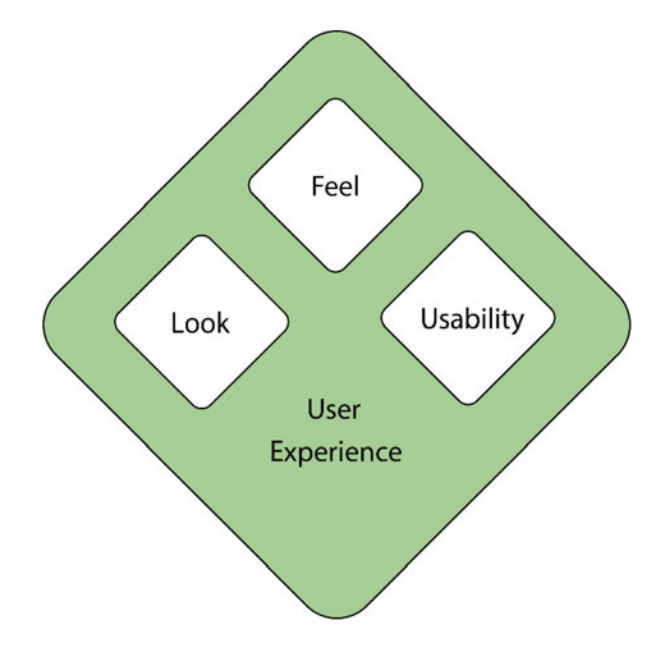

*Abbildung 7: Teilbereiche der User Experience (Eigene Darstellung nach Keßler & Rabsch, 2012, S. 595)*

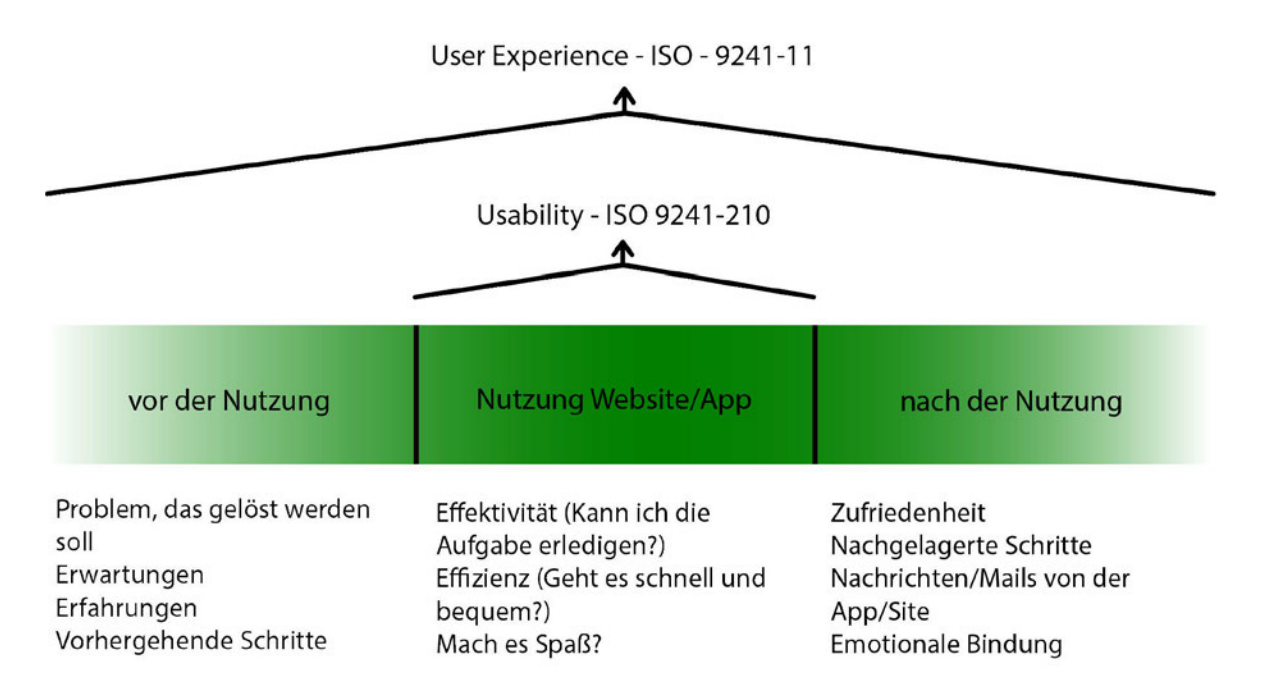

*Abbildung 8: Einordnung von User Experience und Usability (Eigene Darstellung nach Jacobsen & Meyer, 2019, S. 35)*

# **3.4 Evaluation**

Die Evaluation ist die sach- und fachgerechte Bewertung einer Sache oder eines Sachverhaltes. Wie schon in den vorgehenden Kapiteln beschrieben, ist die Sicht und Meinung der Nutzer von zentraler Bedeutung bei der Anwendungsentwicklung. Um diese herauszufinden, zu bewerten und aufzuzeigen, gibt es verschiedenen Methoden. Abbildung 9 zeigt eine Übersicht zu verschiedenen Methoden der Nutzerforschung und ordnet diese nach bestimmten Kriterien. Unterschieden wird einerseits zwischen qualitativer und quantitativer Betrachtung und andererseits, ob das Verhalten oder die die Einstellung des Nutzers betrachtet wird.

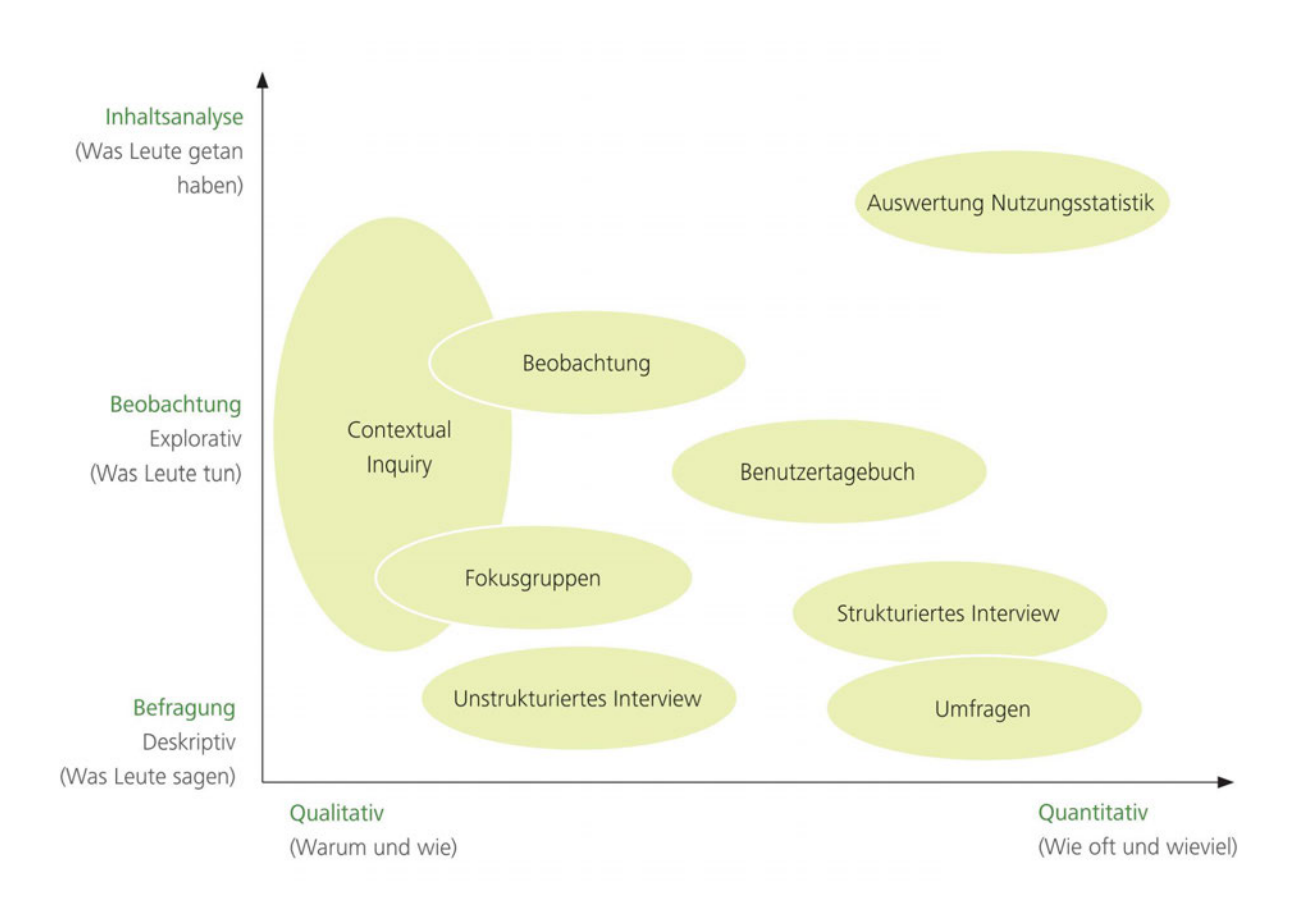

#### *Abbildung 9: Übersicht der Methoden zur Nutzerforschung (Moser, 2012, S. 61)*

Weiterhin kann zwischen empirischen und analytischen (nicht-empirischen) Methoden unterschieden werden. Bei empirischen Methoden wird durch die konkrete Zielgruppe bewertet, wohingegen analytische Methoden auf der Bewertung durch User Experience Experten basieren. Jacobsen und Meyer schlagen folgende Methoden vor: Vor-Ort-Beobachtung, Nutzerbefragungen, Personas, Card Sorting, Paper Prototyping, Usability-Reviews. Laut der Autoren lassen sich diese Methoden besonders zielführend und ohne oder mit nur wenig besonderen Anpassungen für die meisten Projekte verwenden. Es gibt noch viele weitere Methoden für solche User Experience- und Usability-Studien. Meist wird eine Kombination verschiedener Methoden genutzt. (vgl. Gast, 2018, S. 18; vgl. Jacobsen & Meyer, 2019, S. 81)

Bei der Planung und Durchführung ist zu beachten, dass zunächst das Ziel und der Fokus der Untersuchung klar ausgearbeitet und festgelegt werden muss. Davon lassen sich dann im nächsten Schritt einerseits die Methoden und andererseits die Inhalte der Fragestellungen ableiten und strukturieren. Denn ohne klare Ziele ist das Risiko hoch, viele unnötige Daten zu erheben. Relevante Details können dabei verloren gehen. In den folgenden Abschnitten wird eine für diese Arbeit relevante Auswahl an Methoden auf Grundlage der Ausführungen von Moser näher beschrieben. (vgl. Moser, 2012, S. 60-67)

#### **3.4.1 Umfrage**

Bei einer Umfrage werden vordefinierte Fragen zu bestimmten Themen und Bereichen an eine mehr oder weniger unbestimmte Anzahl an Personen gestellt. Dies ist in mündlicher und in schriftlicher (auch online) Form möglich. Genutzt werden dazu Fragebögen. Ist eine quantitative Umfrage das Ziel, werden voll standardisierte Fragebögen mit vorgegebenen Antwortmöglichkeiten genutzt. Bei qualitativen Umfragen bieten sich offene Fragen für den Fragebogen an. Der Vorteil von Umfragen ist, dass gewünschte Informationen von einer großen Anzahl an Personen gesammelt werden können, da die Beantwortung eines Fragebogens zeitunabhängig und anonym möglich ist. Nachteilhaft hingegen ist die geringe Rücklaufquote. Zudem werden die Motivation und die Begründung der erhaltenen Antworten nicht aufgezeichnet und es ist nicht möglich zu bewerten, wie aufrichtig ein Fragebogen ausgefüllt wurde. (vgl. Moser, 2012, S. 60-67)

#### **3.4.2 Interview**

Interviews bringen Informationen und Sachverhalte zu bestimmten Themen von einer Person durch ein Gespräch mit offenen und konkreten Fragen in Erfahrung. Sie eignen sich gut, um detaillierte individualisierte Informationen von einer kleinen Anzahl von Personen zu erhalten. Ein Interview funktioniert dabei als alleinstehende Methode, kann aber auch in Kombination genutzt werden. So werden Interviews zum Beispiel im Vorfeld von Umfragen zur Themensammlung verwendet oder aber auch als Abschlussgespräch einer Beobachtung genutzt. Bei nicht standardisierten also unstrukturierten oder auch halb standardisierten Interviews werden nur das zu Grunde liegende Thema und einige Leitfragen vorgegeben. Weitere Inhalte und Informationen werden durch eine Diskussion zwischen der interviewten Person und dem Leiter des Interviews bestimmt. Jeder Fall wird einzeln betrachtet und auf jedes Detail einzeln eingegangen. Mit dieser Form von Interviews werden qualitative Informationen gesammelt. Für eine quantitative Untersuchung werden standardisierte also strukturierte Interviews durchgeführt, bei denen die Fragen und der Ablauf des Interviews fest vorgeschrieben ist und hauptsächlich geschlossene Fragen gestellt werden. Man spricht hier auch von einem Umfragecharakter. Dabei gibt es einige von Moser aufgestellte Formulierungsrichtlinien zur Fragetechnik, um eine gute Qualität der erhaltenen Antworten zu garantieren. Es wird empfohlen, den Informationsgehalt durch offene Fragen zu steigern. Fragen sollen kurz und eindeutig formuliert werden, damit sie besser verständlich sind. Unangenehme und bedrängende Fragen gilt es zu vermeiden. Zusammenhängende Fragen verkomplizieren die Antwort, denn wird die Frage nicht beantwortet gehen mehrere Fragen verloren. Suggestivfragen beeinflussen die Antworten und sollten vermieden werden.

Unnötige und wiederholte Fragen sind überflüssig und erhöhen den Informationsgehalt des Interviews nicht. (vgl. Moser, 2012, S. 60-67)

### **3.4.3 Contextual Inquiry**

Das Contextual Inquiry ist eine kontextbezogene Untersuchung und beschreibt eine Kombination aus Interview und Beobachtung. Durchgeführt wird diese Untersuchung im gewohnten Umfeld des Nutzers. Der Nutzer wird in der Regel von einem Usability Experten bei der Nutzung der Anwendung beobachtet und begleitet. Der Nutzer ist angehalten laut zu denken, dem Beobachter also seine Gedanken, Schlussfolgerungen und Probleme mitzuteilen. Ist dem Beobachter eine Handlung oder Sache unklar, kann er den Nutzer direkt kontextbezogen befragen. Unbewusste Schritte, Handlungen und Reaktionen des Nutzers werden beobachtet und aufgezeichnet. Somit wird im Vergleich zum normalen Interview nicht nur das Denken über das eigene Handeln des Nutzers untersucht, sondern auch dessen tatsächliches Handeln. Am Ende des Contextual Inquiry ist ein zusammenfassendes Abschlussinterview vorgesehen. (vgl. Moser, 2012, S. 60-67)

# **4 Augmented Reality**

### **4.1 Begriffsklärung**

Mit dem Realitäts-Virtualitäts-Kontinuum haben Milgram et al. im Jahr 1994 ein Modell geschaffen, welches Abstufungen zwischen realen und virtuellen Darstellungen einordnet (siehe Abbildung 10). Am Anfang des Spektrums steht die Realität. Beschrieben als Real Environment ist hier die Betrachtung der realen Umgebung ungeachtet des Darstellungsmediums gemeint. Am Ende des Spektrums steht die Virtual Reality (VR, virtuelle Realität). Von Milgram et al. als Virtual Environment bezeichnet ist hier die Rede von einer allumfassenden virtuellen Umgebung. Die Realität wird vollständig ausgeblendet. Zwischen diesen beiden Extremen liegt die Mixed Reality (MR, gemischte Realität). Diese fasst alle Mischformen zusammen, welche sowohl virtuelle als auch reale Elemente beinhalten. Dabei wird zwischen Augmented Reality (AR, augmentierte Realität) und Augmented Virtuality (AV, augmentierte Virtualität) unterschieden. Überwiegt der Anteil der Realität in der Darstellung so ist die Rede von AR. AR fügt der Realität virtuelle Informationen und Elemente ergänzend hinzu. Bei AV wiederum überwiegt der virtuelle Anteil. AV wird so verstanden, dass eine virtuelle Umgebung durch einzelne Elemente der Realität ergänzt bzw. erweitert wird. (vgl. Paul Milgram et al., 1995, S. 283)

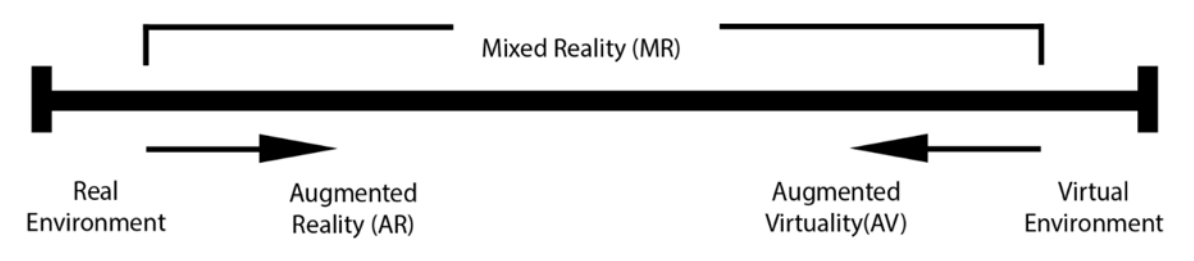

Reality - Virtuality (RV) Continuum

#### *Abbildung 10: Reality-Virtuality Continuum (Eigene Darstellung nach Paul Milgram et al., 1995, S. 283)*

Die Begrifflichkeit, ebenso wie Technologie, in diesem Bereich haben sich seit 1994 weiterentwickelt. AV wird selten als Fachbegriff verwendet, unter anderen da AV und AR schwer voneinander abzugrenzen sind. AR und MR werden oft synonym als übergreifender Begriff für das Spektrum zwischen realer und virtueller Welt verwendet. Extended Reality (XR, erweiterte Realität) wiederum fungiert, auch in dieser Arbeit, als übergeordneter Sammelbegriff, welcher alles mit Ausnahme der Realität beinhaltet, also AR, VR und MR (vgl. Dörner et al., 2019, S. 11–23).

# **4.2 Definition**

Azuma definiert Augmented Reality durch drei zu Grunde liegende charakteristische Eigenschaften:

- 1. Kombination realer und virtueller Elemente
- 2. Echtzeitinteraktion
- 3. 3D Bezug von realen und virtuellen Objekten

Weiterhin beschreibt Azuma AR als Technologie, welche es dem Nutzer ermöglicht, seine reale Umgebung zu sehen und diese mit virtuellen Inhalten und Objekten zu erweitern, anzureichern und zu überlagern. Somit ergänzt AR die Realität, anstatt sie wie VR komplett zu ersetzen. (vgl. Azuma, 1997, S. 2)

Dörner et al. stellen eine sehr allgemeine Definition auf und betrachten dabei die menschliche Wahrnehmung von AR:

"*Augmentierte Realität (AR)* ist eine (unmittelbare und interaktive) um virtuelle Inhalte (für beliebige Sinne) angereicherte Wahrnehmung der realen Umgebung in Echtzeit, welche sich in ihrer Ausprägung und Anmutung soweit wie möglich an der Realität orientiert, sodass im Extremfall (so dies gewünscht ist) eine Unterscheidung zwischen realen und virtuellen (Sinnes-) Eindrücken nicht mehr möglich ist." (Dörner et al., 2019, S. 21)

Zusammenfassend lässt sich also sagen, dass AR die reale Umgebung durch interaktive Inhalte wie Texte, Grafiken, Bilder, 3D-Modelle, Animationen, Ton und Videos erweitert. Diese werden in einer dem jeweiligen Kontext entsprechenden Art und Weise in der realen Umgebung verankert, um beim Betrachter die Illusion zu erzeugen, dass diese virtuellen Inhalte Teil der realen Umgebung sind. Dazu muss die virtuelle Darstellung kontinuierlich dem aktuellen Blickpunkt des Betrachters angepasst werden. Die Realisierung von AR lässt sich in fünf vereinfachte Schritte unterteilen. Zuerst wird die Umgebung wahrgenommen. In der Regel geschieht das in Form eines durch eine entsprechend kalibrierte Kamera aufgenommenen Videostreams. Der nächste Schritt ist das Tracking. Darunter versteht man die kontinuierliche Bestimmung beziehungsweise Schätzung der Lage und Position eines Objektes. Im Fall von AR wird in erster Linie die Position und Lage der Kamera aus Schritt 1 in Bezug auf die Umgebung bestimmt. Es wird ein räumliches Verständnis der Umgebung im Sinne eines Koordinatensystems erzeugt. In Kapitel 4.3 wird näher auf das Tracking eingegangen und es werden verschiedene Trackingmethoden vorgestellt. Schritt 3 ist die geometrische Registrierung. Hier werden die virtuellen Inhalte anhand des Trackings in der in Schritt 1 beobachteten Umgebung verankert. Folgend werden die virtuellen Inhalte im 4. Schritt anhand der vorliegenden Informationen gerendert, also dargestellt. Im letzten Schritt wird der mit virtuellen Inhalten überlagerte Videostream über ein Display ausgegeben. Verschiedene Ausgabegeräte werden in Kapitel 4.4 vorgestellt und verglichen (vgl. Dörner et al., 2019, S. 20-22, 316-319).

AR bietet vielfältige Einsatzmöglichkeiten in den verschiedensten Bereichen. Zum Beispiel im Bereich Marketing, Unterhaltung und Bildung ebenso wie für Einzelhandel, Industrie und Handwerk. Auch in der Medizin und im Baugewerbe gibt es vielversprechende Usecases. (vgl. Dörner et al., 2019, S. 345ff.)

# **4.3 Trackingmethoden**

Grundlegend wird zwischen zwei Systemen zur kontinuierlichen Bestimmung der Position und Lage eines Objektes unterschieden. Inside-Out-Tracking beschreibt Trackingsysteme, bei denen sich die messenden Sensoren am Objekt selbst befinden, um die Position und Lage im Verhältnis zur Umgebung zu bestimmen. Als Outside-In-Tracking werden wiederum Systeme bezeichnet, welche das Objekt durch in der Umgebung verteilte Sensoren tracken. Für AR bieten sich besonders Inside-Out-Trackingsysteme an, da diese meist recht kompakt und dynamisch umsetzbar sind. Im folgenden Abschnitt werden verschiedene Charakteristiken von Trackingsystemen dargestellt.

"Als *Freiheitsgrade* (engl. *Degrees of Freedom* – DOF) werden voneinander unabhängige Bewegungsmöglichkeiten eines physikalischen Systems bezeichnet. Ein starrer Köper besitzt sechs Freiheitsgrade: je drei für die Translation und Rotation." (Dörner et al., 2019, S. 120)

Ziel ist es, alle sechs Freiheitsgrade pro verfolgtes Objekt bestimmen zu können. Von Anwendungsfall zu Anwendungsfall unterscheidet sich, wie viele Objekte gleichzeitig getrackt werden müssen oder können. Die Größe der überwachten Fläche bzw. des überwachten Volumens ist von der Sensorik abhängig und muss den Anforderungen des Anwendungsfalles angepasst sein. Physikalische Einschränkungen und der Kostenaufwand bestimmen die Genauigkeit eines Trackingsystems. Die Magnitude der Abweichung ist dabei an die Anwendungsanforderungen und das Budget gebunden. Hierbei kann es sich um Abweichungen im Millimeterbereich (z.B. Fingertracking) bis hin zu Abweichungen im Meterbereich (z.B. GPS-Tracking) handeln. Als Wiederholrate wird die Anzahl der Messpunkte der zu bestimmenden Freiheitsgrade, pro Sekunde bezeichnet. Fehler und Messabweichungen müssen hier mit einbezogen werden. Die Latenz ist die Verzögerung des Informationstransfers zwischen Eingabegerät und System. Wenn sich Fehler mit der Zeit vergrößern und sich Messabweichungen immer weiter aufaddieren, wird dies als Drift bezeichnet. Den Abgleich der Messwerte zu einem gegebenen Modell oder Standard nennt man Kalibrierung. Damit wird eine korrekte Darstellung der virtuellen Inhalte und Interaktionen des Nutzers

gewährleistet. Usability ist die Benutzerfreundlichkeit und beschreibt das Ausmaß, in dem das Trackingsystem den Nutzer zufriedenstellt bzw. in manchen Fällen einschränkt. Je nach verwendeter Technologie verändert sich die Empfindlichkeit des Trackingsystems gegenüber äußeren Einflüssen und Rahmenbedingungen. So haben zum Beispiel die Beleuchtung, die Temperatur und die Gegebenheit der Umgebung (wie Möblierung des Raumes) Einfluss auf die Funktionalität und Performance des Trackingsystems. (vgl. Dörner et al., 2019, S. 117–124)

#### **4.3.1 Inertial Tracking**

Durch Sensormesseinheiten wie Beschleunigungs- und Drehratensensoren können Orientierung und Bewegung eines Objektes bestimmt werden. Dabei ist die Kalibrierung des Systems wichtig, um Drift und Fehleranhäufungen zu vermeiden. Die Verbindung von mehreren Sensoreinheiten (z.B. Beschleunigungssensoren, Drehratensensoren, Gyroskopen und Magnetometern) wird Inertial Measuring Unit (IMU) genannt (vgl. Dörner et al., 2019, S. 126–127).

#### **4.3.2 Standorttracking**

Da AR-Anwendungen auch im Außenbereich eingesetzt werden können, wird dafür oft auf standortbezogene Daten zurückgegriffen. GPS basierte Systeme in Verbindung mit Ortungsmöglichkeiten durch WLAN- und Mobilfunknetze bieten eine gute Grundlage zur Standortsbestimmung. Es gibt viele weitere Ansätze und Methoden zur Positionsbestimmung, welche sich zum Beispiel akustische oder magnetfeldbasierte Technologien zunutze machen. Jedoch wird darauf in dieser Arbeit nicht weiter eingegangen. (vgl. Dörner et al., 2019, S. 125–130)

#### **4.3.3 Kamerabasiertes Tracking**

Kamerabasiertes Tracking, auch optisches Tracking genannt, bietet eine hohe Genauigkeit und einen flexiblen Einsatz. Grundsätzlich sind kamerabasierte Trackingmethoden stark von der Qualität des Kamerabildes und der Beleuchtung der Umgebung abhängig. Durch die Auswertung des Videostreams wird die relative Positionierung und Orientierung der Kamera in Beziehung zu ihrer Umgebung bestimmt. Es wird zwischen Marker-based Tracking und Markerless Tracking unterschieden. (vgl. Dörner et al., 2019, S. 130f.)

#### *Marker-based Tracking*

Markierungsbasiertes Tracking nutzt oft als Marker, Image Target oder Referenzbild (Reference Image) bezeichnete zweidimensionale Markierungen beziehungsweise Bilder, welche in der Umgebung platziert werden müssen. Um unabhängiger von Beleuchtungsfaktoren zu sein, die Erkennungsgeschwindigkeit zu erhöhen und die Fehleranfälligkeit zu minimieren, werden meist quadratische Marker verwendet, welche sich in ein Graustufenbild umgewandelt durch Kontraste gut von ihrer Umwelt absetzen. Dabei ist es essenziell, dass die Orientierung durch den Marker eindeutig ersichtlich ist. Mit Barcode-/QR-Code-Elementen lassen sich durch die Marker auch noch weitere Informationen vermitteln. Alternativ werden Objekte auch mit Infrarot LEDs markiert und können so durch eine Infrarotkamera als aktive Marker getrackt werden. Dieses Prinzip ist auch mit reflektierenden Flächen als passive Marker möglich. Marker sollten außerdem eindeutig identifizierbar sein und müssen dem System mitsamt ihren Abmessungen bekannt sein. (vgl. Dörner et al., 2019, S. 131-139)

Das zugrunde liegende Funktionsprinzip für 2D Marker Tracking und eine technische Umsetzung wurde unter anderen von Kato und Billinghurst beschrieben (Kato & Billinghurst, 1999). Im Kamerabild werden zunächst Konturen, bestehend aus vier Liniensegmenten, gefiltert. Danach erfolgt ein Abgleich mit den bekannten Markern. Wird ein Marker erkannt, kann aus der Position der Marker Eckpunkte die Position und Orientierung der Kamera zum Marker berechnet werden.

#### *Markerless Tracking*

Als Markerless Tracking bezeichnet man Methoden, welche keine in der Umgebung platzierten, künstlichen Marker zum Tracking benötigen und somit einen noch vielseitigeren Einsatz ermöglichen. Es gibt viele verschiedene Ansätze für Markerless Tracking von denen einige folgend vorgestellt werden. Es gibt Lösungen, welche es ermöglichen, dass neben 2D-Bildern auch 3D-Objekte getrackt werden. Dazu müssen dem System Informationen in Form von 3D-Modellen, CAD-Daten oder 3D-Scans zu den jeweiligen Objekten vorliegen, welche im Kamerabild dann wiedererkannt werden können. Visual Odometry ist ein aus der Robotik stammendes Verfahren, welches das Erkennen und Auswerten von Merkmalen (Features) in der Umgebung beschreibt und das Tracking der Position, Orientierung und Bewegung von Objekten oder dem Kamerasystem selbst im Verhältnis zur Umgebung ermöglicht. Als Merkmale fungieren meist Ecken, Kanten oder andere auffällige Bildpunkte. Durch das Auswerten dieser Features ist zum Beispiel auch Plane Detection (Flächenerkennung) möglich. Es werden Umgebungselemente wie Böden, Decken, Wände, Tischplatten etc. detektiert. Um eine detailreichere geometrische Abbildung der Umgebung zu erhalten, werden auch oft Tiefeninformationen hinzugezogen. Damit wird zum Beispiel die Occlusion (Verdeckung) virtueller Inhalte durch reale Objekte ermöglicht. Verwendet werden dazu verschiedene Time of Flight (ToF) Messsysteme (z.B. RGB-D-Kamera oder LIDAR). Ebenfalls aus der Robotik stammend nutzen Visual SLAM Verfahren (Simultaneous Localization and Mapping) Merkmalerkennung, oft auch in Verbindung mit Tiefeninformationen, um bei unbekannter Kameralage und Umgebung vom Ausgangspunkt ausgehend eine Karte der Umgebung zu erstellen. Somit ist eine Orientierung möglich, obwohl vorher keine Parameter bekannt sind. Die durch abgespeicherte Umgebungsinformationen angereicherte Karte wird wiedererkannt und anhand von aufgenommenen Daten aktualisiert und um weitere unbekannte Regionen erweitert. Auch Methoden wie Facetracking, Fingertracking oder Eyetracking sind für viele AR-Anwendungen interessant, um menschliche Gesten und Bewegungen nachzuverfolgen, zu interpretieren und ein Verständnis des menschlichen Körpers zu gewährleisten. (vgl. Dörner et al., 2019, S. 140–144)

### **4.4 Hardware**

Ausgabegeräte für Augmented Reality benötigen komplexe Sensorik und Hardwarekomponenten. Es gibt dabei verschiedene Herangehensweisen. Folgend werden verschiedene Arten von Endgeräten vorgestellt. In dieser Übersicht sind feste AR-Installationen nicht inbegriffen.

#### **4.4.1 Handhelds**

Mit Handheld-Geräten sind Endgeräte wie Smartphones und Tablets gemeint, kompakte mobile akkubetriebene Handgeräte. Smartphones und später Tablets waren die ersten im Endverbrauchermarkt weit verbreiteten AR-fähigen Geräte. Es werden Hersteller übergreifend meist vergleichbare Hardwarekomponenten genutzt. IMUs, GPS und oftmals mehrere Kameras sind schon lange Bestandteil eines jeden Smartphones. Auch die Rechenleistung von Smartphones nimmt stetig zu und es werden immer leistungsfähigere Prozessoren verbaut. Es gibt etablierte Ökosysteme, welche auch Plattformen zur Anwendungsverbreitung bieten. Optimierte Entwicklungsumgebungen und Frameworks zur Entwicklung von AR-Anwendungen vereinfachen zudem den Entwicklungsprozess solcher Anwendungen. Die Verwendung von mobilen, multifunktionalen Alltagsgeräten, welche standardmäßig den technischen und sensorischen Ansprüchen eines AR-fähigen Gerätes entsprechen, ist ein großer Vorteil. Nachteilhaft für AR-Anwendungen kann die oft geringe Bildschirmgröße von Handheld-Geräten sein. Es wird nur ein begrenzter Bereich der Umgebung wahrgenommen, da die Umgebung und die AR-Inhalte aus dem Blickwinkel des Gerätes gezeigt werden. (vgl. Dörner et al., 2019, S. 333ff.)

Ein aktuelles Beispiel ist das iPhone 13 Pro. Neben den üblichen Sensoren wie Barometer, 3‑Achsen Gyrosensor, Beschleunigungssensor, Näherungssensor und Umgebungslichtsensor wurde auch ein LIDAR Scanner und 3 Hauptkameras (Tele-, Weitwinkel- und Ultraweitwinkelobjektiv) integriert. Die zusätzlichen Tiefeninformationen sind unter anderem eben für AR-Anwendungen sehr nützlich (vgl. Apple, 2021).

#### **4.4.2 Head Mounted Displays**

Head Mounted Displays (HMD) beschreiben grundsätzlich am Kopf befestigte visuelle Ausgabegeräte. Es gibt sie in vielen Formen und Varianten, in dieser Arbeit wird sich allerdings nur auf aktuelle AR- und VR-fähige Geräte bezogen. Derartige Endgeräte bringen spezielle Spezifikationen mit sich. Als Field of View (FoV, Sichtfeld) bezeichnet man im Kontext von AR den Bereich des Blinkwinkels des Nutzers, innerhalb dessen, begrenzt durch das jeweilige Ausgabegerät, virtuelle Inhalte in der Umgebung darstellbar sind. Abhängig ist das FoV von der Größe des Displays und dem Abstand des Displays zum Auge. Das menschliche FoV beider Augen liegt ungefähr im Bereich von 214° horizontal und bis 150° vertikal (vgl. Dörner et al., 2019, S. 166). Dabei ist zu beachten, dass das FoV von Mensch zu Mensch, bedingt durch anatomische Besonderheiten und Unterschiede der Augenpositionen, unterschiedlich ausgeprägt ist und variiert. Somit lässt sich das exakte FoV eines Gerätes nur schwer bestimmen und kann von Nutzer zu Nutzer unterschiedlich ausfallen. Die Auflösung eines HMD wird meist nur pro Auge angegeben, da bei einer stereoskopischen Anordnung beide Augen jeweils einen Bildschirm mit der gleichen Auflösung benötigen. Pendant zur Angabe der Pixeldichte in PPI kann bei HMDs die Pixeldichte bezogen auf das FoV auch in Pixel per Degree PPD angegeben werden. Unterschieden wird zwischen Standalone und Thethered Geräten. Thethered HMDs benötigen eine Verbindung zu einem Computersystem, um ihre Funktion vollständig auszuführen. Als Standalone bezeichnet man Geräte, welche ihre Funktion autonom ohne externe Systeme ausführen können. Folgend werden zwei verschiedene Arten von HMDs vorgestellt.

### *Optical see-through*

Als optical see-through werden Geräte bezeichnet, welche mit optisch durchsichtigen Displays ausgestattet sind und es dem Betrachter somit ermöglichen, seine Umgebung direkt zu sehen. Die Sicht auf die Umgebung kann dann durch das Gerät mit virtuellen Inhalten überlagert werden. Auf diesem Prinzip basierende AR-Geräte werden auch als AR-Glasses bzw. AR-Brillen bezeichnet. Der Nachteil von solchen Geräten ist meist ein im Vergleich eher kleines FoV bezogen auf die virtuellen Darstellungen. Zudem sind die Herstellung und die Entwicklung durchsichtiger Displaytechnologie mit einem sehr hohen Kostenaufwand verbunden. Auch die Auflösung und davon abhängige Transparenz von virtuellen Inhalten kann ein Problem darstellen. Der große Vorteil ist die direkte Sichtbarkeit der realen Umgebung. In Tabelle 1 werden aktuelle optical see-through AR-Geräte verglichen. (vgl. Dörner et al., 2019, S. 173f., 321ff.)

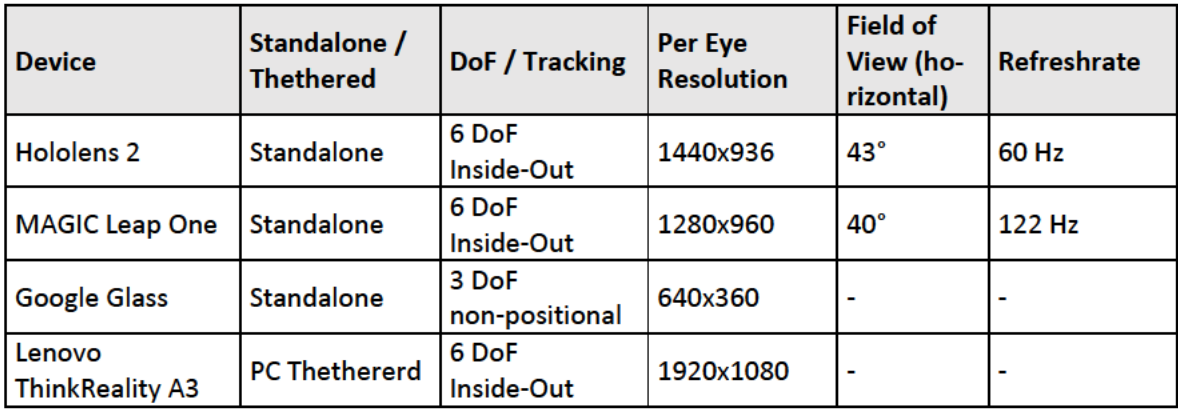

Tabelle 1: Vergleich Optical see-through Geräte (vgl. VRcompare, 2022)

Ein Vertreter von auf optical see-through basierenden AR-Glasses ist Microsofts Hololens 2. Mit ihren durchsichtigen holografischen Wellenleiterdisplays ermöglicht die Hololens 2 ein besonderes standalone AR-Erlebnis. Das Tracking des Kopfes, der Position des Nutzers, erfolgt über vier integrierte Kameras. Zwei zusätzliche Infrarotkameras tracken die Augen des Nutzers in Echtzeit. Eine weitere Tiefenkamera (ToF) ermöglicht das 3D-mapping der Umgebung. Die Hololens 2 verfügt auch über eine IMU bestehend aus Beschleunigungssensoren, einem Gyroskop und einem Magnetometer. Außerdem wurde eine Kamera zur Aufnahme von Bildern und Videos verbaut, dabei können auch AR-Inhalte aufgezeichnet werden. Anhand dieser Spezifikationen ermöglicht die Hololens 2 eine sechs DoF Positionsverfolgung und erzeugt ein Echtzeit-Umgebungs-Mesh. Dadurch können AR-Inhalte in der Umgebung positioniert und verankert werden. Das Tracking beider Hände ermöglicht die direkte Manipulation von AR-Inhalten und das Erkennen von Gesten. Integrierte Mikrofone erlauben es dem Nutzer, das Gerät auch mit Hilfe der Spracheingabe zu bedienen. (vgl. Microsoft, 2022a)

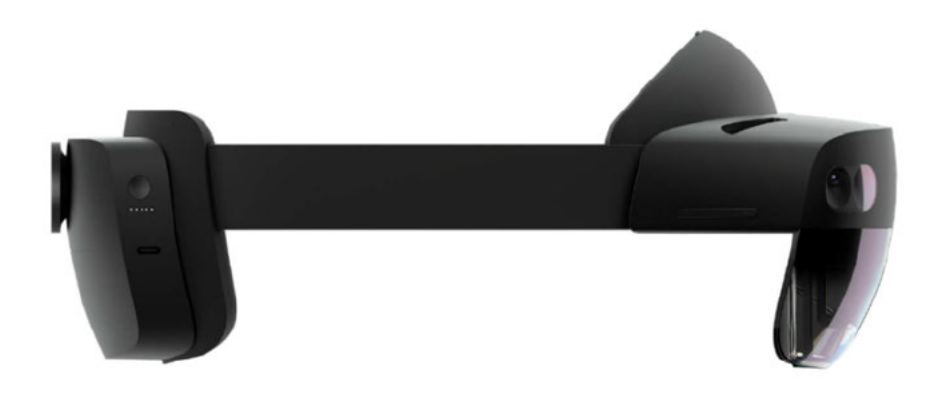

Abbildung 11: Hololens 2 (Microsoft, 2022b)

#### Video see-through

Mit Video see-through werden Geräte beschrieben, welche dem Betrachter seine Umgebung als Echtzeitkamerabild auf einem Display wiedergeben. Unter diese Kategorie fallen im XR Kontext neben AR-Headsets auch typische VR-Headsets. Letztere haben meist auch einen Passthroughmodus, welcher in diesem Fall die Umgebung des Nutzers zur Orientierung und zur Einrichtung einer sicheren Nutzungszone anzeigt. Die Erweiterung dieses Passthroughmodus durch AR-Inhalte wird bisher durch die meisten Hersteller solcher VR-Geräte nicht unterstützt. Geräte wie zum Beispiel das Varjo XR-3 Headset oder das für 2022 angekündigte Lynx R1 Headset sind hingegen auf die Darstellung von AR-Inhalten spezialisiert. Nachteile stellen für derartige Geräte die Auflösung und Latenz des Kamerabildes, sowie die Auflösung der verbauten Bildschirme dar. Das FoV ist zwar größer als bei optical see-through Lösungen, kommt jedoch nicht and das menschliche Auge heran. Die Geräte sind meist nicht auf AR beschränkt, sondern auch VR- bzw. allgemein XR-fähig. Ein weiterer Vorteil ist die kostengünstigere Produktion im Vergleich zu optical see-through Geräten. Tabelle 2 zeigt einen Vergleich von aktuellen XR Geräten. (vgl. Dörner et al., 2019, S. 177f., 321ff.)

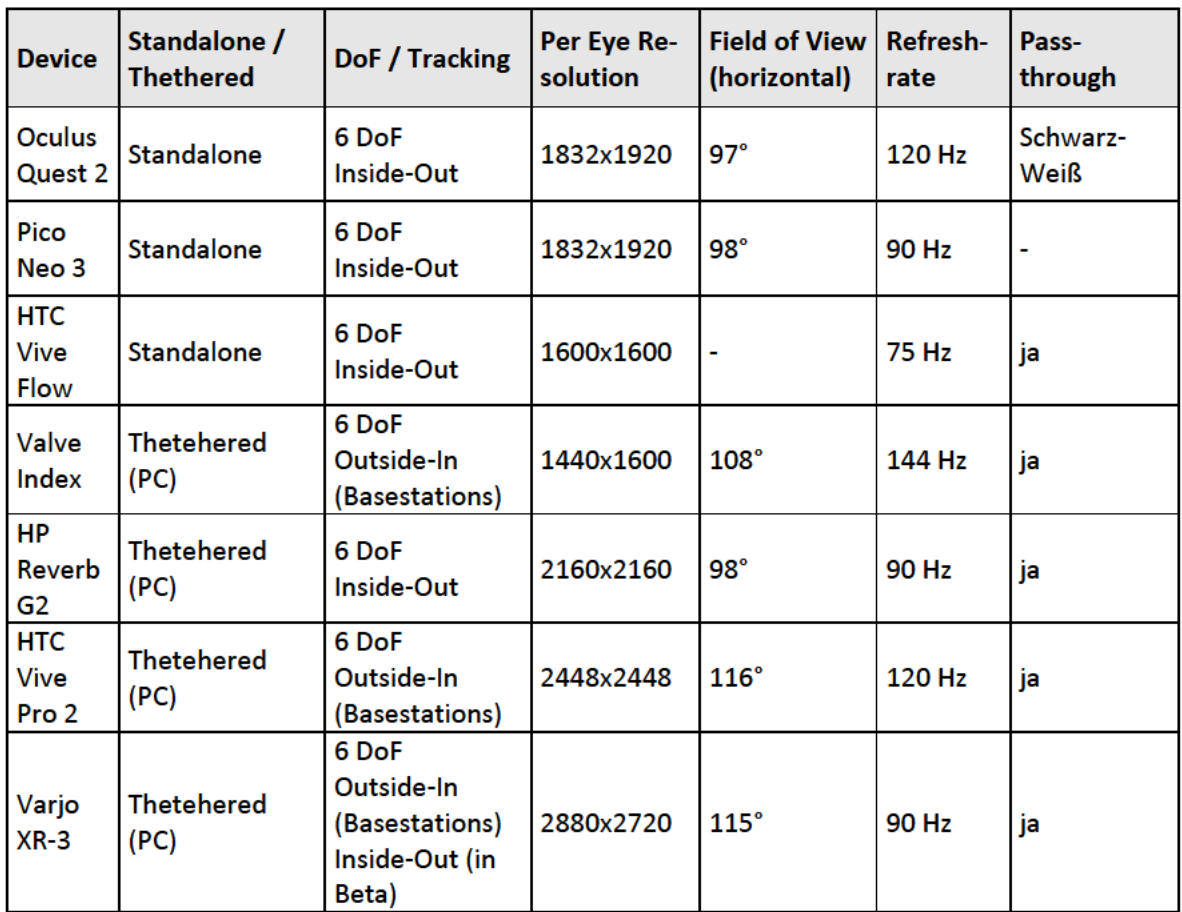

Tabelle 2: Vergleich Video see-through Geräte (vgl. VRcompare, 2022)
Die Oculus Quest 2 beziehungsweise nach dem Rebranding von Facebook jetzt Meta Quest 2 ist eine weit verbreitete Stand Alone VR-Brille mit Inside-Out-Tracking. Die Quest 2 ermöglicht dabei Tracking der Hände und des Kopfes in sechs DoF. Am Headset sind vier Kameras angebracht. Das Tracking der zugehörigen Controller erfolgt über für den Nutzer nicht wahrnehmbare Infrarot LEDs, welche an einem Sensorring angebracht sind und von den Kameras erkannt werden. Fingerbewegung werden ebenfalls über im Controller verbaute Näherungssensoren wahrgenommen. Die Umgebung wird von den Weitwinkelkameras als Schwarzweißbild aufgenommen, um die Position der Brille und ihre relative Bewegung zu tracken. Dieses Kamerabild wird auch als schwarz-weißer Passthroughmodus zur Verfügung gestellt, wodurch zusätzlich AR-Inhalte in der Umgebung dargestellt werden können. Die Quest 2 ermöglicht außerdem auch Handtracking, d.h. auch ohne die zugehörigen Controller kann über Gesten interagiert werden. Verbaut sind zwei Displays mit einer Auflösung von jeweils 1832x1920 Pixeln und einer Wiederholrate von bis zu 120 Hz, um das stereoskopische Sehen zu ermöglichen. Durch Oculus Link kann das Gerät mit einem Computer verbunden werden, wodurch der Nutzer Zugriff auf weitere Inhalte und Funktionen mit höheren Leistungsansprüchen erhält. (vgl. VRcompare, 2022)

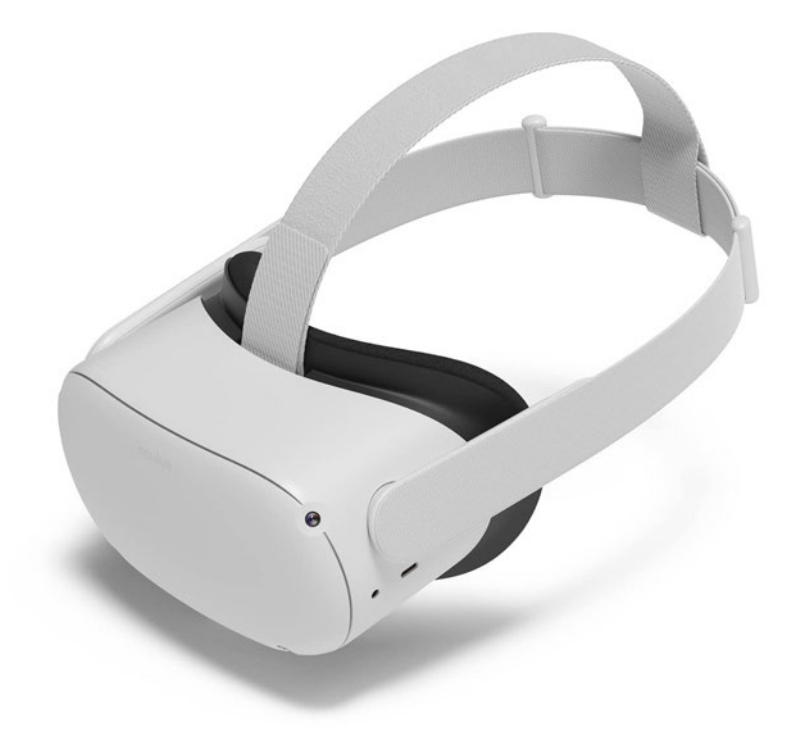

# **4.5 Software**

Dieses Kapitel befasst sich mit Autorenwerkzeugen zur Entwicklung von AR-Anwendungen. Genauer gesagt werden Softwarepakete und Entwicklungsumgebungen vorgestellt. Als Entwicklungsumgebung bieten sich hier besonders Game Engines an, da sich Entwicklungs- und Produktionsprozesse von virtuellen AR-Inhalten und 3D-Spielwelten ähneln. Etablierte Game Engines wie Unity oder Unreal vereinen viele Aufgabenbereiche. Dazu gehören zum Beispiel die grafische Darstellung von Inhalten und visuellen Effekten (Oberflächentexturen, Licht und Schatten, Partikel), die Physiksimulation von verschiedenen Objekten und Umgebungen (Kollision, Bewegung, Gravitation) sowie Audiodesign und Raumklang. Game Engines bieten durch die Unterstützung zahlreicher Plattformen, Ein- und Ausgabegeräte eine hohe Kompatibilität. Plug-ins, Software Development Kits (SDK, Programmierwerkzeuge) und Application Programming Interfaces (API, Programmierschnittstellen) dienen als Entwicklungsunterstützung und können je nach Anwendungsfall integriert werden. Andere Programme wie 3D-Grafik- und Animationsprogramme (z.B. Blender oder 3ds Max) oder Bildbearbeitungsprogramme (z.B. Photoshop) werden genutzt, um nutzbare Assets wie 3D-Modelle und Grafiken zu erstellen. Folgend wird genauer auf die Game Engine Unity eingegangen. Anschließend werden verschiedene zur Entwicklung von AR-Anwendungen nutzbare Frameworks verglichen und eines davon Beispielhaft vorgestellt. (vgl. Dörner et al., 2019, S. 394-398)

#### **4.5.1 Unity**

Unity ist eine weit verbreitete Entwicklungs- und Laufzeitumgebung zur Entwicklung von Spielen und anderen Anwendungen. Durch eine große Bandbreite an unterstützten Plattformen und Geräten eignet sich Unity sehr gut für die Entwicklung von AR- und auch VR-Anwendungen. Neben der Entwicklung für PC, Konsolen und mobile Endgeräte werden auch HMDs wie Oculus Quest 2 oder HoloLens 2 unterstützt. Unity gilt als sehr einsteigerfreundlich und komfortabel bedienbar. Außerdem stellen viele Entwickler und Hersteller Softwarepakete zur Verfügung, um zum Beispiel die Entwicklung von AR-Anwendungen und -Inhalten zu vereinfachen und effizienter zu gestalten. Als Distributionsplattform von Assets, Toolkits und Beispielanwendungen dient der Unity Asset Store. Unity funktioniert nach einem Entity-Component-System Modell. Die Szene ist die hierarchische Repräsentation eines Levels bzw. eines geschlossenen Abschnittes der Anwendung. Alle in einer Szene vorhandenen Objekte werden als Entitäten verstanden und stehen in Beziehung untereinander. Diese Entitäten werden in Unity als Gameobjects bezeichnet. Gameobjects bestehen aus verschiedenen Components, welche die dem Gameobject zugehörigen Eigenschaften bzw. Daten enthalten. Components können zum Beispiel 3D-Modelle, Sounds,

Texturen, Animationen oder auch Skripte sein. Skripte enthalten Programmcode und erweitern die Funktionalität und Einstellungsmöglichkeiten des zu Grunde liegenden Gameobjects. In Unity können Skripte in den Programmiersprachen C# und Javascript verwendet werden. Prefabs hingegen sind abgespeicherte konfigurierbare Gameobjects. Sie beinhalten alle dem jeweiligen Gameobject zugeordneten Components und auch alle untergeordneten Kindelemente. Prefabs sind exportierbar, also szenen- und projektübergreifend verwendbare Assets. Die Benutzeroberfläche in Unity ist frei individualisier- und erweiterbar. Zu den Grundlegenden Elementen zählen neben der Menüführung der Scenegraph, die Sceneview, die Gameview, der Inspector und der Explorer. Der Scenegraph zeigt die hierarchische Anordnung der Gameobjects in der Szene in Form einer Liste. In der Sceneview wird eine navigierbare 2D- bzw. 3D-Visualisierung der Szene angezeigt. Das Gameview-Fenster bietet eine Simulation und Vorschau der Anwendung. Über den Inspector lassen sich die Components eines Gameobjects hinzufügen, einstellen und entfernen. Der Explorer bietet Zugriff auf die Ordnerstruktur des Projektes und alle im Projekt vorhandenen Assets. (vgl. Dörner et al., 2019, S. 398-401; vgl. Unity Technologies, 2022b)

#### **4.5.2 SDK-Übersicht**

Im Kontext dieser Arbeit und der Vorbereitung und Recherche zur Entwicklung einer AR-Anwendung wurde eine Übersicht bezüglich aktueller AR-Frameworks und SDKs erarbeitet. Es wurden im Vorfeld folgende Kriterien aufgestellt:

- 1. 2D Image Tracking muss unterstützt werden.
- 2. Die Entwicklung mit Unity muss unterstützt werden.
- 3. Mobile Android Geräte müssen unterstützt werden.

Die Informationen wurden den Dokumentationen und Webseiten der Herausgeber entnommen. Bei der Recherche ist aufgefallen, dass einige Content Creation Tools aber auch Frameworks, die sich auf Indoor-Navigationslösungen und Face und Body Tracking beschränken, außenvor gelassen werden mussten. Folgend wird eine Auswahl der recherchierten Frameworks dargestellt und verglichen.

Tabelle 3: Vergleich von AR SDKs

| <b>Name</b>                                       | 2D<br><b>Image</b><br><b>Tracking</b> | 3D<br><b>Object</b><br><b>Tracking</b> | Device /<br><b>Position</b><br><b>Tracking</b> | <b>Plane</b><br><b>Detection</b> | other Features                                                                                                    | Quelle                            |
|---------------------------------------------------|---------------------------------------|----------------------------------------|------------------------------------------------|----------------------------------|----------------------------------------------------------------------------------------------------|-----------------------------------|
| <b>ARCore</b>                                     | X                                     |                                        | X                                              | x                                | Point Clouds, Anchors,<br><b>Light Estimation, Face</b><br>Tracking, Depthestima-<br>tion                                                                                                    | (Google De-<br>velopers,<br>2022) |
| <b>ARKit</b>                                      | X                                     | X                                      | X                                              | X                                | Point Clouds, Anchors,<br><b>Light Estimation, Face</b><br>Tracking, Hand- und<br>Body Tracking (2D +<br>3D), Depth Estimation,<br>3D Mesh Generation,<br>Human Segmentation,<br><b>Collaborative Partici-</b><br>pants | (Apple De-<br>veloper,<br>2021)   |
| <b>Mixed</b><br><b>Reality</b><br><b>Tool Kit</b> |                                       |                                        | ∼                                              |                                  | kombinierbar mit AR-<br>Core, ARKit und Gerä-<br>tespezifischen SDKs,<br>Hand Tracking, Eye Tra-<br>cking, Spracherken-<br>nung, Spatial Awaren-<br>ess, 3D Mesh Genera-<br>tion                                        | (Microsoft,<br>2022c)             |
| <b>Vuforia</b>                                    | X                                     | X                                      | x                                              | X                                | <b>Cylinder Targets,</b><br>Vuforia Object Scanner,<br><b>Occlusion, Area Track-</b><br>ing with Area Target<br><b>Maps, Cloud Services</b>                                                                             | (Vuforia,<br>2022)                |
| <b>VisionLib</b>                                  |                                       | X                                      | x                                              |                                  | multiple Objects, multi-<br>ple Cameras, moving<br>Objects                                                                                                    | (VisionLib,<br>2022)              |
| <b>Zapworks</b>                                   | X                                     |                                        | X                                              |                                  | <b>Face Tracking, Cloud</b><br><b>Services</b>                                                                                                    | (Zap Works,<br>2022)              |
| Wikitude                                          | X                                     | (Beta)                                 | x                                              | X                                | <b>Geo Location Tracking,</b><br>nutzt ARCore und ARKit<br>Features, Kompatibel<br>mit anderen Positional<br><b>Tracking Systemen,</b><br><b>Cloud Services</b>                                                         | (Wikitude,<br>2021)               |

#### **4.5.3 ARCore**

ARCore ist Googles Entwicklerplattform für mobile AR-Anwendungen. ARCore bietet SDKs für Entwicklungsumgebungen wie unter anderem Unity. Zu diesen SDKs gehören APIs für ARCores grundlegende AR- und Trackingfeatures. Unterstützt werden die meisten Android Geräte mit Android 7.0 oder neuer. Außerdem werden auch die meisten aktuellen iOS Geräte unterstützt. Apples ARKit im Vergleich unterstützt nur iOS Geräte. In der ARCore Dokumentation wird von 3 Schlüsselfunktionalitäten geredet. Mit Bewegungsverfolgung ist die Positionsbestimmung des Gerätes gemeint. Hier werden visuelle und inertiale Informationen anhand eines SLAM-Verfahrens ausgewertet, um die Position und Ausrichtung der Kamera relativ zur Umgebung mit der Zeit immer genauer abzuschätzen. Environmental Understanding beschreibt das Erkennen von Oberflächen also eine Plane Detection. Horizontale und vertikale Oberflächen werden anhand von Feature Points erkannt und ermöglichen es, virtuelle Inhalte auf erkannten Flächen in der Umgebung zu platzieren. Als letzte Schlüsselfunktion wird die Light Estimation genannt. Die durchschnittliche Lichtintensität wird im Kamerabild ermittelt und eine Farbkorrektur vorgenommen, um anhand dieser Daten die virtuellen Inhalte realistischer in der Umgebung darzustellen. Es gibt noch weitere Funktionen wie die Image Detection von 2D-Bildern und bei unterstützten Geräten die Kollision und Verdeckung virtueller Inhalte durch reale Objekte anhand von Tiefeninformationen. Anhand dieser Funktionen lassen sich immersive und realistisch wirkende AR-Anwendung für die meisten mobilen Geräte aus den letzten Jahren entwickeln. ARCore bietet dafür detaillierte Dokumentationen, Richtlinien und Beispielanwendungen. (vgl. Dörner et al., 2019, S. 405- 408; vgl. Google Developers, 2022)

# **5 Konzeption und Umsetzung einer AR-Anwendung**

Dieses Kapitel beschäftigt sich mit der Konzeption und dem Design einer AR-Anwendung. In dieser Anwendung sollen Magnetfeldmessdaten räumlich dargestellt werden. Mit Hilfe von AR werden diese Darstellungen an den zughörigen Prüfkörpern verankert und überlagern diese. Ziel ist es dabei, die Funktionalität und Anwendungsmöglichkeiten von DENKweit B-Tech verständlich wiederzugeben und den Zusammenhang zwischen elektrischen Strom und Magnetfeld zu verdeutlichen. In den folgenden Abschnitten werden zunächst die Zielgruppe, Rahmenbedingungen und Anwendungsanforderungen beschrieben und anschließend werden die Inhalte und der Aufbau der Anwendung dargestellt.

# **5.1 Zielgruppendefinition**

Grundsätzlich richtet sich die Anwendung an Businesskunden von DENKweit im B-Tech-Bereich. Die Anwendung soll primär auf Messen und ähnlichen Veranstaltungen eingesetzt werden. Diese Messebesucher lassen sich schwer in konkrete Zielgruppen einordnen, denn es gibt nicht "den typischen Messebesucher". Da die Anwendung dabei helfen soll, den Kunden die Funktionsweise und Hintergründe von DENKweit B-Tech näher zu bringen und ein grundlegendes Verständnis für die Auswertung und Bewertung der Magnetfeldmessdaten zu vermitteln, können Nutzergruppen je nach Wissensstand und Funktion unterschieden werden. Damit ist gemeint, dass zum Beispiel ein Ingenieur in der Regel einen anderen technischen Wissensstand als ein Betriebswirtschaftler hat. Die dargestellten Inhalte sind für den Ingenieur daher wahrscheinlich besser nachvollziehbar als für den Betriebswirtschaftler. Ziel ist es die Inhalte so darzustellen, dass keine besonderen Vorkenntnisse für das Benutzen der Anwendung und das Verstehen der Inhalte nötig sind. Dabei muss allerdings darauf geachtet werden, dass Darstellungen und Begrifflichkeiten wissenschaftlich korrekt und technisch nachvollziehbar bleiben. Um eine genauere Vorstellung der zukünftigen Nutzer der Anwendung zu erhalten, wurden folgend einige Personas erarbeitet. Personas sind fiktive Personen, welche stellvertretend eine Gruppe von Nutzern darstellen, um einen Überblick über Ziele, Interessen, Bedürfnisse, Motivationen und Verhalten der Nutzergruppen zu erhalten.

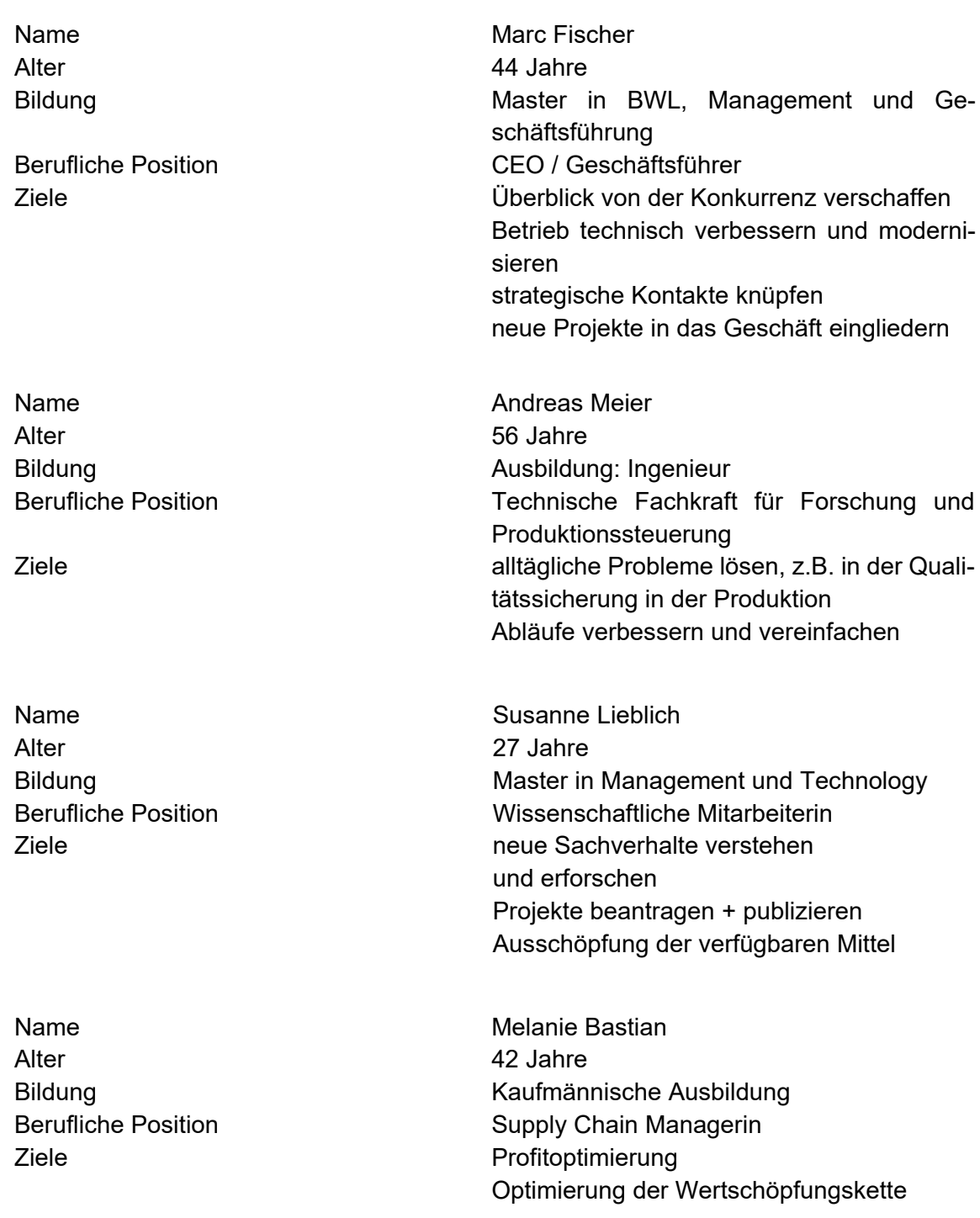

# **5.2 Anforderungsanalyse**

In diesem Abschnitt werden die Anforderungen an die Anwendung definiert. Ableiten lassen sich diese Anforderungen von den Zielen dieser Arbeit und den zuvor beschriebenen Grundlagen. Da das Unternehmen DENKweit primärer Stakeholder in diesem Zusammenhang ist, orientieren sich diese Anforderungen auch an den Vorgaben und Interessen von DENKweit. Unterschieden wird hier zwischen Rahmenbedingungen, funktionalen- und nicht-funktionalen Anforderungen.

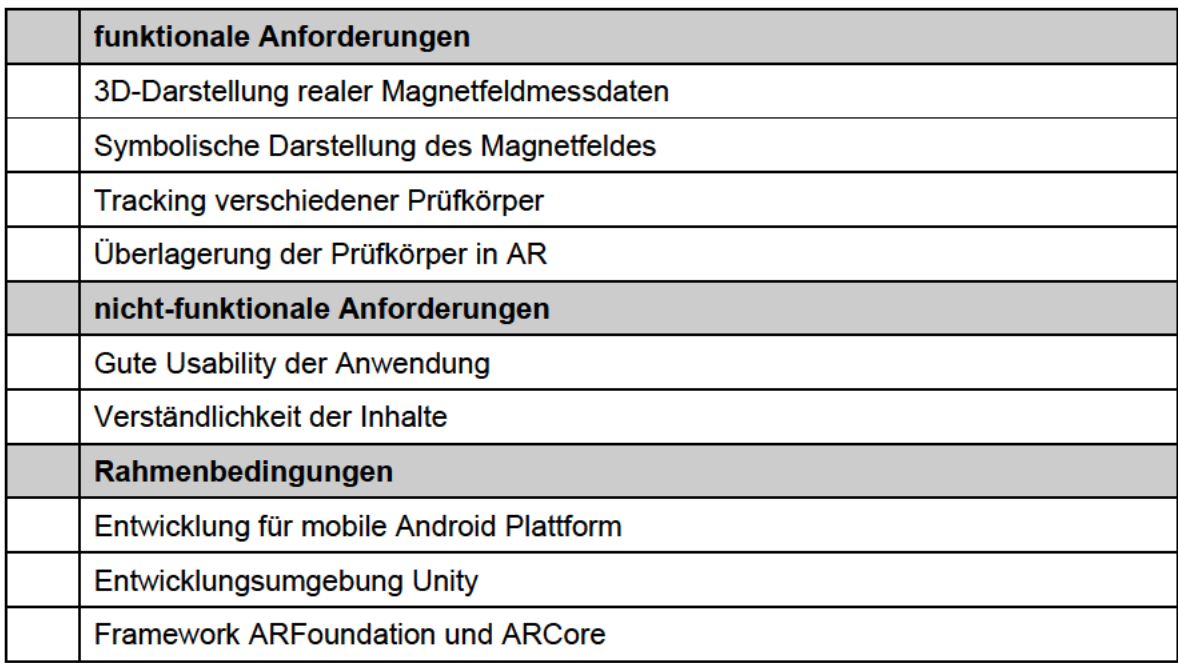

# 5.3 Prüfkörper

Hauptinhalt der Anwendung ist die Darstellung der Magnetfeldmessdaten. Dazu werden Messungen von verschiedenen Prüfkörpern benötigt. An erster Stelle steht daher die Auswahl und Produktion der Prüfkörper, welche anschließend mit Hilfe von DENKweit B-Tech-Magnetfeldsensoren vermessen werden.

## 5.3.1 Solarzellen

Das bisher größte Anwendungsfeld von DENKweit B-Tech ist die Photovoltaik. Daher bietet es sich an. Solarzellen als Prüfkörper zu betrachten. Untersucht werden dafür zwei wie in Kapitel 2.2 beschriebene Mini-Solarmodule mit jeweils zwei monokristallinen Halbzellen. Verglichen wird zwischen einem intakten (in Ordnung, i.O.) und einem defekten (nicht in Ordnung, n.i.O.) Modul. Bei dem defekten Modul wird eine der Sammelschienen zertrennt, um einen mit dem menschlichen Auge kaum identifizierbaren Leiterbruch zu simulieren. Der Unterschied der beiden Solarzellen lässt sich dann anhand der Magnetfeldmessdaten eindeutig fest- und darstellen. In Abbildung 14 ist eindeutig zu erkennen, dass das Magnetfeld über einer der Sammelschienen unterbrochen ist. Es lässt sich also schlussfolgern. dass an dieser Stelle der Stromfluss unterbrochen ist. Ebenfalls erkennbar ist, dass der Strom sich auf die nebenliegenden Sammelschienen aufteilt, weswegen diese ein leicht stärkeres Magnetfeld in der Messung aufzeigen.

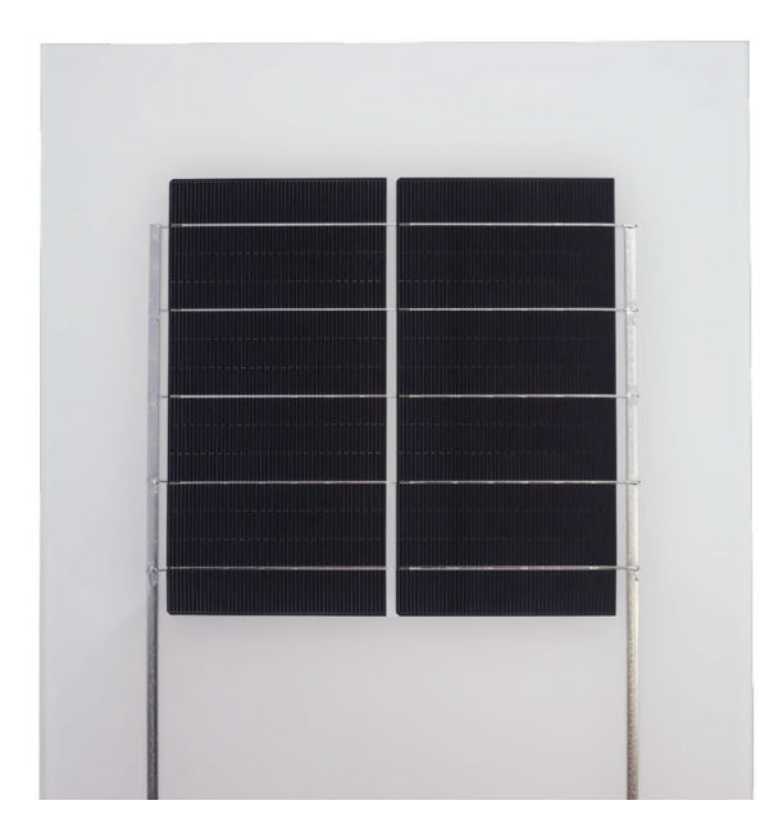

*Abbildung 13: Fotografie des Solarmoduls* 

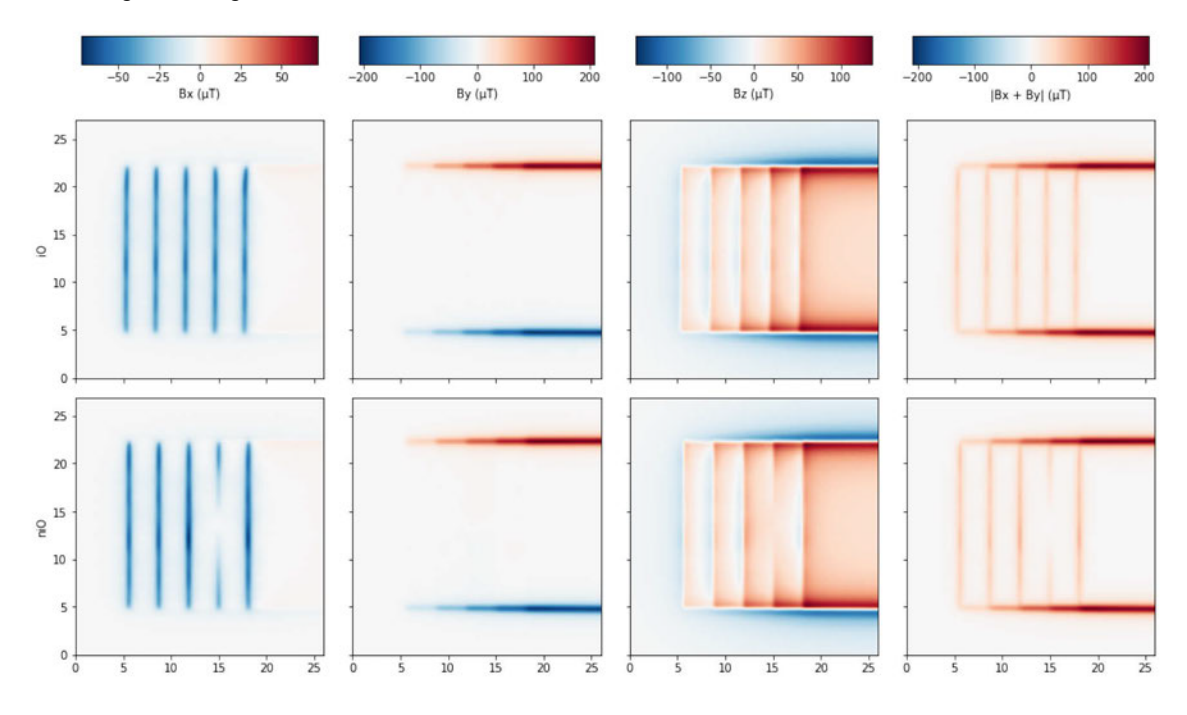

*Abbildung 14: Messung des i.O. (oben) und n.i.O. (unten) Solarmoduls*

## **5.3.2 Leiterplatten**

Weitere Prüfkörper werden in Form von Printed Circuit Boards (PCB, bedruckte Leiterplatten) umgesetzt. Diese ermöglichen es, beliebige Leiteranordnungen als Prüfkörper für die Messung und beispielhafte Ausstellung zu produzieren. Die folgenden Abbildungen zeigen vier für die Anwendung entworfene Leiteranordnungen. Produziert wurden zwei Leiterplatten mit jeweils einem Motiv auf der Vorder- und einem auf der Rückseite.

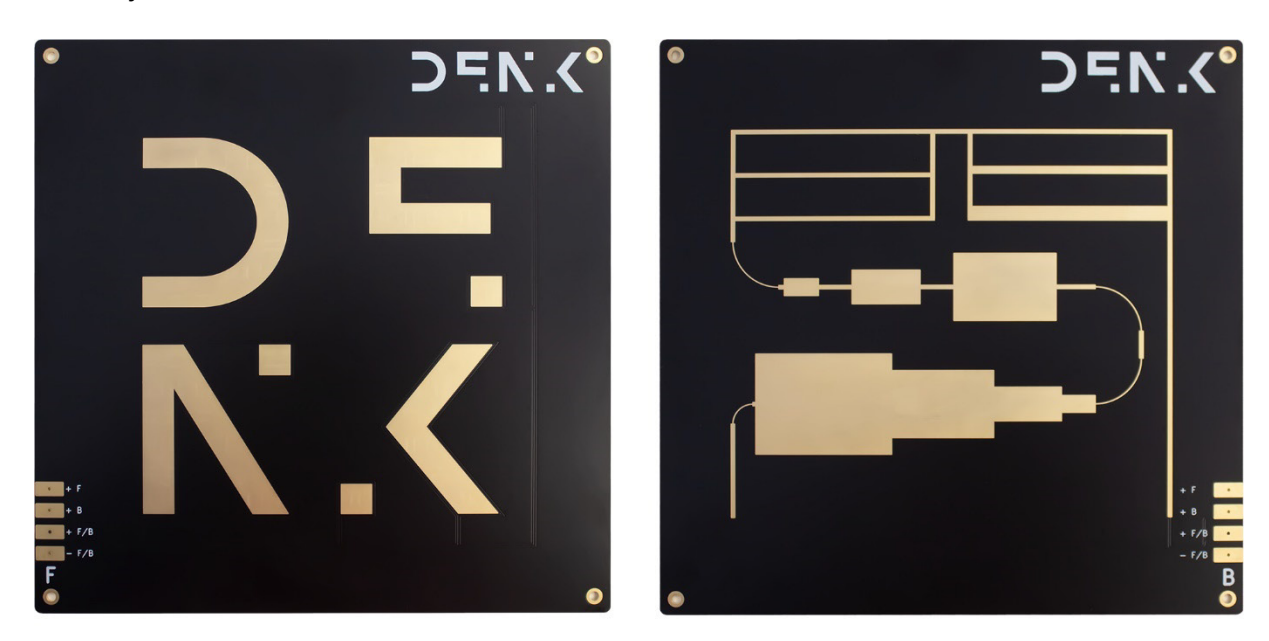

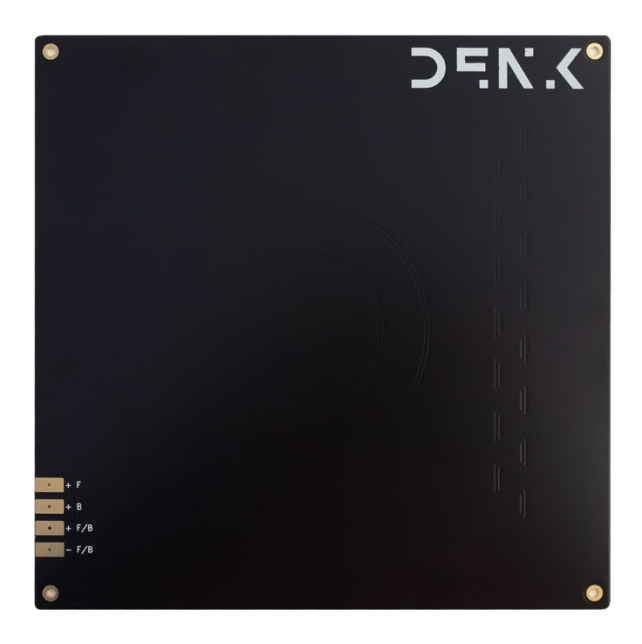

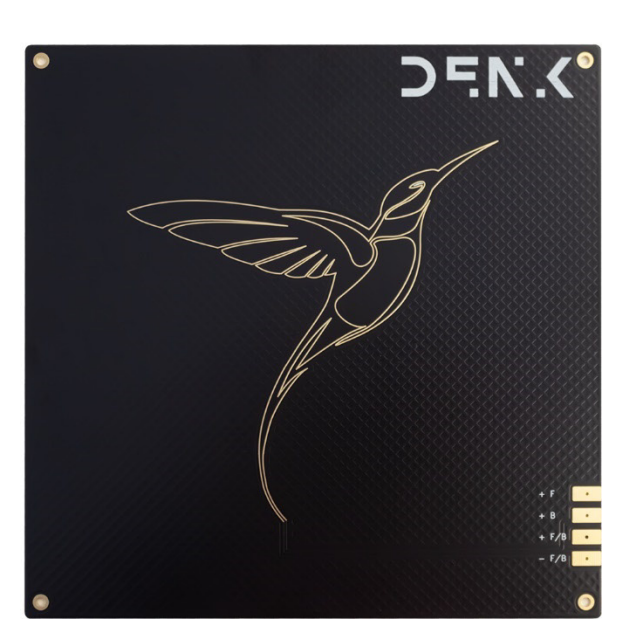

*Abbildung 15: Fotografie der Leiterplatten*

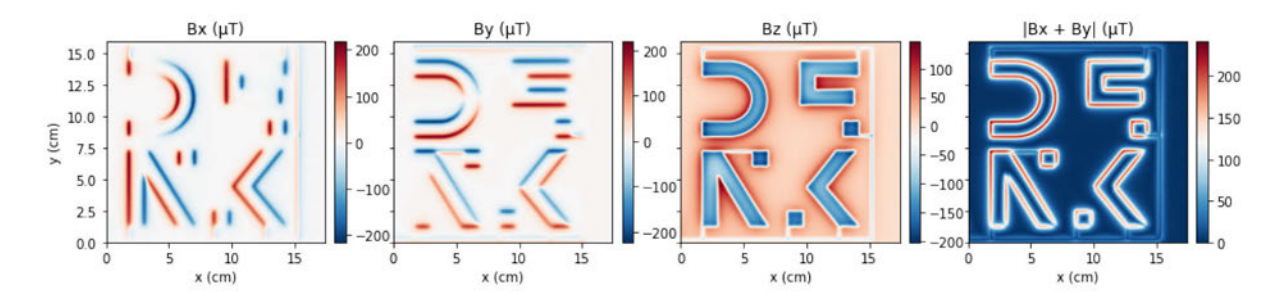

*Abbildung 16: Messung Leiterplatte: DENK, in Abbildung 15 oben links*

Abbildung 16 zeigt das Logo von DENKweit. Dabei umrahmen die Leiterbahnen die Konturen der Buchstaben und Formen.

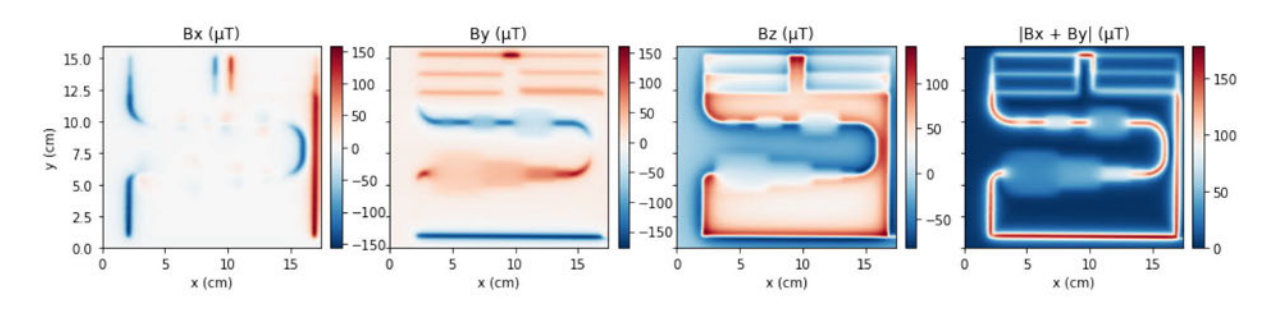

*Abbildung 17: Messung Leiterplatte: Traces, in Abbildung 15 oben rechts*

Abbildung 17 zeigt eine Leiteranordnung mit verschiedenen Stromverteilungen und einer starken Variation in der Breite der leitenden Elemente. Diese Extremfälle sollen veranschaulichen, wie sich der Strom im Leiter ausbreitet und wie sich das Magnetfeld diesbezüglich verändert.

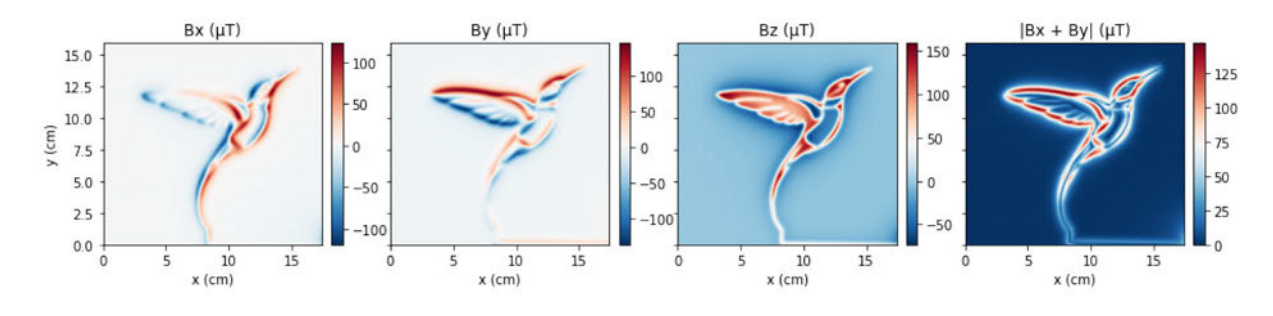

*Abbildung 18: Messung Leiterplatte: Kolibri, in Abbildung 15 unten rechts*

Dieses Beispiel (Abbildung 18) wurde gewählt, um die Darstellung einer komplexeren Grafik zu testen und eine anschauliche vom technischen Hintergrund gelöste Anordnung zur Verfügung zu stellen. Da hier die Leiter an vielen Stellen sehr nahe zusammenliegen kommt es stellenweise zu Überlagerungen und damit Verstärkung und Abschwächung des Magnetfeldes in der Messung.

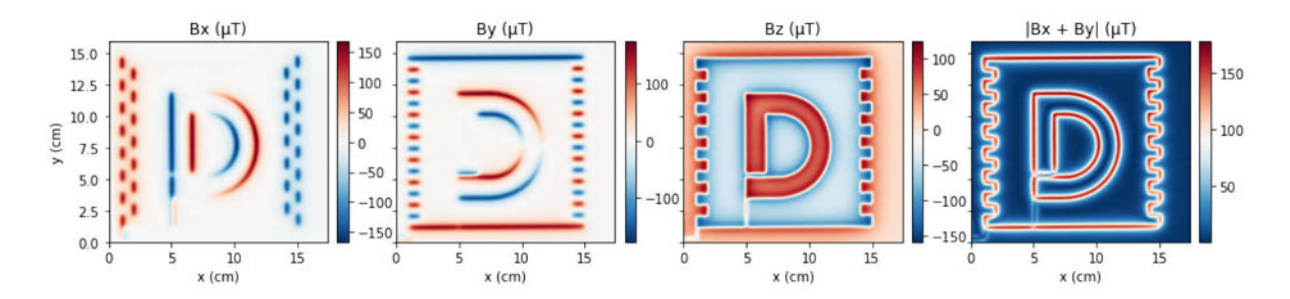

*Abbildung 19: Messung Leiterplatte: D mit Mäander Muster, in Abbildung 15 unten links*

Mit Beispielmessungen, wie in Abbildung 19 dargestellt, soll in Zukunft die automatische Entzerrung und Skalierung von fehlerbehafteten Handgerätmessungen getestet werden. Als Motiv wurde ein für DENKweit stehendes D gewählt, welches von einem symmetrischen Mäandermuster umgeben ist. Dieses Muster soll Anhaltspunkte zur Auswertung der Verzerrungen der Messung bieten.

## **5.4 Inhalte der Anwendung**

#### **5.4.1 Messwertdarstellung**

In der finalen Anwendung sollen die Messdaten dreidimensional dargestellt werden. Betrachtet werden die Messwerte der Prüfkörper dafür getrennt nach Bx, By und Bz. Jeder Datenpunkt beinhaltet dabei Informationen zur Stärke der magnetischen Flussdichte entlang der jeweiligen Raumachse. Anstatt diese Ebene zweidimensional darzustellen und nur anhand der Werte der einzelnen Datenpunkte einzufärben, kann man eine dreidimensionale Darstellung erstellen, indem man diese Werte als Höheninformation verwendet. Somit erhält man eine dreidimensionale Repräsentation der Messwerte. Diese kann durch die Größe der Messwerte sehr extrem ausfallen und muss für eine verständliche Darstellung gegebenenfalls richtig skaliert werden.

38 Da die Anwendung nicht den Anspruch hat, die Messdaten in Echtzeit beziehungsweise zur Laufzeit auszuwerten, können die damit verbundenen Inhalte separat in einer 3D-Software für den späteren Import in das Unity-Projekt erstellt werden. Genutzt wird Blender als 3D-Software, denn das Einlesen der Messwerte ist über die von Blender gebotene Python API gut umsetzbar. Die Messdaten liegen in Form von einfach strukturierten CSV Dateien (Comma Seperated Values) vor. Es gibt dabei jeweils eine Datei für die Bx-, By- und Bz-Komponente sowie eine für den Betrag von Bx plus By. Da der Sensorkopf eine bestimmte Menge an Datenpunkten (hier 64) pro Einzelmessung in einer Reihe aufnimmt und in einer konstanten Geschwindigkeit über den Prüfkörper gefahren wird, um dabei in regelmäßigen Zeitabständen Messwerte aufzunehmen, ergibt sich in der Messebene eine Rasteranordnung der einzelnen Messpunkte. In der Datei entspricht jede Zeile einer dieser Einzelmessungen und hat 64 Einzelwerte. Die Anzahl der Spalten gibt die Gesamtanzahl der Einzelmessungen an und ist abhängig von der Größe des gemessenen Bereiches und der Messfrequenz. Mit der "genfromtxt" Funktion der genutzten Python Bibliothek numpy werden die Messdaten geladen und zeilenweise an den jeweiligen Trennzeichen geteilt. Somit erhält man ein nutzbares 2D-Array der Messdaten.

3D-Modelle bestehen grundlegend aus Punkten im Raum (Vertices). Diese Punkte werden durch Kanten (Edges) verbunden und formen somit Flächen (Faces). Dreiecke (Triangles) sind die simpelsten möglichen Flächen, aus denen ein 3D-Modell bestehen kann. Spiegelt man ein rechtwinkliges Dreieck an der Hypotenuse erhält man ein Viereck (Square). Zunächst wird jedem Messwert ein Punkt im Raum zugeordnet. Als X-Wert wird die jeweilige Spalte des Wertes genommen und als Y-Wert die zugehörige Zeile. Der Wert selbst wird als Z-Wert, also Höhe verwendet. Da man die genauen Maße und das Seitenverhältnis der Messung kennt, kann diese Messwertdarstellung für eine gewisse Realitätsnähe richtig skaliert werden. Zugewiesen werden jeweils vier zusammengehörige Punkte in der Art, dass aus zwei Dreiecken bestehende Vierecke entstehen und das 3D-Modell bilden.

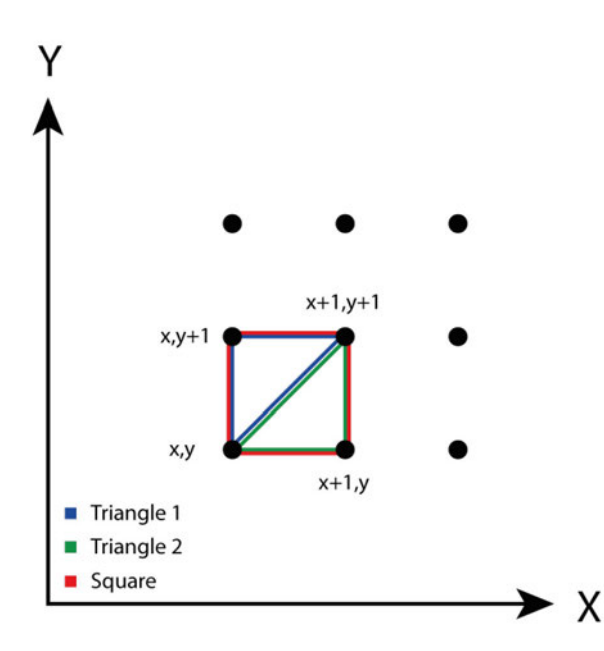

*Abbildung 20: Darstellung der Verbindung von Punkten zu Flächen (Eigene Darstellung)*

Um die Komplexität und Dateigröße der entstandenen 3D-Modelle zu verringern wird gegebenenfalls die Geometrie mit Hilfe von verschiedenen durch Blender zur Verfügung gestellten Funktionen vereinfacht und reduziert. Zusätzlich wird die Messwertdarstellung nach dem Vorbild der Darstellung in den Diagrammen eingefärbt. Dazu werden in Blender prozedural erzeugte Materialien für die einzelnen Messwertdarstellungen erstellt. Blender bietet über den Shadereditor die Möglichkeit, das visuelle Erscheinungsbild der erstellten Modelle mit einem Node-basierten System zu bearbeiten. Es wird ein Gradient der gewählten Farben Rot für positive Werte, Blau für negative Werte und Weiß für den Wert Null erstellt. Das Modell wird in Abhängigkeit von der Höheninformation der einzelnen Punkte anhand

dieses Gradienten eingefärbt. Somit erhält man eine messwertabhängige justierbare Farbdarstellung, welche den üblichen Magnetfelddiagrammen entspricht. Dieses Material wird für den späteren Unityimport zu einer 2D-Textur zusammengefügt und als Bilddatei abgespeichert.

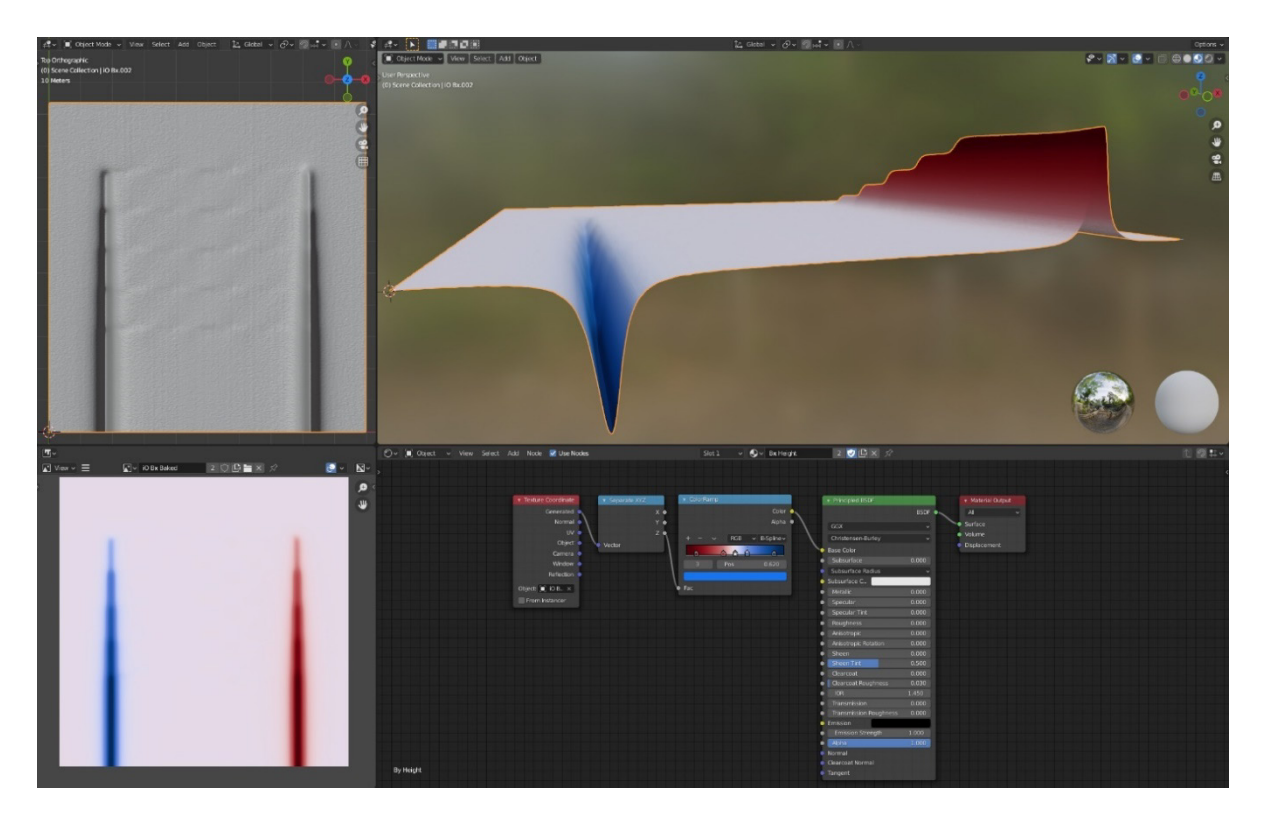

*Abbildung 21: 3D-Modell der Bx-Messung des i.O. Solarmoduls, Screenshot aus Blender (Eigene Darstellung)*

## **5.4.2 Symbolische Magnetfelddarstellung**

Die vorher beschriebene Messwertdarstellung ist allerdings keine exakte räumliche Darstellung des gemessenen Magnetfeldes, sondern lediglich eine räumliche Interpretation der Messwerte. Deshalb soll eine symbolische Darstellung des Magnetfeldes erarbeitet werden. Hierzu eignet sich eine Darstellung von Pfeilen, welche entlang konzentrischer Kreise um den jeweiligen Leiter angeordnet werden. Diese Pfeilbögen stehen senkrecht zum Leiterverlauf und sind in festen Abständen entlang der Leitergeometrie angeordnet. Sie zeigen die Ausrichtung des Magnetfeldes an. Die Größe der Pfeile und der Radius des Kreises, auf dem diese liegen, symbolisiert die Stärke der magnetischen Flussdichte. Im Gegensatz zu klassischen Feldlinien kann diese Pfeildarstellung unterteilt und unterbrochen werden. Unterteilt wird in 45° Segmente mit einer Anordnung, bei der in vertikaler und in horizontaler Ausrichtung jeweils ein Pfeil in die positive und ein Pfeil in die negative Richtung zeigt. Um die Verbindung zu der Messwertdarstellung zu verdeutlichen, werden die Pfeile je nach dargestellter Komponente (Bx, By, Bz) eingefärbt. Die entstandene Darstellung kann auf den über der Messebene liegenden Bereich reduziert werden. Die im FBX Dateiformat exportierten 3D-Modelle in Verbindung mit den abgespeicherten Texturen ermöglichen einen unkomplizierten Import aller erstellten Darstellungen in Unity.

Derzeit ist die symbolische Darstellung nur für die Messungen der Solarmodule umgesetzt, da es bei den Darstellungen für die anderen Prüfkörper an einigen Stellen zu Überschneidungen und nicht eindeutig zuordenbaren Pfeilbögen kommen würde. Es konnte im Rahmen dieser Arbeit noch kein verständliches und passendes Konzept für die symbolische Darstellung aller Magnetfelder der Leiterplattenprüfkörper erarbeitet werden.

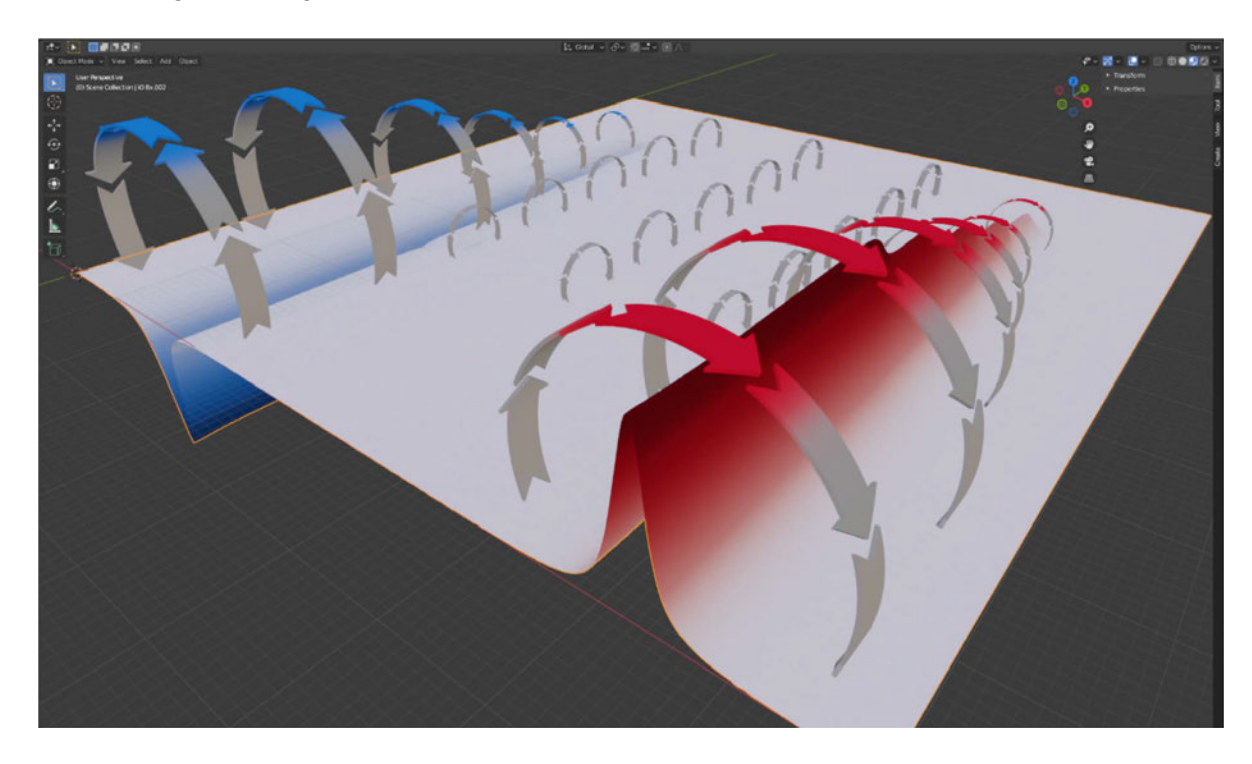

*Abbildung 22: 3D-Modell der Bx-Messung des i.O. Solarmoduls mit symbolischer Pfeildarstellung, Screenshot aus Blender (Eigene Darstellung)*

## **5.4.3 Infobereich**

Geplant ist ein Bereich in der Anwendung, welcher dem Nutzer grundlegende Informationen zur Verfügung stellt. Ziel ist es, einem potenziellen Nutzer zu ermöglichen, sich eigenständig alle nötigen Hintergrundinformationen anzeigen zu lassen, um ein grundlegendes Verständnis für die dargestellten Inhalte zu entwickeln. Im Zuge von Kapitel 6 werden Nutzertests und Interviews durchgeführt. Anhand der erhobenen Daten soll der Inhalt dieses Infobereiches erarbeitet werden. Durch die Beobachtung und Befragung der Testteilnehmer können Erkenntnisse darüber gewonnen werden, welche Informationen für das Verständnis der Darstellungen besonders wichtig sind. Verankert werden soll dieser Infobereich an einer zentralen Stelle in der Nutzeroberfläche.

# **5.5 Struktur der Anwendung**

Umgesetzt wurde die Anwendung in Unity. Verwendet wurde die Unity Version 2020.3.21f1. Unity bietet mit ARFoundation ein Framework, welches eine Schnittstelle und verschiedene Subsysteme für die Multiplattformentwicklung von AR-Anwendungen bietet. In Verbindung mit dem ARCore XR Plugin für Unity lassen sich so die Kernfunktionalitäten von ARCore implementieren.

#### **5.5.1 Anwendungsaufbau**

Öffnet man die App ist die Darstellung unterteilt in den Header und den Body der App. Der Header ist ein schmales Banner am oberen Rand. In der linken Ecke des Headers befinden sich die drei DENKweit-Quadrate, in der rechten Ecke kann über das I-Piktogramm das Informationsmenü aufgerufen werden. Dieses Menü spannt über den gesamten Bildschirm. Durch Scrollen können alle Informationen gelesen werden. Im geöffneten Zustand wird das I-Piktogramm durch ein X-Piktogramm ersetzt, mit dem das Menü geschlossen werden kann. In der Mitte des Banners werden Informationen wie Beispielsweise der Name der App oder des aktuell betrachteten Prüfkörpers angezeigt. Der Hauptteil der App zeigt das Kamerabild an. Sobald eines der Referenzbilder auf den Prüfkörpern erkannt wird, wird die Messwertdarstellung und im unteren Bereich das zugehörige Einstellungsmenü eingeblendet. Dieses enthält die beiden Menüpunkte Einstellungen und Raumrichtung und kann durch Tippen auf das Pfeil-Piktogramm aus- und eingeblendet werden. Wählt man einen der Menüpunkte aus, wird das Menü Sprechblasenartig erweitert. Der Sprechblasenhals verbindet dabei den Menüpunkt mit den Auswahlmöglichkeiten, wodurch besser nachvollzogen werden kann, wo im Menü man sich im Augenblick befindet. Durch nochmaliges Tippen auf den Menüpunkt schließt sich die jeweilige Menüerweiterung wieder. Im Menüpunkt Einstellungen befinden sich zwei Toggle-Switch-Buttons. Mit dem Toggle-Switch-Button Transparenz lässt sich zwischen transparenter und undurchsichtiger Darstellung der Messwertdarstellung wechseln. Durch die transparente Darstellung wird der Prüfkörper unter der Messwertdarstellung sichtbar. Die symbolische Pfeildarstellung lässt sich über die Symbolische-Darstellung-Schaltfläche ein- und ausblenden. Diese zeigt an, wie das Magnetfeld im Raum ausgerichtet ist. Die Größe der Pfeile symbolisiert dabei die Stärke des Magnetfeldes. Der Menüpunkt Raumrichtung enthält vier Radio-Buttons. Mit diesem kann zwischen den Bx-, By- und Bz-Komponenten sowie dem Betrag von Bx + By (Abschätzung der Stromdichtenverteilung siehe 2.2) gewechselt werden.

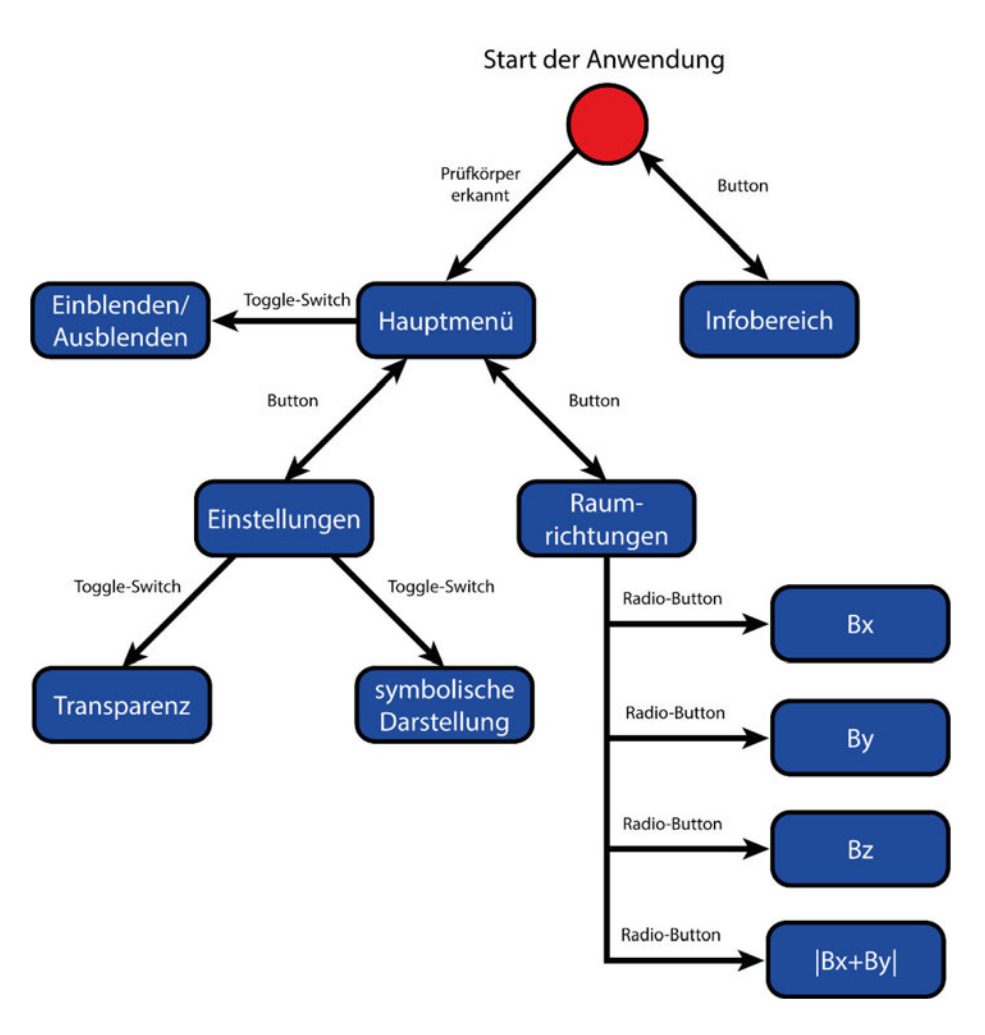

*Abbildung 23: Aufbau der Anwendungsoberfläche (Eigene Darstellung)*

## **5.5.2 Design**

Das Design ist eher minimalistisch gehalten, da ein ausgefallenes Design von den Informationen der Magnetfelddarstellungen ablenken würde. In der farblichen Gestaltung der App wurde auf Blau- und Grautöne gesetzt, da diese neutral, klar und sehr ruhig wirken. Einziges Highlight bilden dabei die drei bunten DENKweit-Quadrate in der oberen linken Ecke der App. Hintergründe und Flächen sind in grau gehalten. Texte werden als Kontrast in weiß dargestellt, damit eine gute Lesbarkeit gewährleistet werden kann. Buttons sind in blau gestaltet. Um zwischen aktiv und inaktiv zu unterscheiden, sind die Radio- und Toggle-Switch-Buttons zweifarbig. Im ausgeschalteten Zustand sind diese grau, werden sie angeschaltet, sind sie blau. Umgesetzt werden die einzelnen grafischen Elemente mit Adobe Illustrator.

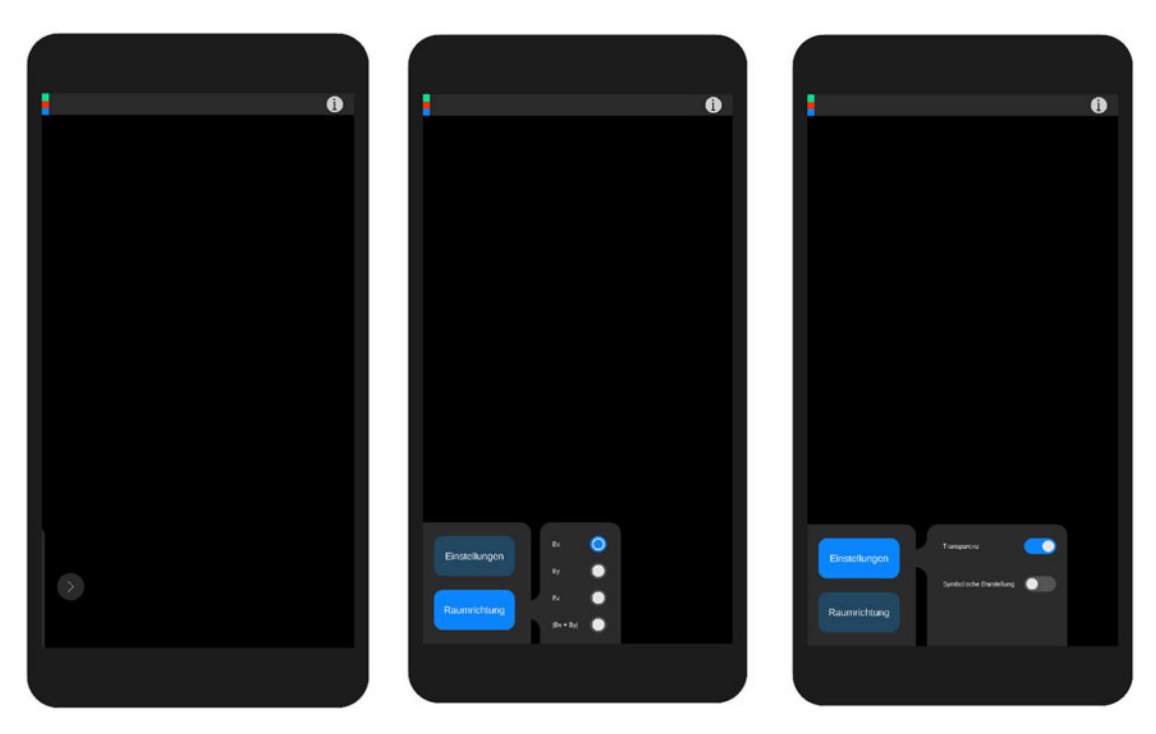

*Abbildung 24: Entwurf der Benutzeroberfläche (Eigene Darstellung)*

### **5.5.3 Tracking**

Eine der wichtigsten Funktionen der Anwendung ist das Tracking. Es ist essenziell, dass die produzierten Darstellungen die realen Prüfkörper korrekt überlagern. Umgesetzt werden soll in erster Linie ein Marker basiertes Tracking mit ARCore. Jeder Prüfkörper beziehungsweise jede dargestellte Messung benötigt ein eindeutig zuordenbares Referenzbild. Diese Referenzbilder müssen gewissen Kriterien entsprechen und eindeutig durch das ARCore Framework identifizierbar sein. Die Bilder benötigen eine Auflösung von mindestens 300 mal 300 Pixeln. Da die Bilder für die Verarbeitung und Erkennung in Graustufenbilder konvertiert werden, können die Farben vernachlässigt werden. Es ist allerdings wichtig, dass die verwendeten Bilder möglichst hohe Kontraste aufweisen und gut erkennbare Merkmale ohne Wiederholungen aufzeigen. Symmetrien sollten also vermieden werden. Mit dem Arcoreimg-Tool von ARCore lassen sich die Qualität und der Wiedererkennungswert von Referenzbildern überprüfen. Das physische Bild muss mindestens 25 Prozent des Kamerabildes ausfüllen, um die damit verbundenen Inhalte zu initialisieren. Verdeckungen des Bildes, schnelle Kamerabewegungen und Schräge Blickwinkel der Kamera sollten vermieden werden, um eine robuster Bilderkennung zu gewährleisten. Ebenso kann die Erkennung und Verfolgung des Bildes von den Lichtverhältnissen und etwaigen Spiegel- oder Glanzeffekten des physischen Bildes beeinträchtigt werden. (vgl. Google Developers, 2022)

44 Abbildung 25 zeigt sechs für die Anwendung entworfene Referenzbilder. Diese werden den sechs Messungen zugeordnet, welche die Anwendung darstellen soll. Orientiert wurde sich dabei am Grundprinzip von QR- beziehungsweise AR-Codes und der Designsprache von DENKweit.

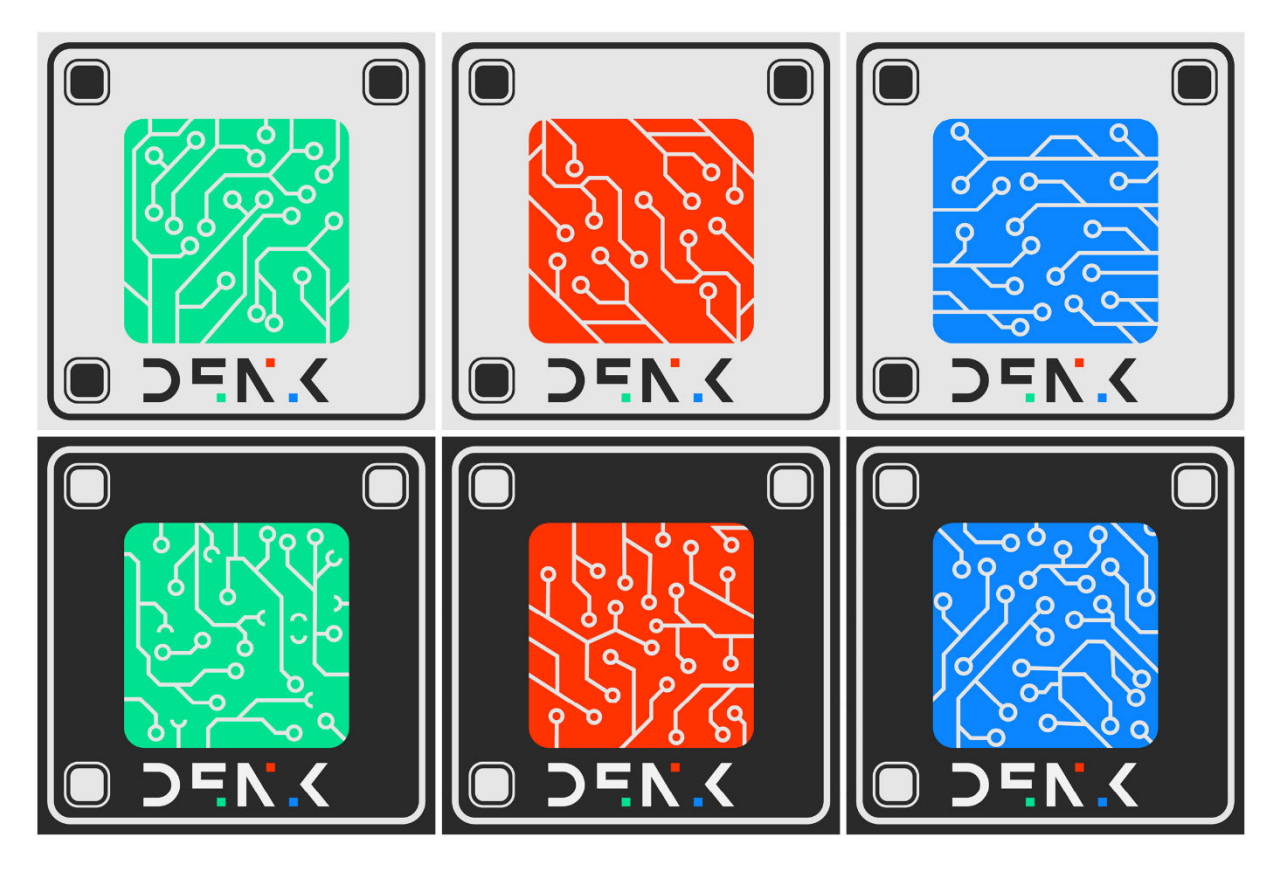

*Abbildung 25: Entwurf der Referenzbilder (Eigene Darstellung)*

Die dargestellten Referenzbilder wurden in einer Reference Image Library mit Angaben zu den Maßen der realen Bilder hinterlegt und können somit zur Laufzeit erkannt werden. Für jede dargestellte Magnetfeldmessung wurde jeweils ein Prefab erstellt. Die Prefabs enthalten jeweils die Messwertdarstellungen, die symbolischen Pfeildarstellungen, die jeweils zugehörigen Beschriftungen und die Koordinatenachsendarstellungen der einzelnen Magnetfeldkomponenten in hierarchischer Struktur. Hinzu kommen die UI-Elemente mit den Einstellungsmöglichkeiten zu der jeweils betrachteten Magnetfeldmessung.

Kernbestandteile der Unity Szene bilden AR Session und AR Session Origin. An diesen Gameobjects sind alle AR-Funktionalitäten als Komponenten verankert. Beides sind von ARFoundation zur Verfügung gestellte Prefabs. Die AR Session kontrolliert den Lebenszyklus der AR-Sitzung und aktiviert oder deaktiviert AR-Funktionen auf der Zielplattform. Der AR Session Origin beschreibt den Ursprung der AR-Sitzung in der Unity Szene und ist verantwortlich für die korrekte Transformation der virtuellen Inhalte in der Szene anhand der vorhandenen Trackingdaten. Als Kindelement beinhaltet der AR Session Origin die AR Camera, welche den Blickwinkel auf die virtuellen Inhalte in der Szene basierend auf den Trackingdaten bestimmt. Sie enthält verschiedene Komponenten und Skripte, welche unter anderem Einstellungsmöglichkeiten für die Gerätekamera und zur Lightestimation bieten. (vgl. Unity Technologies, 2022a)

Für die Umsetzung des Image Trackings wird dem AR Session Origin ARFoundations AR Tracked Image Manager Komponente hinzugefügt. Dieses Skript nutzt das Image Tracking Subsystem, um die Referenzbilder zu verwalten und in der Umgebung zu erkennen. In seiner Grundform bietet es allerdings nur die Möglichkeit eine als Prefab hinterlegte Darstellung anhand getrackter Referenzbilder zu instanziieren. Grundlegend gibt es unter ARFoundation drei verschiedene Tracking Zustände eines Referenzbildes: trackingState.Tracked – das Referenzbild wird im Kamerabild zuverlässig erkannt und aktiv visuell getrackt, trackingState.Limited – das Referenzbild wird nicht mehr zuverlässig im Kamerabild erkannt und wird anhand anderer Verfahren und Sensordaten basierend auf der letzten bekannten Position getrackt und trackingState.None – das Referenzbild wird nicht getrackt. Um das Tracking wie geplant umzusetzen, wird ein Benutzerdefiniertes C# Skript verwendet, welches folgende Funktionen handhabt:

- Jedem Referenzbild in der zugewiesenen Reference Image Library wird das jeweils zugehörige Prefab zugeordnet.
- Sobald ein Referenzbild erkannt wird, wird das zugehörige Prefab in der Szene instanziiert.
- Es wird kontinuierlich überprüft welches das letzte aktiv getrackte Referenzbild mit trackingState.Tracked war. Nur das diesem Referenzbild zugehörige Prefab wird aktiv gesetzt, alle anderen werden inaktiv gesetzt und somit ausgeblendet. Das gilt auch, wenn das zuletzt aktiv getrackte Referenzbild mittlerweile den trackingState.Limited hat.

Ergebnis ist, dass zur gleichen Zeit immer nur ein Bild erkannt und die zugehörige Darstellung angezeigt wird. So können fehlerhafte Darstellungen und ungewollte Überlagerungen verschiedener Darstellungen vermieden werden. Zudem wird die Bewegungsverfolgung von ARCore genutzt, um das Tracking zu verbessern und die Positionierung der Inhalte an den Prüfkörpern zu ermöglichen, auch wenn das Referenzbild nicht mehr vollständig im Kamerabild zu sehen ist.

# **5.6 Zusammenfassung**

46 Das Ergebnis der in Kapitel 5 beschriebenen Konzeptionen, Ansätze und Umsetzungen ist ein funktionsfähiger Prototyp. Die entstandene Anwendung ermöglicht es dem Nutzer, verschiedene in der Umgebung verankerte AR-Inhalte auf einem Android Smartphone zu betrachten. Wird einer der produzierten Prüfkörper anhand seines jeweiligen Referenzbildes erkannt, werden die zugehörigen Messwerte passend über diesem angezeigt. Der Nutzer hat die Möglichkeit die Anwendungsinhalte auch halbtransparent darstellen zu lassen, und kann zusätzlich zu den dreidimensionalen Darstellungen der Messwerte eine symbolische Darstellung des räumlichen Magnetfeldes einblenden. Für jeden Prüfkörper lässt sich dabei zwischen den einzelnen Darstellungen der Komponenten Bx, By und Bz sowie der Abschätzung der Stromdichtenverteilung durch |Bx+By| wechseln. Bei ersten Versuchen haben sich Unstimmigkeiten beim Tracking nach der längeren Verwendung der Anwendung bemerkbar gemacht. Diese konnten zum Zeitpunkt der Verfassung dieser Arbeit noch nicht vollständig behoben werden. Folgende Abbildungen zeigen Screenshots und Anwendungsszenarien des entstandenen Prototyps.

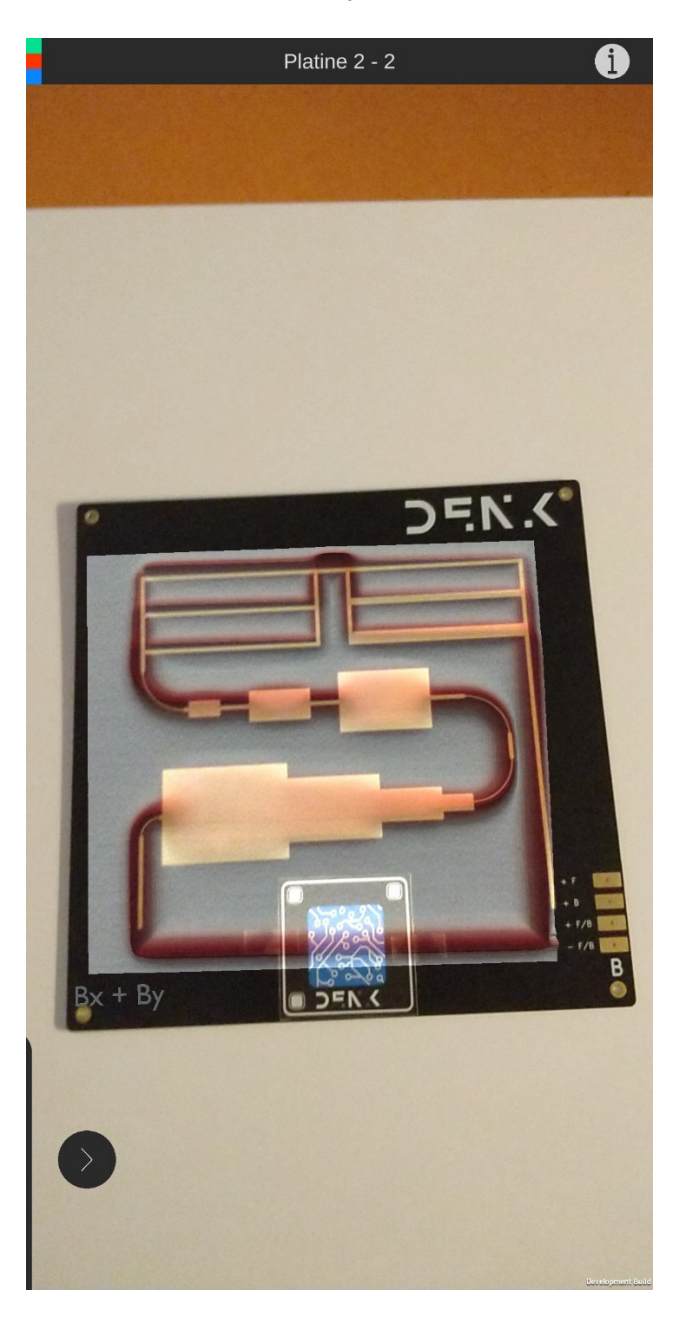

*Abbildung 26: Screenshot des entstandenen Prototyps beim Betrachten eines Prüfkörpers (Eigene Darstellung)*

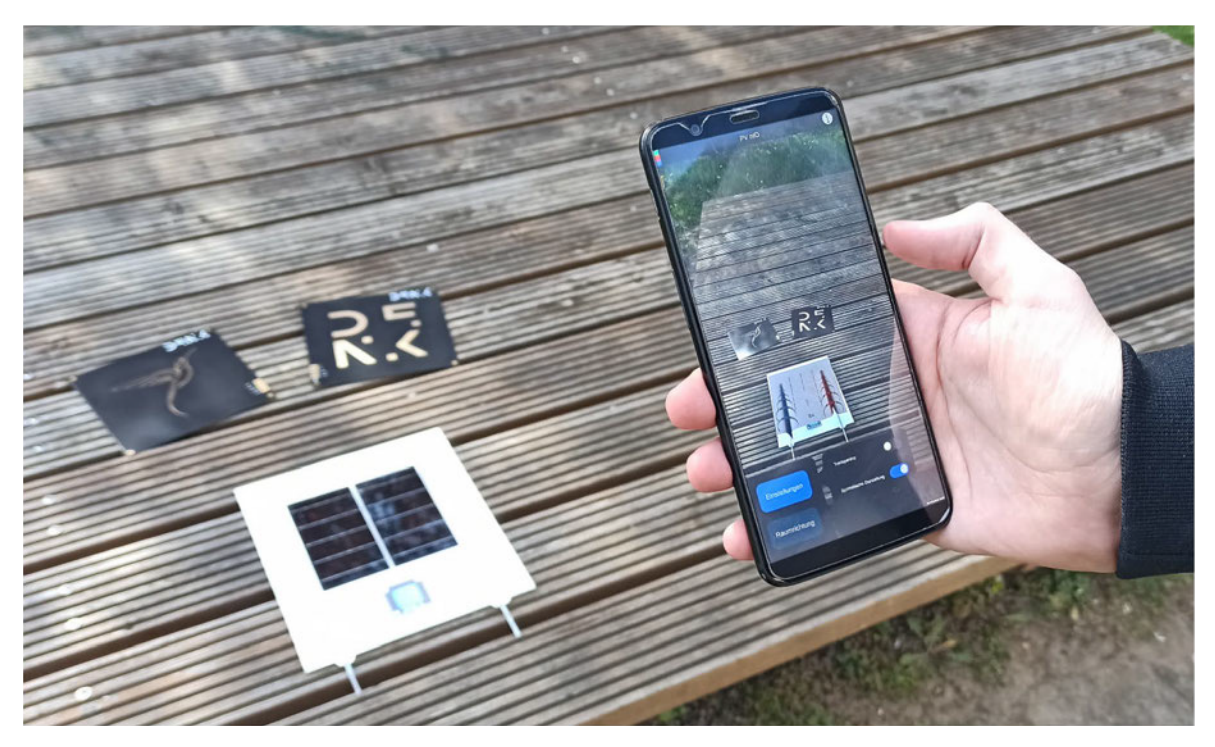

*Abbildung 27: Test des Prototyps (Eigene Darstellung)*

# **6 Evaluation**

### **6.1 Durchführung eines Contextual Inquiry**

Das Ziel dieser Untersuchung ist in erster Linie, die Kernfrage dieser Arbeit zu beantworten. Es soll also erörtert werden, ob die Magnetfeldmessdaten durch AR verständlich dargestellt werden können. Zusätzlich sollen Erkenntnisse bezüglich der Usability und User Experi-ence des entwickelten Prototyps gesammelt werden. Nutzen und Mehrwert der Anwendung sollen an der Zielgruppe getestet werden. Bezogen wird sich dabei auf die in Kapitel 5.1 beschriebene Zielgruppe der Anwendung. Die Nutzer sollen nach dem Prinzip eines Contextual Inquiry beim Benutzen der Anwendung beobachtet und anschließend in einem halbstandardisierten Interview befragt werden. Durchgeführt wird die Untersuchung dabei in einem alltäglichen Umfeld, welches einem möglichen Nutzungsszenario der Anwen-dung entspricht. Als Testteilnehmer werden vier Personen aus dem Umfeld von DENKweit und dem persönlichen Umfeld des Autors ausgewählt, welche verschiedene Bildungshin-tergründe und Tätigkeitsfelder haben und sich in den in Kapitel 5.1 beschriebenen Personas widerspiegeln. Durch die Auswertung der erhobenen Daten sollen qualitative Aussagen zur Usability und Verständlichkeit der Anwendung getroffen werden. Folgend wird ein idealer Testablauf skizziert und der Leitfaden für das halbstandardisierte Interview beschrieben. Dargestellt werden die Ergebnisse in Kapitel 6.2.

Der Testablauf beginnt mit einer Begrüßung, um das Eis zu brechen. Im Anschluss wird dem Testteilnehmer einführend ein Überblick zum Testablauf und den Zielen der Untersu-chung gegeben. Der Testteilnehmer wird darüber aufgeklärt, dass der Test im Rahmen dieser Arbeit durchgeführt und wissenschaftlich ausgewertet wird. Dazu werden die Ge-spräche und das Interview aufgenommen, transkribiert und ausgewertet. Der Testleiter er-klärt den Teilnehmern, dass die mobile AR-Anwendung zunächst getestet wird, danach eine Testaufgabe gelöst werden soll und anschließend ein auswertendes Interview durchgeführt wird.

Der Teilnehmer wird zu Beginn der Untersuchung darauf hingewiesen, dass die Teilnahme freiwillig ist. Es wird eine zu unterschreibende Einwilligungserklärung vorgelegt, in welcher der Testteilnehmer sein Einverständnis zur Auswertung und Veröffentlichung der anonymi-sierten Testergebnisse erklärt (Muster im Anhang). Da die Anwendung zum derzeitigen Entwicklungsstand nur eine unterstützende Funktion bei der Vermittlung von Informationen zur Magnetfeldmessung mit DENKweit B-Tech hat und kein alleinstehendes Informations-medium ist, benötigt der Nutzer, also der Testteilnehmer, grundlegende Erklärungen zur Funktionsweise und zu physikalischen und technischen Hintergründen. Vorgestellt werden

das Unternehmen DENKweit sowie das Anwendungsziel und die grundlegende Funktionsweise der Magnetfeldmessungen mit DENKweit B-Tech. Zusätzlich wird die Bedienung der Anwendung erklärt. Dazu wird eine Definition von AR gegeben. Es wird erklärt, dass die am Prüfkörper vorzufindenden Imagetargets gut im Kamerabild zu sehen sein müssen. Ebenso die dreidimensionale Darstellung der Messwerte und die symbolischen Pfeildarstellung vorgestellt.

Nach dieser grundlegenden Einführung beginnt der praktische Test. Zunächst wird dabei der Teilnehmer angewiesen, der Beobachtenden Person seine Gedanken, Gefühle und Eindrücke während der Nutzung der App mitzuteilen. Das laute Denken hilft dem Beobachter dabei, die Situation besser zu verstehen und zu bewerten. Der Teilnehmer wird außerdem darauf hingewiesen, dass der Beobachter im Falle von Unklarheiten Fragen stellen wird. Auf Nachfrage des Testteilnehmers können die für das Verstehen der Darstellung notwendigen komplexen Grundlagen erneut wiedergegeben werden. Der Testteilnehmer wird angewiesen, sich mit der Anwendung auseinanderzusetzen und bekommt die Möglichkeit, sich die verschiedenen dargestellten Prüfkörper anzusehen und zu vergleichen.

Ist der praktische Test der Anwendung beendet, folgt ein Verständnistest. Dem Testteilnehmer wird die Aufgabe gestellt, die Darstellungen einer unbekannten Messung den richtigen Komponenten zuzuordnen. Ihm wird einerseits der vermessene Prüfkörper und andererseits die Darstellung der Bx-, By- und Bz-Komponente zur Verfügung gestellt. Die Aufgabe besteht darin, die Komponentendarstellungen richtig zu beschriften und der jeweiligen Komponente zuzuordnen. Damit soll getestet werden, ob der Testteilnehmer durch die in der App dargestellten Messbilder Rückschlüsse auf weitere Messbilder schließen kann und ein Verständnis für Darstellungen dieser Art entwickelt hat.

Abschließend wird ein halbstandardisiertes Interview geführt. In diesem Gespräch soll der Testteilnehmer seine Meinung uneingeschränkt wiedergeben. Für den Testleiter gibt es einen Leitfaden für Fragen, Themen und Aspekte, welche im Interview angesprochen und abgefragt werden sollen. Folgend sind einige Fragenbeispiele aufgelistet.

- Was hat dem Nutzer gut und was schlecht gefallen?
- Wie verständlich fand der Nutzer die verschiedenen Darstellungen?
- Welche Darstellung hat dem Nutzer am meisten beim Verstehen geholfen?
- Konnte der Nutzer etwas mit den verwendeten Begriffen anfangen?
- Hat der Nutzer alle Einstellungsmöglichkeiten verstanden?
- Erschien dem Nutzer der Aufbau des Menüs logisch?
- Wie gut ist der Nutzer mit der Bedienung zurechtgekommen?
- Sind dem Nutzer Fehler oder Unstimmigkeiten aufgefallen?
- Wäre ein detailliertes Infomenü sinnvoll?
- Welche Informationen sollten in diesem Infomenü dargestellt werden?

# **6.2 Ergebnis**

In diesem Abschnitt werden die Ergebnisse der Untersuchung dargestellt. Um eine Auswertung der erhobenen Daten vorzunehmen, wird die Methode der strukturierenden qualitativen Inhaltsanalyse nach Mayring angewendet. Dafür bedarf es einer Kategorienbildung, um das Material in Sinnesabschnitte einzuteilen und zu strukturieren. So konnten im Vorfeld 4 übergeordnete Kategorien festgelegt werden. Diese orientieren sich an den Bereichen und Aspekten der AR-Anwendung, welche durch die Teilnehmer der Untersuchung getestet wurde. Es wird zwischen Antworten und Meinungen zum Tracking, den Inhalten der Anwendung, der Nutzerinteraktion und der generellen Verständlichkeit der Inhalte unterschieden. Nach einer ersten Zuordnung und Untersuchung des Materials werden diese Kategorien nochmals überprüft und gegebenenfalls in weitere Unterkategorien unterteilt. Die Kodiereinheit beschreibt den kleinsten Materialbestandteil, der ausgewertet wird. Es werden einzelne Sätze als Kodiereinheit festgelegt. Die Kontexteinheit, also den größten ausgewerteten Textbestandteil, bilden die Antworten auf die einzelnen im Interview gestellten Fragen. Als Auswertungseinheit sind die einzelnen Interviews pro Testteilnehmer festgesetzt. (vgl. Mayring & Fenzl, 2019)

Die Transkripte und Auswertungsbögen sind im Anhang zu finden. Folgend werden die kategorisierten Ergebnisse zusammengefasst.

# **6.2.1 Tracking**

Als erste und für die Funktionalität wichtigste Kategorie wurde das Tracking gewählt. Den Antworten der Testteilnehmer ist zu entnehmen, dass es beim Testen des Prototyps Probleme mit dem Tracking gab. Eine fehlerhafte Positionierung oder Orientierung der Inhalte ist in jedem Testablauf aufgetreten. Vor allem im nahen Bereich wurde das Tracking als inkonsistent eingestuft. Dies wurde von den Testteilnehmern als störend und irritierend empfunden.

# **6.2.2 Inhalte**

Grundsätzlich stuften die Testteilnehmer die dreidimensionale Darstellung der Messwerte als interessant ein. Jedoch viel es allen Testteilnehmern schwer, die Höhenunterschiede des 3D-Modells richtig zu erkennen. Dies war nur durch einen Perspektivwechsel und das "Betrachten von der Seite" möglich. Es wurde ebenfalls angemerkt, dass die Beschriftungen der 3D-Modelle und die Darstellung der Koordinatenachsen zu unscheinbar und zu klein

sind. Die Einfärbung der 3D-Modelle nach dem Vorbild der MFI-Diagramme mit einem von Rot über Weiß, bis Blau reichendem Gradienten erschien den Testteilnehmern sinnvoll und nachvollziehbar. Die symbolische Darstellung mit Pfeilen wurde positiv bewertet und als hilfreich eingestuft. Es gab den Hinweis, dass die Pfeile teilweise die Sicht auf andere Inhalte und kleinere Elemente verdecken können. Bemängelt wurde, dass diese symbolische Darstellung nicht für alle Beispielmessungen umgesetzt ist. Ein Menü oder Bereich mit Hintergrundinformationen und Erklärungen zu den dargestellten Sachverhalten wurde als notwendige und hilfreiche Funktion beschrieben.

### **6.2.3 Nutzerinteraktion**

Dies Testteilnehmer begrüßten das reduzierte und minimalistische Design und die gute und angenehme Bedienung der Anwendung mit einer Hand. Einige Testteilnehmer stellten fest, dass es für die Verwendung der Anwendung im Querformat Optimierungspotenzial gibt. Die Größe des Bildschirmes schränkt die Sicht auf die AR-Inhalte im nahen Bereich stark ein. Grundlegend vertreten die Testteilnehmer die Meinung, dass die Oberflächen und Menüs intuitiv bedienbar und übersichtlich und logisch aufgebaut sind. Die Reaktionen der Anwendung auf Eingaben ist mit der Ausnahme des Menüs zum Umschalten zwischen den Darstellungen der einzelnen Komponenten als erwartungskonform und flüssig eingestuft wurden. Die Benennung und Wortwahl bezüglich der einzelnen Menüpunkte und Einstellungsmöglichkeiten ist laut mehreren Testteilnehmern verständlich. Nur die Bezeichnung der einzelnen Komponenten mit Bx, By und Bz war ohne konkreten Kontext nicht ersichtlich.

## **6.2.4 Verständlichkeit**

Im Nachhinein haben die Testteilnehmer die verwendeten Darstellungen als nachvollziehbar und gut verständlich eingestuft. Diese Einstufung wird auch von den Ergebnissen des Abschlusstestes unterstrichen, denn drei der vier Testteilnehmern konnten die Aufgabe korrekt lösen. Das heißt, sie konnten den vorgegebenen unbeschrifteten Bx-, By- und Bz-Darstellungen eines bekannten Prüfkörpers die zugehörigen Komponentenbezeichnungen richtig zuordnen. Nur ein Testteilnehmer vertauschte im Abschlusstest die Bx- mit der By-Komponente. Grundlegend hat sich herausgestellt, dass die symbolische Darstellung die Inhalte verständlicher abbildet als die Messwertdarstellung. Zudem hilft den Testteilnehmern zufolge die symbolische Darstellung beim Nachvollziehen und Verstehen der Messwertdarstellung. Folgende Informationen wurden als besonders wichtig für das Verstehen der dargestellten Inhalte hervorgehoben:

• Jeder fließende Strom ist von einem Magnetfeld umgeben.

- Es wird das Magnetfeld und die Ausrichtung dessen dargestellt und nicht der fließende Strom.
- Es werden die Ausrichtungen des Magnetfeldes entlang der Koordinatenachsen getrennt nach X, Y und Z Richtung betrachtet.
- Die Lage der Koordinatenachsen muss zur Orientierung im Raum beschrieben werden.

# **6.3 Interpretation der Ergebnisse**

Um die zugrundeliegende Forschungsfrage beantworten zu können, müssen zunächst Aussagen über die Probleme bei der Verständlichkeit der Bildgebung und Darstellung von Magnetfeldmessungen getroffen werden. Magnetfelder sind räumliche, dreidimensionale Gebilde, jedoch für das menschliche Auge unsichtbar. Feldlinien von Magneten sind bekannt und können sichtbar gemacht werden. Eine räumliche Darstellung von Magnetfeldern ist jedoch trotzdem abstrakt und schwer vorstellbar. Die zugrundeliegende Betrachtung von Magnetfeldern mit den Messmethoden von DENKweit hat mehrere elementare Verständnishürden. Es wird nur der Querschnitt des Magnetfeldes in einer Ebene über dem Prüfkörper gemessen. Dadurch können die Werte schwer eingeordnet werden, da Nutzern ohne Erfahrung der Kontext dafür fehlt. Einem Nutzer, der keine Informationen zur Gesamtheit des Systems hat, ist es nicht ohne weiteres möglich, das Gesamtbild aus dem Querschnitt herzuleiten. Aus der Messung ergibt sich ein Vektorfeld. Diese Messdaten werden in der MFI-Darstellung getrennt nach den Komponenten Bx, By und Bz betrachtet. Es werden bestimmte Bereiche nicht dargestellt, da das Magnetfeld niemals in die gleiche Richtung ausgerichtet ist wie der Strom fließt. Erst durch eine Betrachtung aller Komponenten kann das Magnetfeld verstanden werden. Eine weitere Verständnishürde ist die gleichzeitige Darstellung der ortsbezogenen Stärke und Ausrichtung des Magnetfelds. Außerdem ist die Darstellung abhängig vom jeweiligen Bezugssystem der Messung. Aufgrund dieser Hürden sind Hintergrundinformationen und eine logische Denkweise essenziell, um die Darstellung nachvollziehen zu können.

In der Anwendung werden die Messdaten, wie in Kapitel 5.4.1 beschrieben, dreidimensional dargestellt. Der Informationsgehalt der Darstellungen der Komponenten wird durch das Hinzufügen dieser zusätzlichen Dimension erhöht. Der Betrag der Höhe entspricht dabei der Stärke des Magnetfelds. An der Ausrichtung der Höhe kann das Vorzeichen des Messwertes, also positiv oder negativ, abgelesen werden, wodurch ein Rückschluss auf die Ausrichtung des Magnetfelds entlang der Komponente gezogen werden kann. Diese Darstellung ist jedoch auch noch nicht einfach verständlich und kann irreführend gedeutet werden. Es kann zu dem Fehlschluss kommen, dass es sich um eine räumliche Darstellung des gesamten Magnetfeldes handelt und nicht um die dreidimensionale Darstellung der Messwerte aus dem Querschnitt. Daher kann in der Anwendung zusätzlich die Pfeildarstellung

betrachtet werden. Diese zeigt die Ausrichtung des gesamten Magnetfeldes anhand konzentrischer Pfeilbögen. Hier wird das Gesamtbild und nicht der Querschnitt betrachtet, wodurch die Unterschiede zwischen den beiden Darstellungen klarer und damit verständlicher werden. Pfeile sind allgemein bekannte Symbole für die Ausrichtung und helfen dem Nutzer, die räumliche Ausrichtung des Magnetfelds nachzuvollziehen. Der Vergleich und das Nachvollziehen der Leiterbahnen vereinfachen die Interpretation der Messwertdarstellung. Beide Darstellungen werden durch die AR-Anwendung mit dem realen Prüfkörper verbunden und dadurch in der Realität verankert. Der Nutzer kann somit weitere Rückschlüsse ziehen, da er das abstrakte Konzept der virtuellen Magnetfelddarstellung in Bezug zum realen Prüfkörper sieht und die Zusammenhänge zwischen Leiter und Magnetfeld so besser versteht. Durch die AR-Anwendung bekommt die virtuelle Darstellung einen Kontext und einen Orientierungspunkt in der Umgebung des Nutzers. Das normalerweise unsichtbare Magnetfeld wird so annährungsweise sichtbar gemacht

In den Nutzertests hat sich herausgestellt, dass die Darstellungen in der Anwendung nachvollziehbar und verständlich sind, die Nutzer dafür jedoch grundlegende Informationen benötigen. Ohne bestimmte Hintergrundinformationen und Kontext zur betrachteten Thematik ist auch die AR-Darstellung nicht intuitiv verständlich. Es kann nicht erwartet werden, dass die richtigen Schlüsse gezogen werden. Den Nutzern müssen Bezugspunkte gegeben werden, denn nur mit dem nötigen Grundlagenwissen sind die Inhalte nachvollziehbar. Die benötigten Informationen ergeben sich aus den Nutzertests und sind in 6.2.4 zusammengefasst.

Aus diesen Ergebnissen und deren Interpretation ergeben sich folgende Antworten auf die in der Einleitung festgelegten Teilfragen.

#### **Kann AR dabei den Informationsgehalt der Magnetfelddarstellungen steigern?**

Ja, durch die Verankerung am realen Prüfkörper wird ein zusätzlicher Orientierungspunkt gegeben. Die dreidimensionale Darstellung erhöht ebenfalls den Informationsgehalt.

#### **Wie können Magnetfeldmessdaten visuell verständlich dargestellt werden?**

Neben der dreidimensionalen Darstellung der Messdaten mit zusätzlicher Farbgebung kann die Lage und Ausrichtung des gesamten Magnetfeldes durch eine symbolische Pfeildarstellung gezeigt werden.

#### **Wie verständlich ist die AR-gestützte Darstellung von Magnetfeldmessdaten?**

Durch die Verbindung der beiden gewählten Darstellungsmethoden mit dem realen Prüfkörper ergeben sich genügend Gedankenstützen, um mit einigen physikalischen Grundlagen und technischen Beschreibungen ein gutes Verständnis und eine grundlegende Interpretation des dargestellten Magnetfeldes zu gewährleisten. Informationen zum Kontext der Magnetfeldmessung sind für ein Verständnis jedoch unerlässlich. Den Abschlusstest der Untersuchung konnten 3 von 4 Testteilnehmer richtig lösen. Um allgemeine quantitative Ergebnisse im Kontext dieser Frage liefern zu können, müssen allerdings weitere Untersuchungen mit einer weitaus größeren Anzahl an Testteilnehmern durchgeführt werden.

Aus den Antworten auf die Teilfragen ergibt sich, dass die zugrundeliegende Forschungsfrage

#### **Erhöht die Darstellung in AR die Verständlichkeit von komplexen Daten?**

am Beispiel von Magnetfeldmessdaten grundsätzlich mit ja beantwortet werden kann, wenn weitere Kontextinformationen zur Verfügung gestellt werden.

Das Informationsmenü ist ein wichtiger Bestandteil der Anwendung und soll diese Informationen darstellen und für die Nutzer zugänglich machen. Die Grundlagen aus Kapitel 2, beispielsweise die Rechte-Hand-Regel, sollen dort behandelt werden. Außerdem sollen dort auch weitere Informationen zu den in Kapitel 5.3 beschriebenen Prüfkörpern inklusive ihrer Besonderheiten wie zum Beispiel Defekte oder Überlagerungen abgebildet werden. Auch Zusatzinformationen zum Unternehmen DENKweit und zu weiteren Anwendungsgebieten von DENKweit B-Tech sollten im Informationsmenü wiedergegeben werden. Die Bedienung der Anwendung selbst sollte auch Bestandteil des Infomenüs sein. Dieser Bereich soll in einzelnen inhaltsbasierten Teilbereichen umgesetzt werden. Da die Texte und Darstellungen hier so verständlich wie möglich sein sollen, sollten die Informationen in möglichst kurzen Textabschnitten mit einfacher Sprache geschrieben werden. Auch die Verwendung von verständlichen Bildern und Grafiken bietet sich hier an.

Des Weiteren hat sich aus den Nutzertests ergeben, dass es Probleme beim Tracking mit der Orientierung und Positionierung der Darstellung im nahen Bereich gibt. Bei näherer Beobachtung wurde ersichtlich, dass die Orientierung das grundsätzliche Problem darstellt, die Positionierung aber funktioniert. Dies ist hinderlich für die User Experience und das Nachvollziehen der Inhalte und führt zu Verwirrung und Frust beim Nutzer. Es besteht Überarbeitungsbedarf. Es muss eine detaillierte Fehleranalyse durchgeführt werden, um dieses Problem zu lösen und eine voll funktionale Trackingfunktion zu implementieren.

Die Nutzer sind daran gewöhnt, sich dreidimensionale Objekte und Inhalte auf zweidimensionalen Bildschirmen anzuschauen und die Ansicht der Darstellung über Maus und Tastatur oder die Touchbedienung zu steuern. In der AR-Anwendung erfolgt die Steuerung, also die Änderung des Blickwinkels, allerdings über die Bewegung im Raum. Diese Art der Betrachtungsweise von virtuellen Darstellungen und Messwerten war für einige Testpersonen ungewohnt. Die Räumlichkeit der Messdarstellung ist schwer erkennbar, da die

Testteilnehmer erst nach längerer Nutzung und Betrachtung der Anwendung angefangen haben, die dargestellten Inhalte von allen möglichen Blickwinkeln zu betrachten. Die Nutzer müssen also erst lernen, mit der Steuerung der AR-Anwendung richtig umzugehen. Dabei ist auch die geringe Größe des Smartphone-Displays einschränkend, denn dadurch wird das Sichtfeld auf die virtuellen Inhalte zusätzlich begrenzt. Dass die Inhalte der Anwendung das Referenzbild der jeweiligen Darstellung in der Anzeige teilweise bis vollständig verdecken, ist ebenfalls hinderlich. Dadurch kann nicht korrekt nachvollzogen werden, ob sich das Referenzbild noch im Sichtfeld der Kamera befindet. Es wurde ebenfalls beobachtet, dass sich die Haltung und Handhabung des Smartphones von Nutzer zu Nutzer unterschieden hat und es diesbezüglich immer persönliche Gewohnheiten und Präferenzen gibt. Diese sind ebenfalls abhängig von Umständen wie den Dimensionen des Smartphones und der Größe und Anatomie der Hände des Nutzers. So war die Bedienung der Anwendung für manche Testteilnehmer angenehmer als für andere. Besonders der Menüaufbau bei der Nutzung im Querformat sollte nochmals überdacht und verbessert werden. Die Anwendung sollte ebenfalls für die Nutzung durch Linkshänder optimiert werden.

Durch die bisherigen Nutzertest im Rahmen des Contextual Inquiry können nur qualitative Aussagen über die tatsächliche Verständlichkeit der Anwendung und ihrer Inhalte getroffen werden. Da es insgesamt nur vier Testteilnehmer gab, ist ebenfalls nicht davon auszugehen, dass alle Usability Probleme gefunden wurden. Obwohl erwähnt werden muss, dass laut Jakob Nielsen schon wenige Testteilnehmer ausreichen, um eine Großzahl der Usability Probleme zu finden (vgl. Jakob Nielsen, 2000). Auch die User Experience kann durch die durchgeführte Untersuchung nur begrenzt bewertet werden. Aus diesen Gründen ist es für die Weiterentwicklung der AR-Anwendung notwendig, dass in Zukunft weitere Untersuchungen anhand eines überarbeiteten Prototyps durchgeführt werden. Diese Untersuchungen sollen dann quantifizierbare Antworten liefern und müssen dazu an einer größeren Stichprobe aus der Zielgruppe durchgeführt werden. Diesbezüglich bieten sich Umfragen anhand standardisierter Fragebögen an. Ein konkreter Vergleich der Darstellungen der Anwendung mit der ursprünglichen Bildgebung durch das MFI ermöglicht weitere fundierte Aussagen zur Verständlichkeit der Inhalte. Mit A/B-Tests könnten so die Vorteile und Verbesserungen durch die Anwendung quantifiziert werden. Untersucht werden kann auch das Nutzungsszenario der Bereitstellung auf einer Messe, welches mit den grundlegenden Motivationen zur Entwicklung der AR-Anwendung einher geht. Sollte eine Verbreitung der App auf einer Distributionsplattform umgesetzt werden, so ist es auch möglich über Bewertungsund Feedbackstrukturen der Plattform weitere Daten zur Auswertung und Evaluation zu erhalten.

# **7 Fazit und Ausblick**

Im Mittelpunkt dieser Arbeit steht die Entwicklung einer AR-Anwendung zur Visualisierung von Magnetfeldmessdaten. Es wird die grundlegende Frage, ob die Darstellung in AR die Verständlichkeit von komplexen Daten erhöht am Fallbeispiel der Magnetfelddaten untersucht. Dazu wurden im Vorfeld grundlegende Recherchen zur Magnetfeldmessung, nutzerzentrierten Anwendungsentwicklung und Augmented Reality durchgeführt. Die Ergebnisse dieser Recherche sind in den Kapiteln 2 bis 4 dargestellt. Sie bilden den theoretischen Grundlagenteil dieser Arbeit und bieten Einblicke in den Stand der Technik und der Forschung in diesen Gebieten.

Anhand dieser Grundlagen konnte der in Kapitel 5 vorgestellte Prototyp entwickelt werden. Dazu bedurfte es im Vorfeld einiger Analysen zur Zielgruppe und den Anwendungsanforderungen sowie einer grundlegenden Konzeption der Inhalte und Funktionalität der Anwendung. Da die AR-Anwendung in der Wirklichkeit verankert werden muss, wurden zunächst reale Prüfkörper konzipiert und produziert. Im nächsten Schritt wurden diese mit Hilfe von DENKweits Magnetfeldmesstechnologie vermessen. Die dreidimensionale Darstellung der so erhaltenen Messwerte und die daraus resultierende symbolische Darstellung des räumlichen Magnetfeldes sind das Ergebnis der Erarbeitung einer verständlichen Visualisierungsmethode. Diese bietet einen wichtigen Erklärungsansatz und erhöht den Informationsgehalt der dargestellten Inhalte. Weiterhin wurde mit Hilfe von Unity und ARCore die exakte Überlagerung der Prüfkörper mit ihren zugehörigen Inhalten in AR anhand von individuell entworfenen AR-Codes erarbeitet und implementiert. Zur Bedienung der Anwendung wurde eine Oberfläche umgesetzt, welche es dem Nutzer ermöglicht, interaktiv zwischen den verschiedenen Darstellungen zu wechseln und bestimmte Einstellungen vorzunehmen. Dieser erste Prototyp wurde für AR-fähige Android Smartphones bereitgestellt.

Um fundierte qualitative Aussagen treffen und die zugrundeliegenden Forschungsfragen beantworten zu können, wurde im Rahmen von Kapitel 6 ein Contextual Inquiry durchgeführt. Durch diese Untersuchungsmethode können frühe Erkenntnisse über Usability und User Experience erhalten werden. Ein Prototyp der Anwendung wurde mit verschiedenen Teilnehmern getestet. Die Nutzer wurden bei der Nutzung der Anwendung in einem alltäglichen Umfeld beobachtet und anschließend dazu befragt. Es gab ebenfalls einen abschließenden Verständnistest. Die Ergebnisse und Schlussfolgerungen aus dieser Untersuchung zeigen, dass die Darstellung der Komplexen Magnetfeldmessdaten in AR grundsätzlich verständlich sind und es durch die Anwendung einen grundsätzlichen Informationszugewinn durch die Darstellung von verschiedenen Erklärungsebenen gibt. Beachtet werden muss allerdings, dass es immer noch grundlegende Hintergrundinformationen gibt, welche zum

Verständnis und zur Interpretation solcher Messdaten notwendig sind. Die daraus ableitbare Erkenntnis ist, dass diese Anwendung nur durch das Hinzufügen eines detaillierten Informationsbereiches als alleinstehendes Informationsmedium gelten kann. Die Untersuchungen haben ebenfalls verschiedene Usability Probleme aufgezeigt, welche in der nächsten prototypischen Realisierung der Anwendung gelöst werden sollen. Die dabei größte Beeinträchtigung ist die Ungenauigkeit beim Tracking der Prüfkörper.

Eine zukünftige Weiterentwicklung und Verbesserung der Anwendung wird empfohlen. Neben dem Lösen der gefundenen Usability Problemen und dem Hinzufügen eines Infomenüs sollen auch weitere Inhalte und Beispielmessungen produziert werden. Zum Beispiel benötigen einige der Prüfkörper noch konkrete symbolische Pfeildarstellungen. Es sollte ebenfalls auf eine Verbreitung der Anwendungen auf einer Distributionsplattform hingearbeitet werden. Somit wäre auf einer Messe die Anzahl der vom Unternehmen zur Verfügung gestellten Geräte keine Limitation, da jeder Besucher die Anwendung auf dem eigenen Gerät nutzen könnte. Dafür wäre es ebenfalls notwendig, die Anwendung auf einer Großzahl der mobilen Plattformen neben Android nutzbar zu machen. Dabei könnte auch eine Bereitstellung auf HMDs oder anderen AR-fähigen Geräten angestrebt und konzipiert werden. Eine weitere Entwicklungsperspektive stellt die Entwicklung eines Prototyps dar, welcher Messdaten in Echtzeit verarbeiten und darstellen kann. Für eine solche Umsetzung lässt sich ebenfalls der Einsatz von Künstlicher Intelligenz durch DENKweit prüfen.

# **Literaturverzeichnis**

- Apple (2021) *iPhone 13 Pro und iPhone 13 Pro Max Technische Daten* [Online]. Verfügbar unter https://www.apple.com/de/iphone-13-pro/specs/ (Abgerufen am 21 Februar 2022).
- Apple Developer (2021) *ARKit Augmented Reality Apple Developer* [Online]. Verfügbar unter https://developer.apple.com/augmented-reality/arkit/ (Abgerufen am 19 April 2022).
- Azuma, R. T. (1997) "A Survey of Augmented Reality", *Presence: Teleoperators and Virtual Environments*, Vol. 6, No. 4, S. 355–385.
- Dörner, R., Broll, W., Grimm, P. & Jung, B. (2019) *Virtual und Augmented Reality (VR/AR)*, Berlin, Heidelberg, Springer Berlin Heidelberg.
- Gast, O. (2018) *User Experience im E-Commerce: Messung von Emotionen bei der Nutzung interaktiver Anwendungen*, Dissertation [Online]. Verfügbar unter https://link.springer.com/content/pdf/10.1007%2F978-3-658-22484-4.pdf (Abgerufen am 24 März 2022).
- Google Developers (2022) *Überblick über ARCore und unterstützte Entwicklungsumgebungen | Google Developers* [Online]. Verfügbar unter https://developers.google.com/ar/develop (Abgerufen am 17 März 2022).
- Griffin, A. (2017) "Apple's Tim Cook on iPhones, augmented reality, and how he plans to change your world", *The Independent*, 12. Oktober [Online]. Verfügbar unter https:// www.independent.co.uk/tech/apple-iphone-tim-cook-interview-features-new-augmented-reality-ar-arkit-a7993566.html (Abgerufen am 18 April 2022).
- Hewett, T., Baecker, R., Card, S., Carey, T., Gasen, J., Mantei, M., Perlman, G., Strong, G. & Verplank, W. (1992) *ACM SIGCHI Curricula for Human-Computer Interaction*, Association for Computing Machinery.
- Jacobsen, J. & Meyer, L. (2019) *Praxisbuch Usability & UX: Was jeder wissen sollte, der Websites und Apps entwickelt*, Bonn, Rheinwerk Verlag GmbH.
- Jakob Nielsen (2000) *Why You Only Need to Test with 5 Users* [Online]. Verfügbar unter https://www.nngroup.com/articles/why-you-only-need-to-test-with-5-users/ (Abgerufen am 14 April 2022).

Jakob Nielsen (2010) *Usability engineering*, 3. Aufl., Amsterdam, Heidelberg, Kaufmann.

- Kato, H. & Billinghurst, M. (1999) "Marker tracking and HMD calibration for a video-based augmented reality conferencing system", *Proceedings 2nd IEEE and ACM International Workshop on Augmented Reality (IWAR'99).* San Francisco, CA, USA, 20-21 Oct. 1999, IEEE Comput. Soc, S. 85–94.
- Keßler, E. & Rabsch, S. (2012) *Erfolgreiche Websites: SEO, SEM, Online-Marketing, Usability; [SEO, SEM, Online-Marketing, Affiliate-Programme; Google AdWords, Web Analytics, Social Media Marketing; Video-, E-Mail-, Display- und Mobile Marketing*

[Online], 2. Aufl., Bonn, Galileo Press. Verfügbar unter http://ub-mannheim.ciando.com /shop/book/short/index.cfm/fuseaction/short/bok\_id/341079.

- Mayring, P. & Fenzl, T. (2019) "Qualitative Inhaltsanalyse", in Baur, N. & Blasius, J. (Hg.) *Handbuch Methoden der empirischen Sozialforschung,* 2. Aufl., Wiesbaden, Springer VS, S. 633–648.
- Microsoft (2022a) *HoloLens 2 Übersicht, Funktionen und Spezifikationen | Microsoft HoloLens* [Online]. Verfügbar unter https://www.microsoft.com/de-de/hololens/hardware (Abgerufen am 21 Februar 2022).
- Microsoft (2022b) *HoloLens 2: Find Specs and Features Microsoft HoloLens 2 Industrial Edition* [Online]. Verfügbar unter https://www.microsoft.com/en-ie/d/hololens-2-industrial-edition/8mqn5pzp01x5?activetab=pivot:overviewtab (Abgerufen am 16 April 2022).
- Microsoft (2022c) *MRTK-Unity Entwicklerdokumentation Mixed Reality Toolkit* [Online]. Verfügbar unter https://docs.microsoft.com/de-de/windows/mixed-reality/mrtk-unity/? view=mrtkunity-2021-05 (Abgerufen am 19 April 2022).
- Moser, C. (2012) *User-experience-Design: Mit erlebniszentrierter Softwareentwicklung zu Produkten, die begeistern*, Berlin, Heidelberg, Springer Vieweg.
- Oculus (2022) *Oculus Quest 2: Unser bisher bestes, neues all-in-one VR-Headset* [Online], Facebook. Verfügbar unter https://www.oculus.com/quest-2/?locale=de\_DE (Abgerufen am 16 April 2022).
- Paul Milgram, Haruo Takemura, Akira Utsumi & Fumio Kishino (1995) "Augmented reality: a class of displays on the reality-virtuality continuum", SPIE, S. 282–292.
- Statista (2022) *Mobile augmented reality (AR) market size 2025 | Statista* [Online]. Verfügbar unter https://www.statista.com/statistics/282453/mobile-augmented-reality-marketsize/ (Abgerufen am 18 April 2022).
- Unity Technologies (2022a) *ARFoundation Manual: About AR Foundation* [Online]. Verfügbar unter https://docs.unity3d.com/Packages/com.unity.xr.arfoundation@4.2/manual/index.html#about-ar-foundation (Abgerufen am 14 April 2022).
- Unity Technologies (2022b) *Unity Manual: Unity User Manual 2020.3 (LTS)* [Online]. Verfügbar unter https://docs.unity3d.com/Manual/index.html (Abgerufen am 5 April 2022).
- VisionLib (2022) *VisionLib Augmented Reality Tracking for Industries* [Online]. Verfügbar unter https://visionlib.com/ (Abgerufen am 19 April 2022).
- VRcompare (2022) *VRcompare The Internet's Largest VR & AR Headset Database* [Online]. Verfügbar unter https://www.vr-compare.com/ (Abgerufen am 11 April 2022).
- Vuforia (2022) *Vuforia Engine Overview | VuforiaLibrary* [Online]. Verfügbar unter https:// library.vuforia.com/features/overview.html (Abgerufen am 19 April 2022).
- Wikitude (2021) *Augmented Reality Experiences with Wikitude Cross Platform SDK* [Online]. Verfügbar unter https://www.wikitude.com/products/wikitude-sdk/ (Abgerufen am 19 April 2022).

Zap Works (2022) *Universal AR SDK* [Online]. Verfügbar unter https://zap.works/universal-ar/ (Abgerufen am 19 April 2022).

# **Abbildungsverzeichnis**

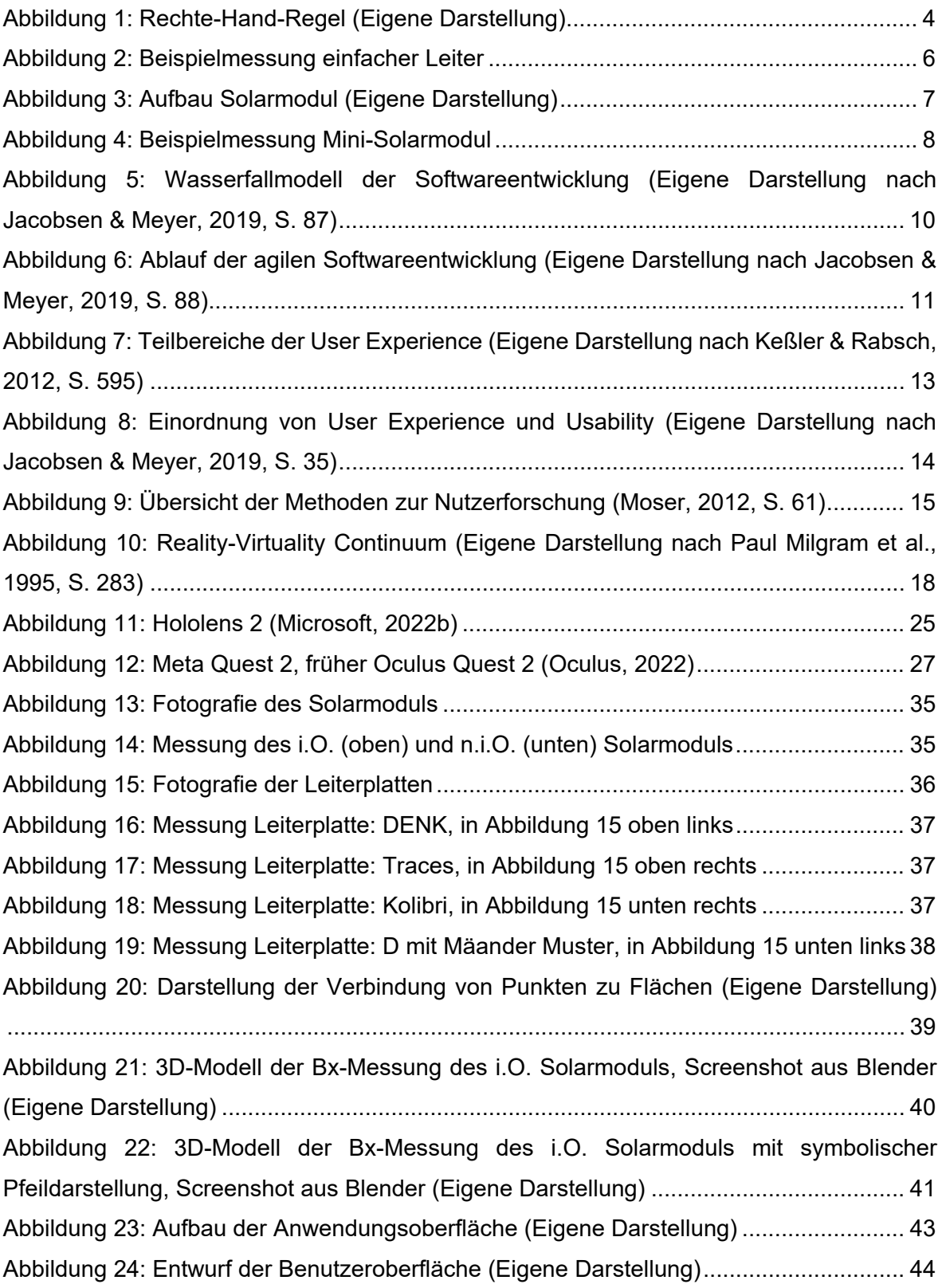

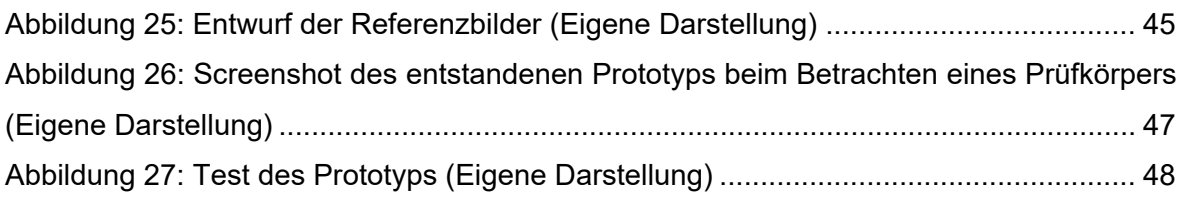

# **Tabellenverzeichnis**

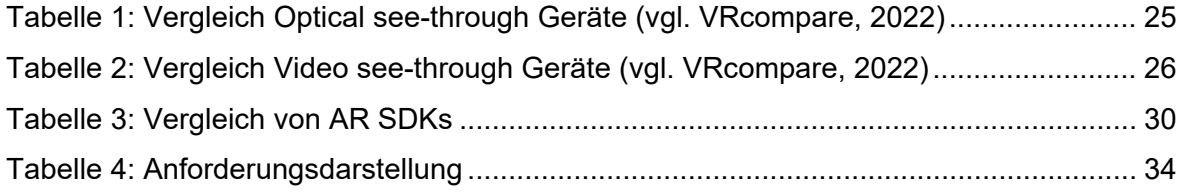
## **Einverständniserklärung**

# Einwilligungs- und Datenschutzerklärung zum Nutzertest und Interview

**Forschungsprojekt:** Bachelorarbeit "Konzeption und Entwicklung einer AR-Anwendung für die Darstellung von Magnetfeldmessdaten zur Nutzung im Bereich Marketing und Messeauftritt"

**Durchführende Institution:** Hochschule Merseburg

**Betreuende Personen:** Prof. Dipl. Des. Marco Zeugner, Dr. Kai Kaufmann

**Befragende Person:** Lukas Ilse

Willkommen und vielen Dank für die Zeit, die Sie sich für diesen Nutzertest mit anschließendem Interview nehmen.

Im Rahmen dieser Bachelorarbeit mit dem Titel "Konzeption und Entwicklung einer AR-Anwendung für die Darstellung von Magnetfeldmessdaten zur Nutzung im Bereich Marketing und Messeauftritt" an der Hochschule Merseburg werden Nutzertests und Interviews durchgeführt mit dem Ziel empirische Erkenntnisse über die Verständlichkeit und Usability der entwickelten Anwendung zu sammeln.

#### **Datenverarbeitung**

Die Befragungen werden als Audiodatei aufgezeichnet, die Aufnahme wird von der befragenden Person transkribiert und anonymisiert. Für die weitere wissenschaftliche Auswertung der Texte werden die Angaben, die zu einer Identifizierung der Person führen könnten, verändert oder aus dem Text entfernt. In wissenschaftlichen Veröffentlichungen werden Befragungen nur in Ausschnitten zitiert, um eine Identifizierung ausschließen zu können.

#### **Aufbewahrung und Zugriff**

Dateien aus Audioaufzeichnungen werden geschützt aufbewahrt und nur im Projekt tätige Personen erhalten Zugriff auf diese Daten. Personenbezogene Daten werden nach Beendigung des Projektes gelöscht.

## **Einwilligungserklärung**

Die Teilnahme am oben genannten Forschungsprojekt ist freiwillig. Sie haben jederzeit die Möglichkeit, eine Befragung abzubrechen, weitere Befragungen abzulehnen und Ihr Einverständnis in eine Aufzeichnung / Niederschrift der Befragung zurückzuziehen, ohne dass hieraus in für Sie Nachteile entstehen.

Ich bin damit einverstanden, im Rahmen des oben genannten Projektes an dem Nutzertest und dem Interview teilzunehmen und akzeptiere die anonyme Weiterverarbeitung und wissenschaftliche Verwertung der Befragung und den daraus entstehenden Daten und Informationen.

Ort, Datum Unterschrift

# Auswertungstabelle der Nutzerinterviews

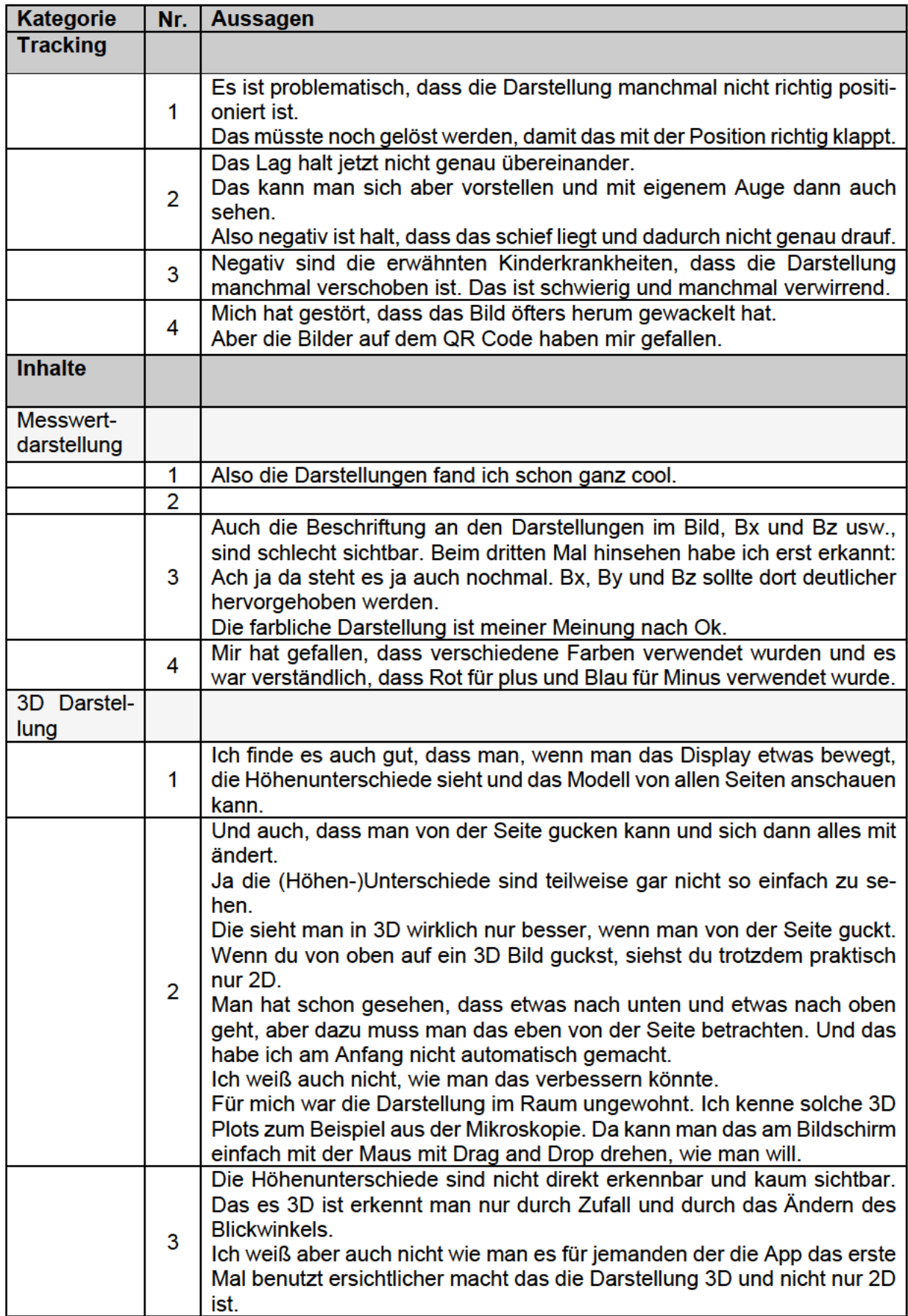

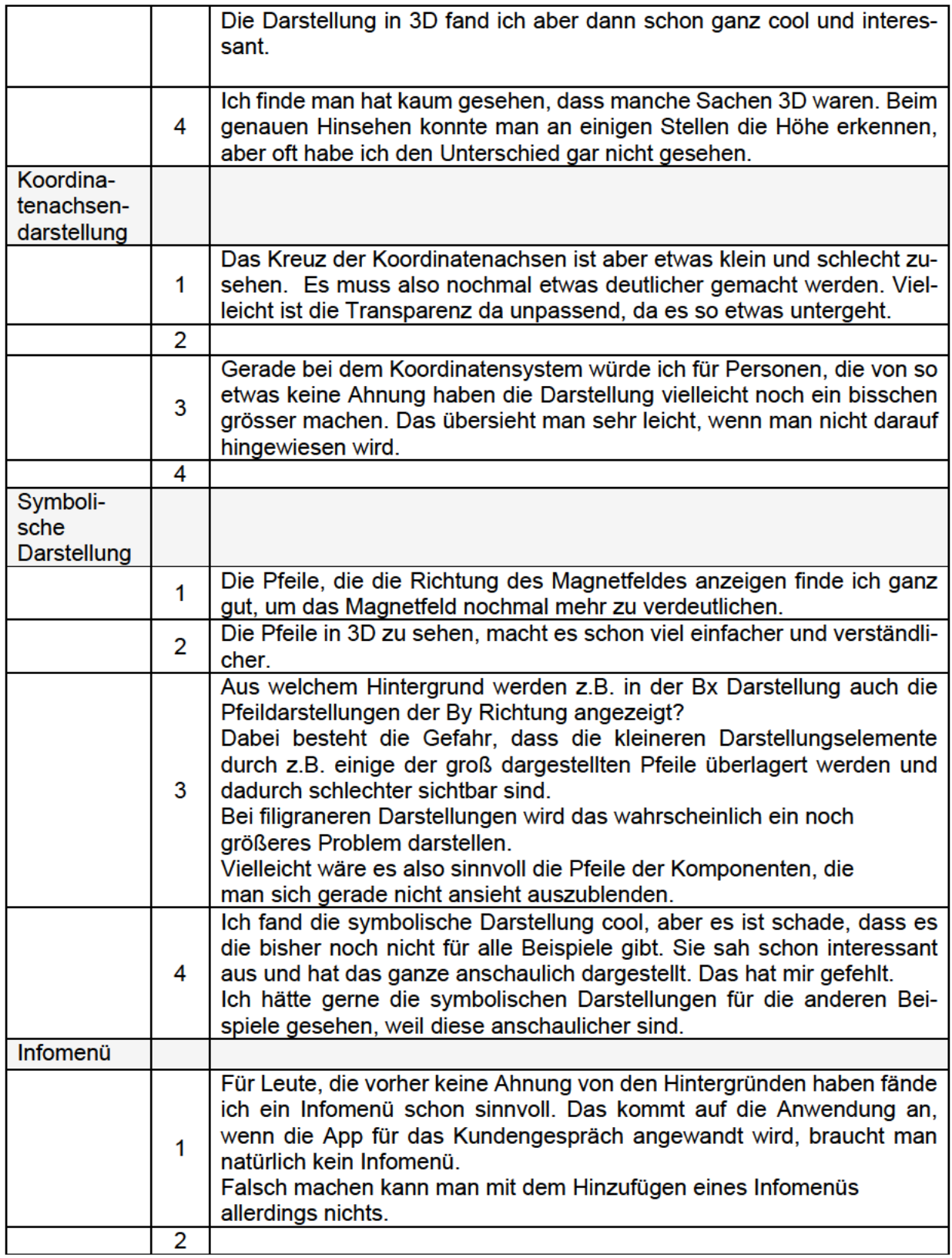

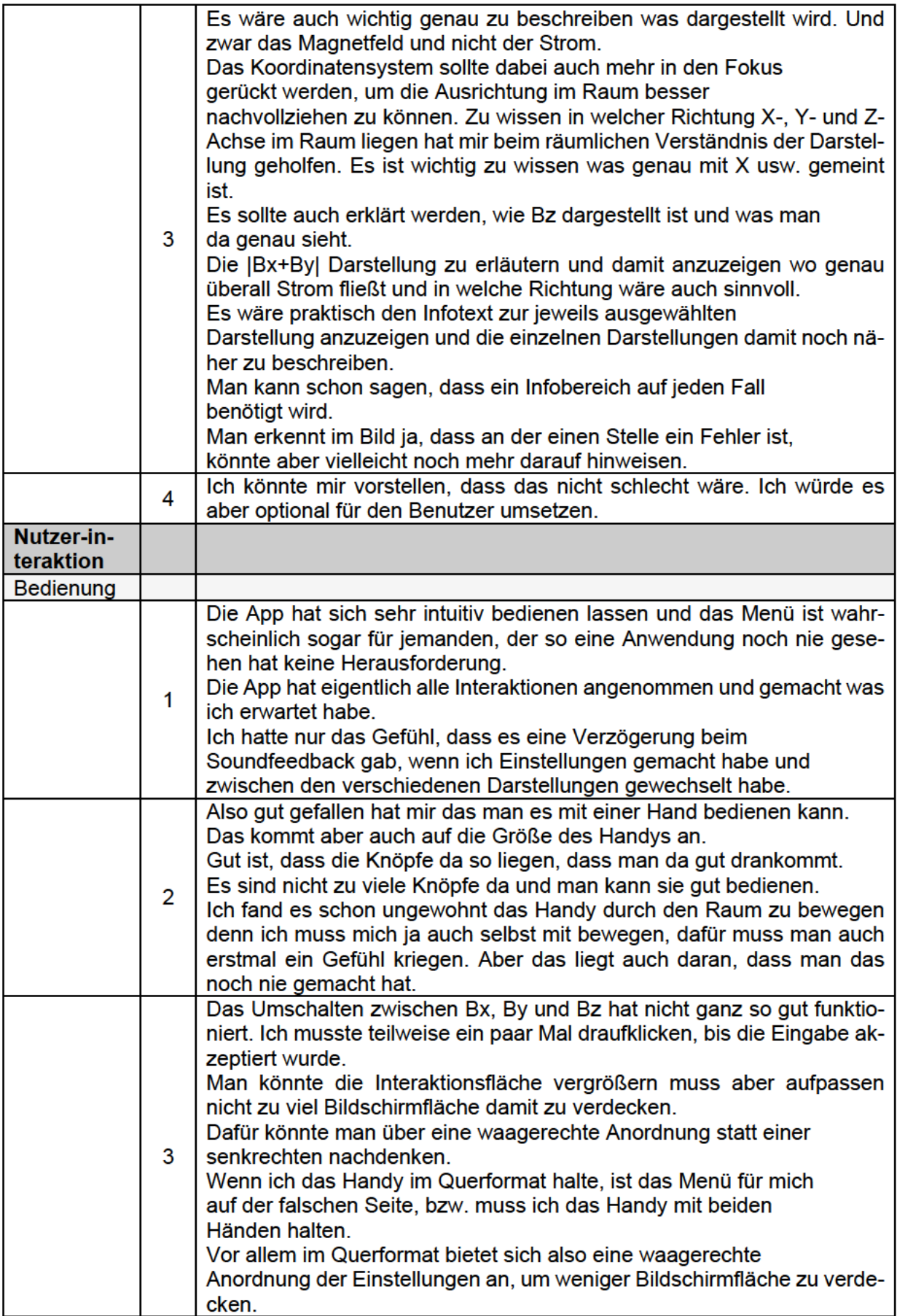

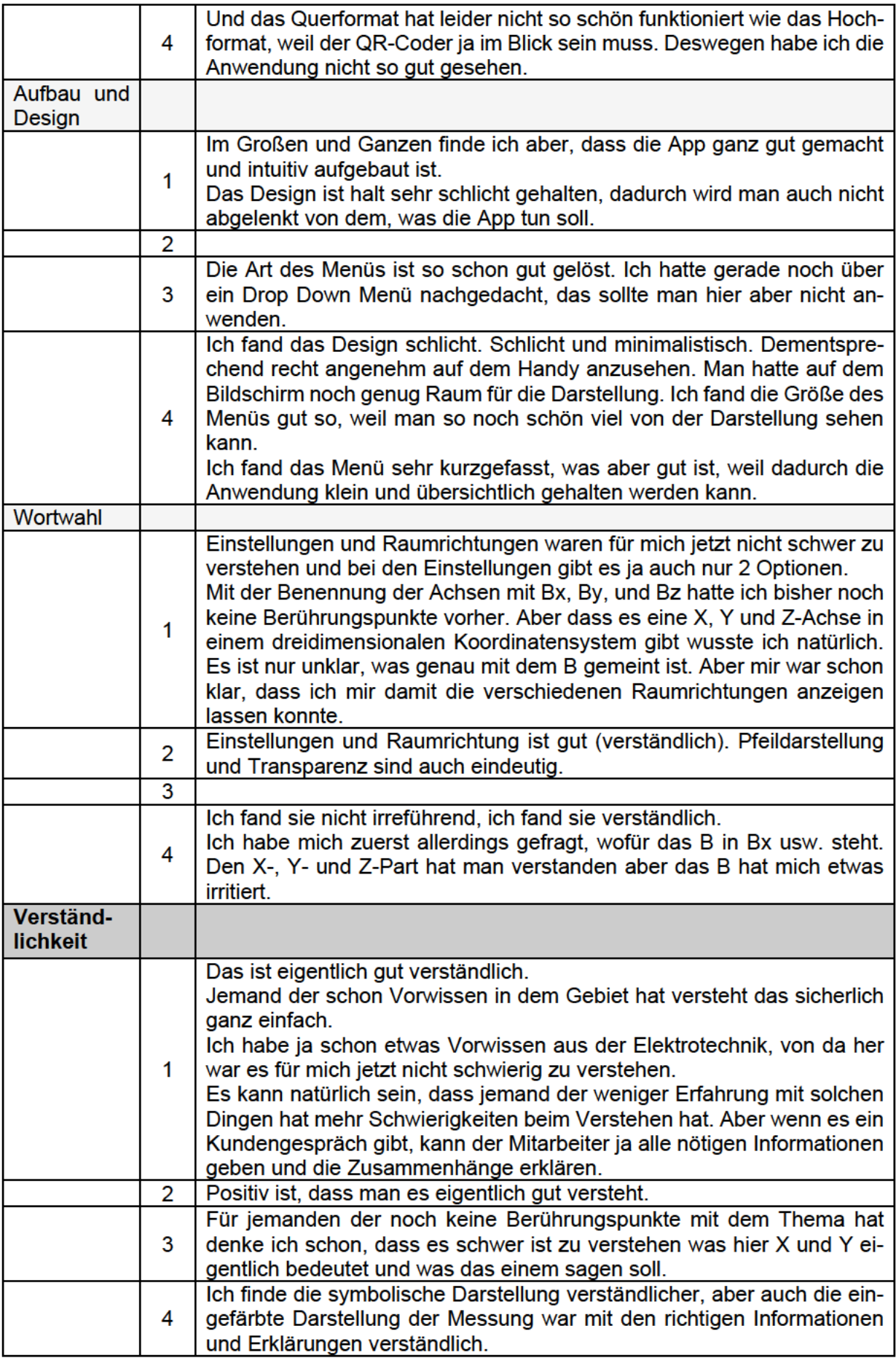

## **Transskripte der Nutzerinterviews**

## Interview Person Nummer 1

Interviewende Person (I): Was hat Ihnen gut und was schlecht gefallen?

- P1: Die App hat sich sehr intuitiv bedienen lassen und das Menü ist wahrscheinlich sogar für jemanden, der so eine Anwendung noch nie gesehen hat keine Herausforderung. Das Design ist halt sehr schlicht gehalten, dadurch wird man auch nicht abgelenkt von dem, was die App tun soll. Die Bilder sind schon fancy, da muss das Menü und drumherum nicht auch noch fancy sein. Problematisch ist, dass die Darstellung manchmal nicht richtig positioniert ist. Das müsste noch gelöst werden, damit das mit der Position richtig klappt. Im Großen und Ganzen finde ich aber, dass die App ganz gut gemacht und intuitiv aufgebaut ist.
- I: Wie haben Ihnen die Messwert- und Pfeildarstellung gefallen, und wie verständlich fanden Sie diese?
- P1: Das ist eigentlich ganz verständlich. Jemand der schon Vorwissen in dem Gebiet hat versteht das sicherlich ganz einfach. Ich habe ja schon etwas Vorwissen aus der Elektrotechnik, von da her war es für mich jetzt nicht schwierig zu verstehen. Es kann natürlich sein, dass jemand der weniger Erfahrung mit solchen Dingen hat mehr Schwierigkeiten beim Verstehen hat. Aber wenn es ein Kundengespräch gibt, kann der Mitarbeiter ja alle nötigen Informationen geben und die Zusammenhänge erklären. Also die Darstellungen fand ich schon ganz cool. Das Kreuz der Koordinatenachsen ist aber etwas klein und schlecht zusehen. Es muss also nochmal etwas deutlicher gemacht werden. Vielleicht ist die Transparenz da unpassend, da es so etwas untergeht. Die Pfeile, die die Richtung des Magnetfeldes anzeigen finde ich ganz gut, um das Magnetfeld nochmal mehr zu verdeutlichen. Ich finde es auch gut, dass man, wenn man das Display etwas bewegt, die Höhenunterschiede sieht und das Modell von allen Seiten anschauen kann.
- I: Konnten Sie etwas mit den verwendeten Begriffen und den Einstellungsmöglichkeiten anfangen?
- P1: Einstellungen und Raumrichtungen waren für mich jetzt nicht schwer zu verstehen und bei den Einstellungen gibt es ja auch nur 2 Optionen. Mit der Benennung der Achsen mit Bx, By, und Bz hatte ich bisher noch keine Berührungspunkte vorher. Aber dass es eine X, Y und Z-Achse in einem dreidimensionalen Koordinatensystem gibt wusste ich natürlich. Es ist nur unklar, was genau mit dem B gemeint ist. Aber mir war schon klar, dass ich mir damit die verschiedenen Raumrichtungen anzeigen lassen konnte.
- I: Halten Sie ein Infomenü für sinnvoll?
- P1: Für Leute, die vorher keine Ahnung von den Hintergründen haben fände ich ein Infomenü schon sinnvoll. Das kommt auf die Anwendung an, wenn die App für das Kundengespräch angewandt wird, braucht man natürlich kein Infomenü. Falsch machen kann man mit dem Hinzufügen eines Infomenüs allerdings nichts.
- I: Wie sind Sie mit der Bedienung der Anwendung klargekommen?
- P1: Die App hat eigentlich alle Interaktionen angenommen und gemacht was ich erwartet habe. Ich hatte nur das Gefühl, dass es eine Verzögerung beim

Soundfeedback gab, wenn ich Einstellungen gemacht habe und zwischen den verschiedenen Darstellungen gewechselt habe.

## Interview Person Nummer 2

- P2: Das (B-Tech) ist aber primär für Solarzellen oder könnte man das auch für alle möglichen Anderen Halbleiter nehmen?
- I: Grundsätzlich lässt sich dieses Messverfahren für die meisten elektrischen Baugruppen und Elemente anwenden. Auch die Untersuchung von Magnetischen Stoffen und magnetisierten Metallen ist möglich. Was hat Ihnen beim Nutzen der Anwendung gut und was schlecht gefallen?
- P2: Also gut gefallen hat mir das man es mit einer Hand bedienen kann. Das kommt aber auch auf die Größe des Handys an. Gut ist, dass die Knöpfe da so liegen, dass man da gut drankommt. Und auch, dass man von der Seite gucken kann und sich dann alles mit ändert. Es sind nicht zu viele Knöpfe da und man kann sie gut bedienen. Positiv ist, dass man es eigentlich gut versteht. Das Lag halt jetzt nicht genau übereinander. Das kann man sich aber vorstellen und mit eigenem Auge dann auch sehen. Also negativ ist halt, dass das schief liegt und dadurch nicht genau drauf.
- I: Wie fanden Sie die Bezeichnungen der Knöpfe und die Einstellungsmöglichkeiten?
- P2: Einstellungen und Raumrichtung ist gut (verständlich). Pfeildarstellung und Transparenz sind auch eindeutig.
- I: Was ist Ihre Meinung zur visuellen Darstellung und haben Sie Verbesserungsvorschläge?
- P2: Ja die (Höhen-)Unterschiede sind teilweise gar nicht so einfach zu sehen. Die sieht man in 3D wirklich nur besser, wenn man von der Seite guckt. Wenn du von oben auf ein 3D Bild guckst, siehst du trotzdem praktisch nur 2D. Man hat schon gesehen, dass etwas nach unten und etwas nach oben geht, aber dazu muss man das eben von der Seite betrachten. Und das habe ich am Anfang nicht automatisch gemacht. Ich weiß auch nicht, wie man das verbessern könnte.
- I: Gibt es weitere Fragen, Hinweise, Anregungen oder Auffälligkeiten zur Nutzung der Anwendung?
- P2: Ich finde es schwierig zu bewerten, weil ich ja keinen Vergleich habe. Ich habe das noch nie gesehen. Das heißt ich habe jetzt auch nichts davon erwartet und damit fällt es mir schwer etwas Negatives zu sagen. Ich kenne die Entwicklung und Ausgangslage nicht und sehe so zum ersten Mal den Status Quo. Ich kenne keine Alternative und weiß nicht was damit verbessert wurde.
- I: Bisher waren die 2D Diagramme die Erklärungsgrundlage für die Magnetfeldmessung mit B-Tech.
- P2: Die Pfeile in 3D zu sehen macht es schon viel einfacher und verständlicher. Möchte man dann bei einer Messung die Daten auch in 3D ausgeben? Oder ist diese Darstellung nur dazu da, um dem Anwender so einen 2D Plot besser erklären zu können?
- I: Grundlegend wurde diese Darstellung gewählt, um die Zusammenhänge und Räumlichkeit besser vermitteln zu können. Durch die Messsoftware kann man sich allerdings auch solch eine dreidimensionale Ansicht ausgeben lassen.

P2: Für mich war die Darstellung im Raum ungewohnt. Ich kenne solche 3D Plots zum Beispiel aus der Mikroskopie. Da kann man das am Bildschirm einfach mit der Maus mit Drag and Drop drehen, wie man will. Ich fand es schon ungewohnt das Handy durch den Raum zu bewegen denn ich muss mich ja auch selbst mit bewegen, dafür muss man auch erstmal ein Gefühl kriegen. Aber das liegt auch daran, dass man das noch nie gemacht hat.

## Interview Person Nummer 3

- I: Was hat Ihnen gut und was schlecht gefallen beim Nutzen der Anwendung?
- P3: Negativ sind die erwähnten Kinderkrankheiten, dass die Darstellung manchmal verschoben ist. Das ist schwierig und manchmal verwirrend. Bei der Bedienung und Darstellung war so manches was man vielleicht anpassen könnte. Gerade bei dem Koordinatensystem würde ich für Personen, die von so etwas keine Ahnung haben die Darstellung vielleicht noch ein bisschen grösser machen. Das übersieht man sehr leicht, wenn man nicht darauf hingewiesen wird. Auch Die Beschriftung an den Darstellungen im Bild, Bx und Bz usw., sind schlecht sichtbar. Beim dritten Mal hinsehen habe ich erst erkannt: "Ach ja da steht es ja auch nochmal". Bx, By und Bz sollte dort deutlicher hervorgehoben werden. Die farbliche Darstellung ist meiner Meinung nach Ok. Die Höhenunterschiede sind ebenfalls nicht direkt erkennbar und kaum sichtbar. Das es 3D ist erkennt man nur durch Zufall und durch das Ändern des Blickwinkels. Ich weiß aber auch nicht wie man es für jemanden der die App das erste Mal benutzt ersichtlicher macht das die Darstellung 3D und nicht nur 2D ist. Die Darstellung in 3D fand ich aber dann schon ganz cool und interessant.
- I: Hat Sie etwas an der Anwendung gestört?
- P3: Das Umschalten zwischen Bx, By und Bz hat nicht ganz so gut funktioniert. Ich musste teilweise ein paar Mal draufklicken, bis die Eingabe akzeptiert wurde. Man könnte die Interaktionsfläche vergrößern muss aber aufpassen nicht zu viel Bildschirmfläche damit zu verdecken. Dafür könnte man über eine waagerechte Anordnung statt einer senkrechten nachdenken. Wenn ich das Handy im Querformat halte, ist das Menü für mich auf der falschen Seite, bzw. muss ich das Handy mit beiden Händen halten. Vor allem im Querformat bietet sich also eine waagerechte Anordnung der Einstellungen an, um weniger Bildschirmfläche zu verdecken. Die Art des Menüs ist so gut schon gelöst. Ich hatte gerade noch über ein Drop Down Menü nachgedacht, das sollte man hier aber nicht anwenden.
- P3: Aus welchem Hintergrund werden z.B. in der Bx Darstellung auch die Pfeildarstellungen der By Richtung angezeigt?
- I: Es werden generell alle Pfeildarstellungen in einer grauen transparenten Darstellung angezeigt. Es werden immer nur die Pfeile der Betrachteten Darstellung farblich hervorgehoben.
- P3: Dabei besteht die Gefahr, dass die kleineren Darstellungselemente durch z.B. einige der groß dargestellten Pfeile überlagert werden und dadurch schlechter sichtbar sind. Bei filigraneren Darstellungen wird das wahrscheinlich ein noch größeres Problem darstellen. Vielleicht wäre es also sinnvoll die Pfeile der Komponenten, die man sich gerade nicht ansieht auszublenden. Für jemanden der noch keine Berührungspunkte mit dem Thema hat denke ich schon, dass es schwer ist zu verstehen was hier X und Y eigentlich bedeutet und was das einem sagen soll.
- I: Denken Sie, dass ein Infomenü mit erklärenden Texten sinnvoll wäre?

P3: Ja. Es wäre auch wichtig genau zu beschreiben was dargestellt wird. Und zwar das Magnetfeld und nicht der Strom. Das Koordinatensystem sollte dabei auch mehr in den Fokus gerückt werden, um die Ausrichtung im Raum besser nachvollziehen zu können. Zu wissen in welcher Richtung X-, Y- und Z-Achse im Raum liegen hat mir beim räumlichen Verständnis der Darstellung geholfen. Es ist wichtig zu wissen was genau mit X usw. gemeint ist. Es sollte auch erklärt werden, wie Bz dargestellt ist und was man da genau sieht. Die |Bx+By| Darstellung zu erläutern und damit anzuzeigen wo genau überall Strom fließt und in welche Richtung wäre auch sinnvoll. Es wäre praktisch den Infotex zur jeweils ausgewählten Darstellung anzuzeigen und die einzelnen Darstellungen damit noch näher zu beschreiben. Man kann schon sagen, dass ein Infobereich auf jeden Fall benötigt wird. Man erkennt im Bild ja, dass an der einen Stelle ein Fehler ist, könnte aber vielleicht noch mehr darauf hinweisen.

## Interview Person Nummer 4

- I: Was hat Ihnen gut und was schlecht gefallen?
- P4: Mich hat gestört, dass das Bild öfters herum gewackelt hat. Und das Querformat hat leider nicht so schön funktioniert wie das Hochformat, weil der QR-Code ja im Blick sein muss. Deswegen habe ich die Anwendung nicht so gut gesehen. Sonst hat mich eigentlich nichts gestört. Mir hat gefallen, dass verschiedene Farben verwendet wurden und es war verständlich, dass Rot für plus und Blau für Minus verwendet wurde. Ich fand die symbolische Darstellung cool, aber es ist schade, dass es die bisher noch nicht für alle Beispiele gibt. Sie sah schon interessant aus und hat das ganze anschaulich dargestellt. Das hat mir gefehlt. Die Bilder auf dem QR Code haben mir gefallen.
- I: Wie gut haben Sie die Wahl der Begriffe und Bezeichnungen bei den Einstellungsmöglichkeiten verstanden?
- P4: Ich fand sie nicht irreführend, ich fand sie verständlich. Ich habe mich zuerst allerdings gefragt, wofür das B in Bx usw. steht. Den X-, Y- und Z-Part hat man verstanden aber das B hat mich etwas irritiert.
- I: Wie fanden Sie Struktur, Aufbau und Design der Menüführung.
- P4: Ich fand das Design schlicht. Schlicht und minimalistisch. Dementsprechend recht angenehm auf dem Handy anzusehen. Man hatte auf dem Bildschirm noch genug Raum für die Darstellung. Ich fand die Größe des Menüs gut so, weil man so noch schön viel von der Darstellung sehen kann. Ich fand das Menü sehr kurzgefasst, was aber gut ist, weil dadurch die Anwendung klein und übersichtlich gehalten werden kann.
- I: Wie nachvollziehbar und verständlich fanden Sie die Messwertdarstellung?
- P4: Ich finde die symbolische Darstellung verständlicher, aber auch die eingefärbte Darstellung der Messung war mit den richtigen Informationen und Erklärungen verständlich. Ich hätte gerne die symbolischen Darstellungen für die anderen Beispiele gesehen, weil diese anschaulicher sind. Ich finde man hat kaum gesehen, dass manche Sachen 3D waren. Beim genauen Hinsehen konnte man an einigen Stellen die Höhe erkennen, aber oft habe ich den Unterschied gar nicht gesehen.
- I: Macht ein Erklärtext in der Anwendung Ihrer Meinung nach Sinn?
- P4: Ich könnte mir vorstellen, dass das nicht schlecht wäre. Ich würde es aber optional für den Benutzer umsetzen.

## **Eidesstattliche Erklärung**

Hiermit erkläre ich, Lukas Samuel Ilse, geb. 06.10.1996 in Weimar, dass ich die vorliegende Arbeit eigenständig und ohne fremde Hilfe angefertigt habe. Textpassagen, die wörtlich oder dem Sinn nach auf Publikationen oder Vorträgen anderer Autoren beruhen, sind als solche kenntlich gemacht. Die Arbeit wurde bisher keiner anderen Prüfungsbehörde vorgelegt und auch noch nicht veröffentlicht.

Ort, Datum Unterschrift Lukas Ilse